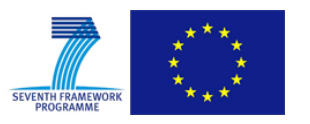

Grant Agreement No.: 604590 Instrument: Large scale integrating project (IP) Call Identifier: FP7-2012-ICT-FI

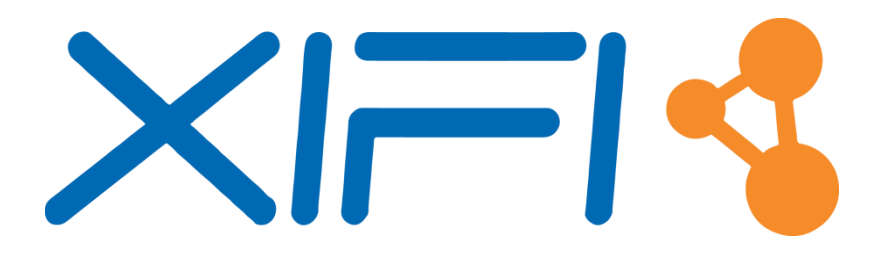

**eXperimental Infrastructures for the Future Internet**

# **D3.6: Infrastructures Management Toolkit API v2**

Revision: v.3.0

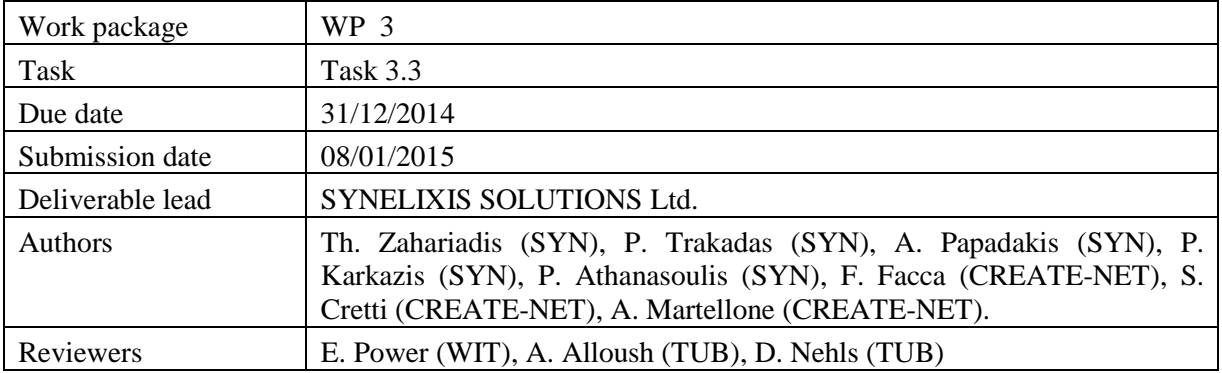

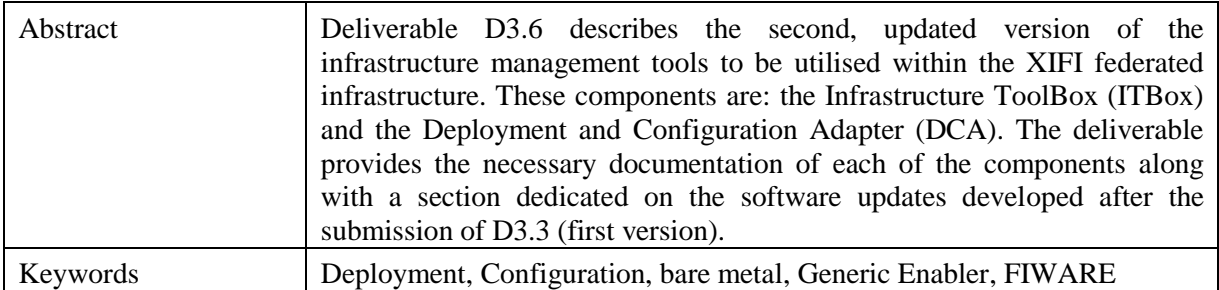

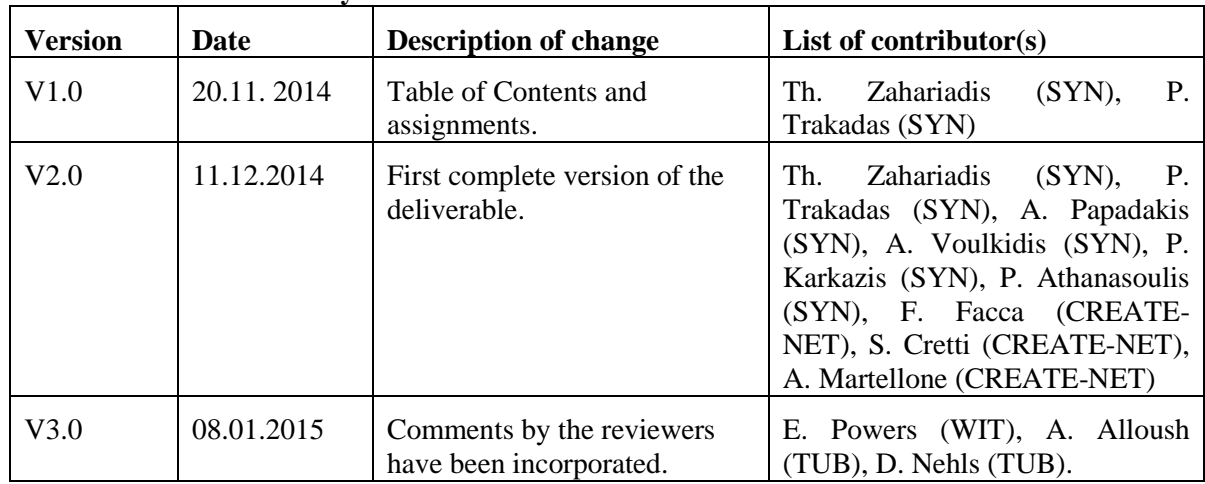

#### **Document Revision History**

#### **Disclaimer**

This report contains material which is the copyright of certain XIFI Consortium Parties and may only be reproduced or copied with permission in accordance with the XIFI consortium agreement.

All XIFI Consortium Parties have agreed to publication of this report, the content of which is licensed under a Creative Commons Attribution - NonCommercial - NoDerivs 3.0 Unported License<sup>1</sup>.

Neither the XIFI Consortium Parties nor the European Union warrant that the information contained in the report is capable of use, or that use of the information is free from risk, and accept no liability for loss or damage suffered by any person using the information.

# **Copyright notice**

-

© 2013 - 2015 XIFI Consortium Parties

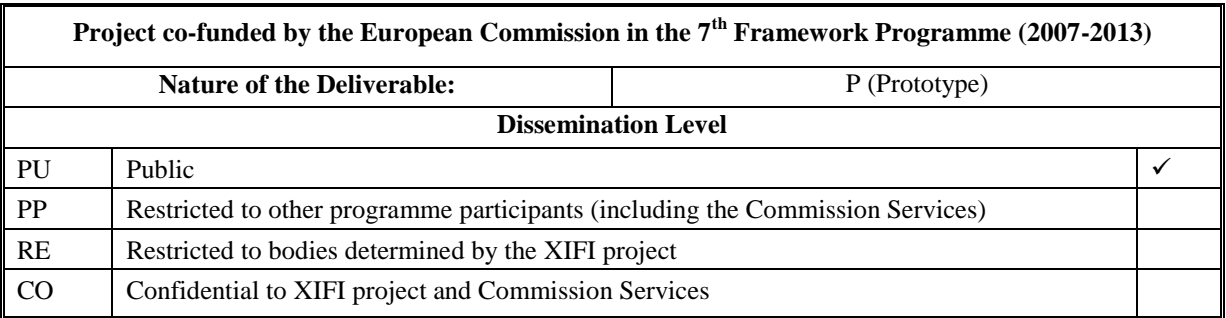

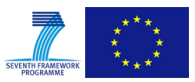

<sup>1</sup> http://creativecommons.org/licenses/by-nc-nd/3.0/deed.en\_US

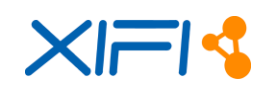

# <span id="page-2-0"></span>**EXECUTIVE SUMMARY**

The main objective of XIFI is the design and development of the appropriate software, tools and procedures that will address the capacity building requirements of the pan-European federated cloud infrastructure, following and being compatible with the architecture and development activities of the FI-PPP programme, as a whole, but mostly with FIWARE project, and thus being able to accommodate Use Case projects' requirements. In this perspective, as also stated in the DoW, Task 3.3 provides the means to "*design and develop tools to facilitate the management of the XIFI federation and the FI enablers on top of the infrastructures available at the different nodes in the federation. In order to support deployment on top of infrastructures, we will develop a toolbox that will install a distribution with all the XIFI tools needed for the single node to manage its connection to XIFI federation. Moreover, data on Generic Enablers installed on a single node will be published to the XIFI federation, through APIs, to support add-on federation services developed in WP4*".

In other words, from a technical perspective, Task 3.3 deals with the design and development of the tools and adapters that, on one hand will take care of the processes required for a new infrastructure owner (from bare-metal) to become IaaS/PaaS compatible in XIFI federation level and, on the other hand, to provide/develop tools that will provide information on federation level regarding the deployment and configuration of the Generic Enablers (GEs) and Specific Enablers (SEs). The aforementioned objectives of Task 3.3 (and its accompanying deliverable) have been addressed by the introduction of two components in the XIFI architecture, namely Infrastructure ToolBox (ITBox) and Deployment and Configuration Adapter (DCA). In brief, ITBox is an IaaS deployment tool supporting the automated installation of the main components of a node (including host operating system, hypervisor, Data Centre Resource Manager (DCRM), monitoring and networking adapters) to become compatible with the XIFI federated infrastructure. In parallel to ITBox, Task 3.3 offers DCA, that caters for the management issues related to the deployment and configuration of multiple GEs and SEs in the federated XIFI infrastructure, the design and development of a component that will store all data related to GEs and SEs deployment and configuration and provide data to respective entities/components developed within XIFI, such as the Federation Manager, Resource Catalogue, Cloud Portal and Marketplace.

From a business perspective, this task (and the accompanying deliverable) provides information on the tools that are necessary for an infrastructure owner, in order to join the XIFI federation (from the IaaS/PaaS point of view), but also tools that will help application developers to review, compare and select GEs to deploy innovative services. The developments described herein, focused on the requirement that such processes and tools have to be as automated as possible in order to minimizing time-to-market and assist XIFI sustainability.

Being a "Prototype" in nature, this deliverable provides the source code and all the necessary accompanying documents (installation manual, user manual, developer guide, test cases) that a XIFI user (either an infrastructure owner or an application developer, as mentioned above) has to follow in order to deploy and configure the appropriate tools and GEs/SEs. Following the common branding strategy between FIWARE and XIFI, source code and respective documents for ITBox and DCA will become available through FIWARE Ops, in order to better position the results of XIFI and contribute to the overall success of FI-PPP and its recognition outside the FI-PPP.

Finally, it is important to highlight that this document structure (the text and the developments) as presented in this deliverable has taken into account and addressed the comments received by the reviewers during the XIFI project reviews.

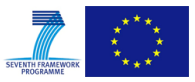

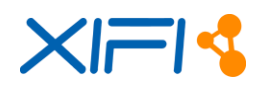

# <span id="page-3-0"></span>**TABLE OF CONTENTS**

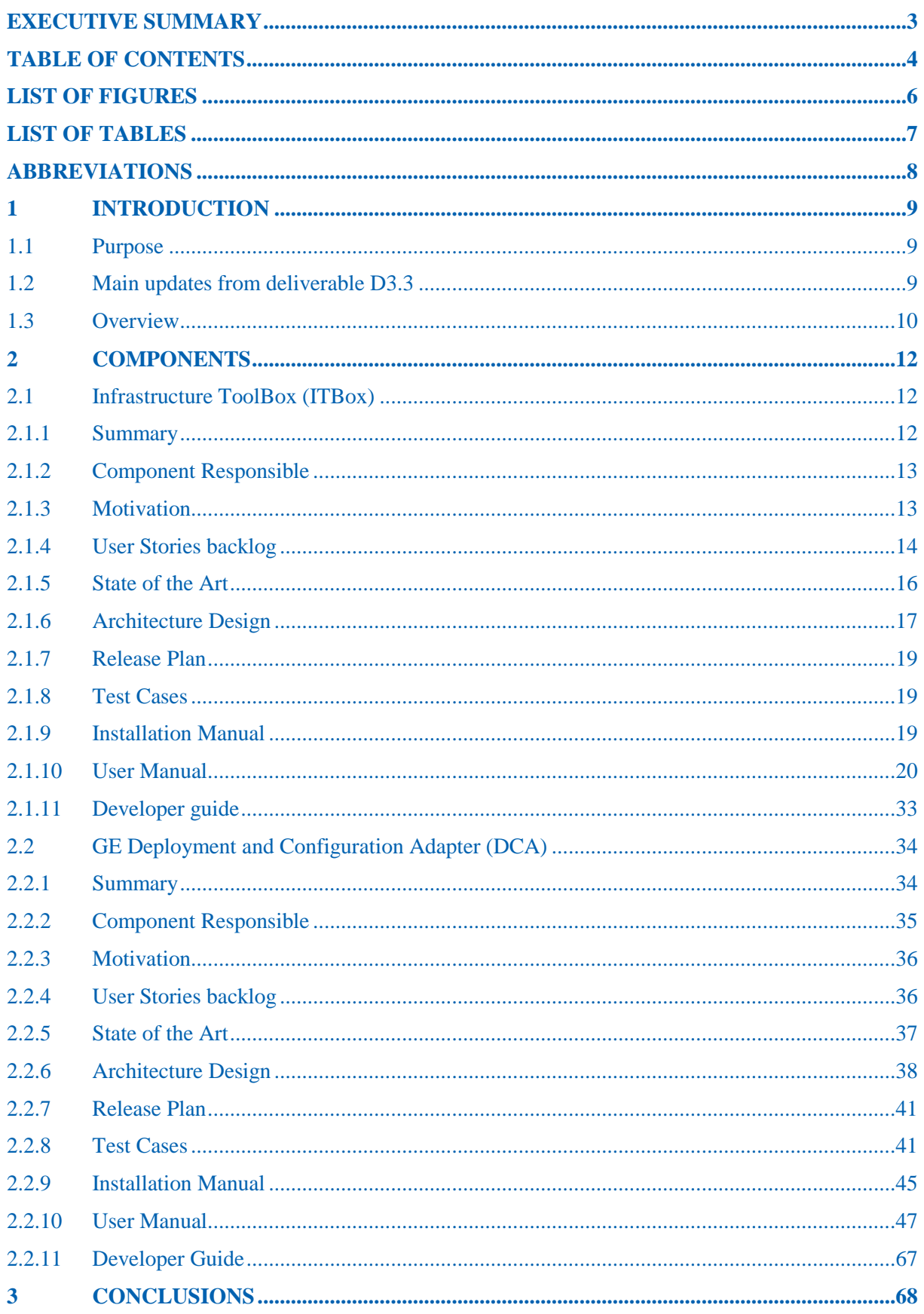

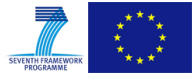

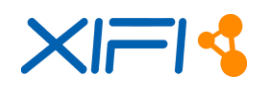

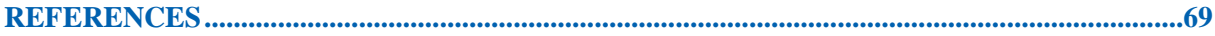

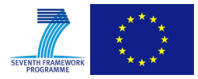

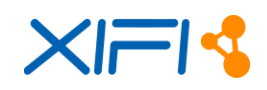

# <span id="page-5-0"></span>**LIST OF FIGURES**

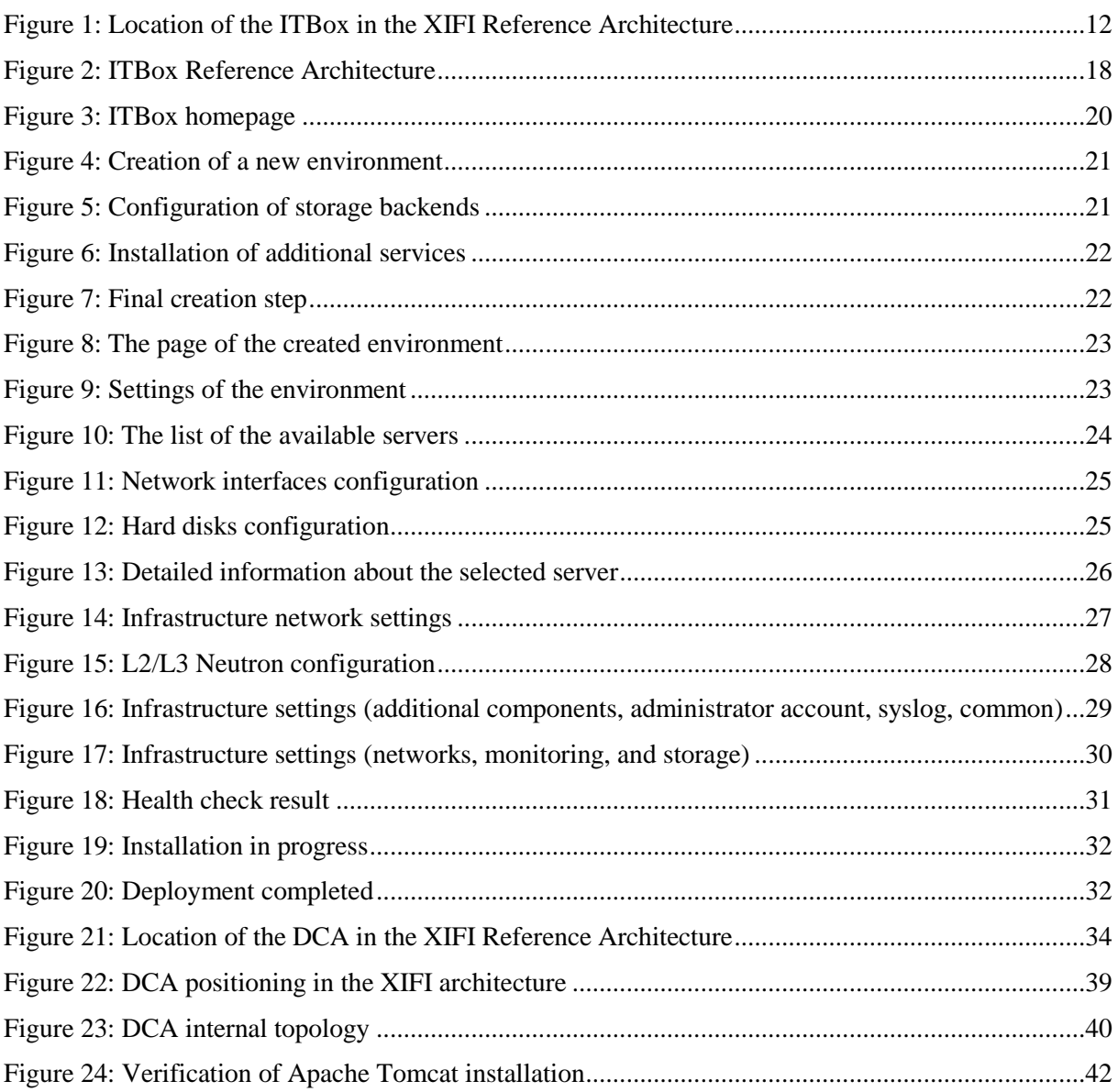

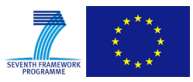

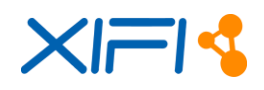

# <span id="page-6-0"></span>**LIST OF TABLES**

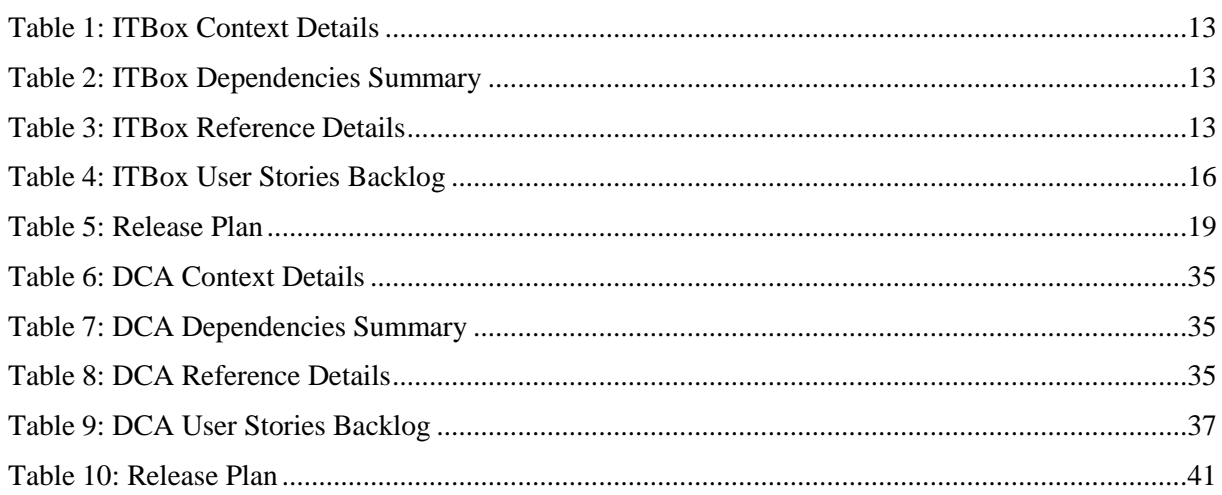

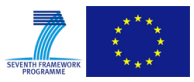

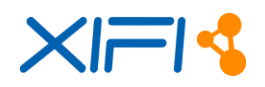

# <span id="page-7-0"></span>**ABBREVIATIONS**

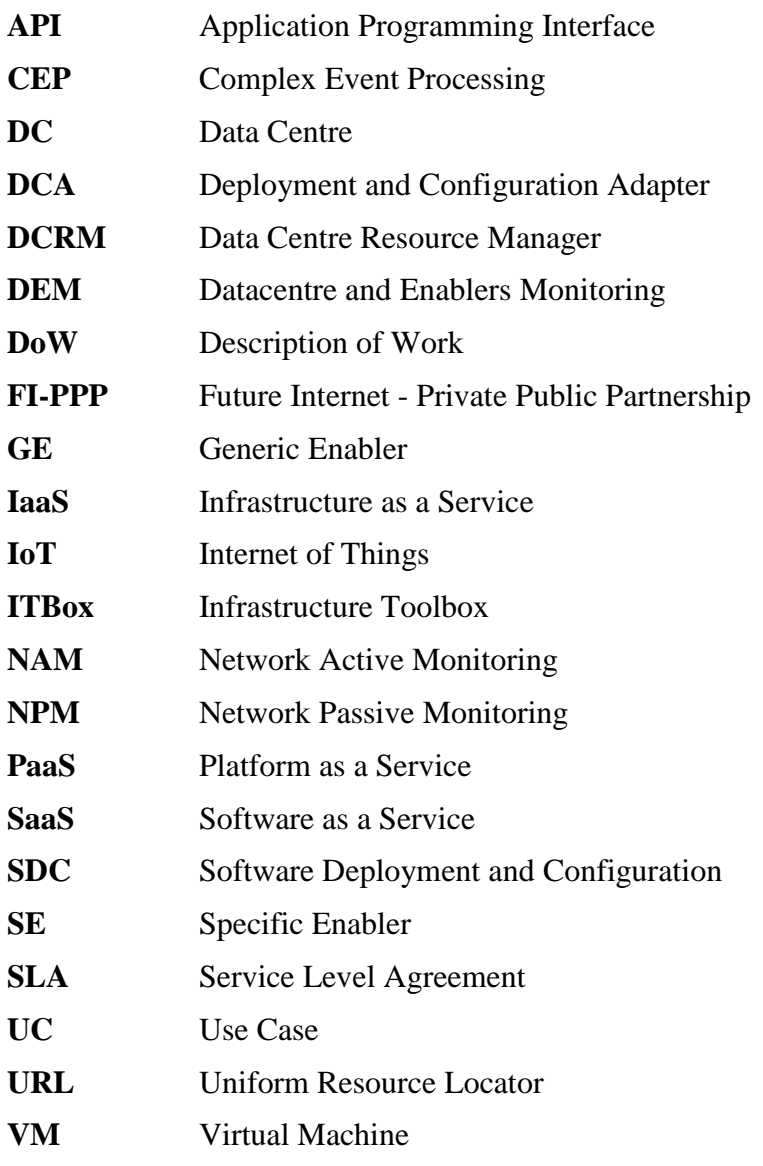

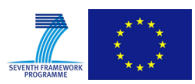

# <span id="page-8-0"></span>**1 INTRODUCTION**

This deliverable provides an in-depth technical analysis and description of the updated version of the ITBox and DCA functionalities, links to their available source code as well as the necessary documentation, including the installation guide, the test cases, the user guide and developer guide.

The motivation for the development of these components stems from the following two reasons:

- 1. There is a lack of a modular tool that allows for a highly automated installation and configuration of several bare-metal servers belonging to an infrastructure node willing to become part of the XIFI federation. Addressing this challenge, we are developing the Infrastructure Toolbox (ITBox) that offers IaaS FIWARE-compatible, ready-to-use servers (including the installation of the operating system, the hypervisor, the cloud management software and XIFI monitoring and network adaptation tools) through an appropriate API.
- 2. Management (including installation and monitoring) of several GEs, especially in the federated XIFI landscape, must be simplified as much as possible to assist XIFI (and FI-PPP) sustainability. To this end, the Deployment and Configuration Adapter (DCA) is developed whose main objective is to provide an adaptation layer between the Cloud Portal and other components (such as PaaS and SDC) that are responsible for the deployment and configuration of the Generic Enablers (GEs).

# <span id="page-8-1"></span>**1.1 Purpose**

The purpose of this deliverable is to describe the development of (a) the ITBox that aims at simplifying the installation and configuration of appropriate tools for an infrastructure owner to become compliant with XIFI IaaS/PaaS requirements, and (b) DCA that caters for the automated deployment, configuration and management of GEs and SEs to the XIFI federated nodes that will help application providers to easily review, compare and select the proper GEs/SEs to be deployed and configured in order to support the development of innovative services.

# <span id="page-8-2"></span>**1.2 Main updates from deliverable D3.3**

Deliverable D3.3 - Infrastructures Management Toolkit API [\[1\]](#page-68-1) released on month 9 of the project provided a first description of the aforementioned software components in charge of adapting the infrastructure management functionalities that need to be provided in the XIFI federated environment. This first documentation helped the consortium to settle a stable framework, where an initial architecture served as the basis to implement the corresponding software components that have been deployed, upgraded and tested throughout this period.

Though the architecture provided in month 21 of the project maintains the main outlines defined, due to meaningful changes concerning particular and general issues, some important updates have been required and are presented in this document as an upgraded documentation. Nonetheless, thanks to the experience gathered, it is expected that this renewed architecture remains in time as stable, leaving future updates as improvements and additional features.

In particular, compared to the first release:

- 1. ITBox has been extended in the following ways:
	- ITBox deploys the OpenStack IceHouse release (2014.1.1);
	- All ITBox components (UI, puppet scripts and software packages) have been updated to the Fuel-Mirantis OpenStack 5.1 stable branches. These branches contain all fixes for defects reported by Fuel-Mirantis OpenStack community users and some new OpenStack projects such as Sahara (which provisions a Hadoop cluster), Murano (it introduces an application catalogue to OpenStack, enabling users to publish cloud-ready applications. It deploys these applications

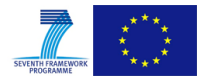

by an external orchestrator tool such as Heat and Ceilometer (the OpenStack metering system, which acquires all the measurements in terms of virtual resources utilisation);

- Enabling of experimental and XIFI features through the configuration file settings.yaml. Experimental features provide functionality that may be useful to some users but that are not already tested in depth. Whereas, the XIFI features provide functionalities related to the project such as Nagios, Context Broker, OpenStackData Collector, and NGSI Adapter.
- Performing of the OpenStack release upgrade on an already deployed environment. ITBox takes advantage of a new feature available from the 5.1 release of Fuel - Mirantis OpenStack. Basically, the user is able to update an existing environment to a newer stable release automatically through the UI.
- Starting from this version, both the user interface and API are protected by the users' credentials.
- 2. DCA has been extended in the following aspects:
	- DCA has been integrated with Identity Management (IdM) component. Integrating DCA with IdM offers security advantages, as only authorised users can gain access the API provided by DCA. This integration was deemed mandatory since accessing DCA API a user is capable of retrieving information on all nodes consisting XIFI federation.
	- DCA API has been extended to address the reviewers' comments during M12 review of XIFI. In more detail, DCA includes RESTful API methods for 1) returning a list of the most popular GEs in a XIFI node (or across federation), 2) returning a list of active GEs in a specific time period, 3) returning a list of GEs that have been deployed in a specific time period, 4) returning a list of GEs deleted in a specific time period.
	- Apart from collecting, maintaining and correlating information regarding GE deployment through images, DCA has been extended to support GE deployment through blueprints. In this case, VMs launched as part of a blueprint instance are related with metadata items 'nid' and 'region'. This process offers compatibility with the existing one, regarding GE deployment via images and offers the ability to maintain a list of GE instances deployed through blueprints.
	- Moreover, DCA has been extended to support the aforementioned GE functionality for Specific Enablers (SEs). A GET method to Repository component is used to gather data regarding the registered SEs, along with a plethora of information. The information is properly stored in a separate table in DCA, offering newly developed API methods for retrieving information regarding SEs. Thus, DCA is capable of offering valuable data to interested users (Marketplace and SLA Manager components, developed in WP4).
	- Finally, DCA has been extended to include information regarding GEs (and SEs) that are offered as SaaS. This new functionality has been added to support Marketplace component (WP4). Three API methods have been developed, allowing a user to 1) add (POST operation) a new SaaS offering (Add new SaaS), 2) retrieve (GET operation) SaaS offerings per node (or across XIFI federation) and 3) remove (DELETE operation) a SaaS.

# <span id="page-9-0"></span>**1.3 Overview**

The structure of this deliverable is as follows: the *Summary* section provides a brief description of the ITBox and DCA components. The *Motivation* section deals with the reasoning for the design and development of these components, while *State of the Art* section provides the rationale for the selection of components to be used, extended and adapted. The next section, *Architecture Design*, presents the functionality that each component provides, along with the dependencies and interconnections to other components (either FIWARE or XIFI). Finally, the last sections include detailed description of the *Installation Manual*, *Test Cases*, *User Manual* and *Developer Guide* that will

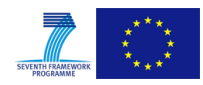

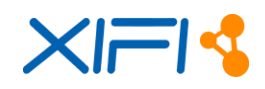

become publicly available through FIWARE Ops and will help infrastructure owners and application developers to deploy and test the functionality of the respective components.

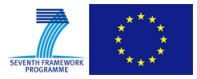

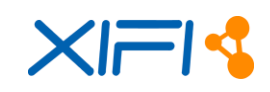

# <span id="page-11-0"></span>**2 COMPONENTS**

This section presents in details the two components ITBox and DCA.

# <span id="page-11-1"></span>**2.1 Infrastructure ToolBox (ITBox)**

#### <span id="page-11-2"></span>**2.1.1 Summary**

The ITBox supports the automated installation of the main components of a XIFI node. The download version and some configuration parameters will be provided by the portal, following the registration of the new node. ITBox distribution includes the deployment of the necessary XIFI components, tools and GEs to complete the XIFI node installation. [Figure 1](#page-11-3) shows the detailed scheme of the XIFI Reference Architecture and the location of the Infrastructure Toolbox.

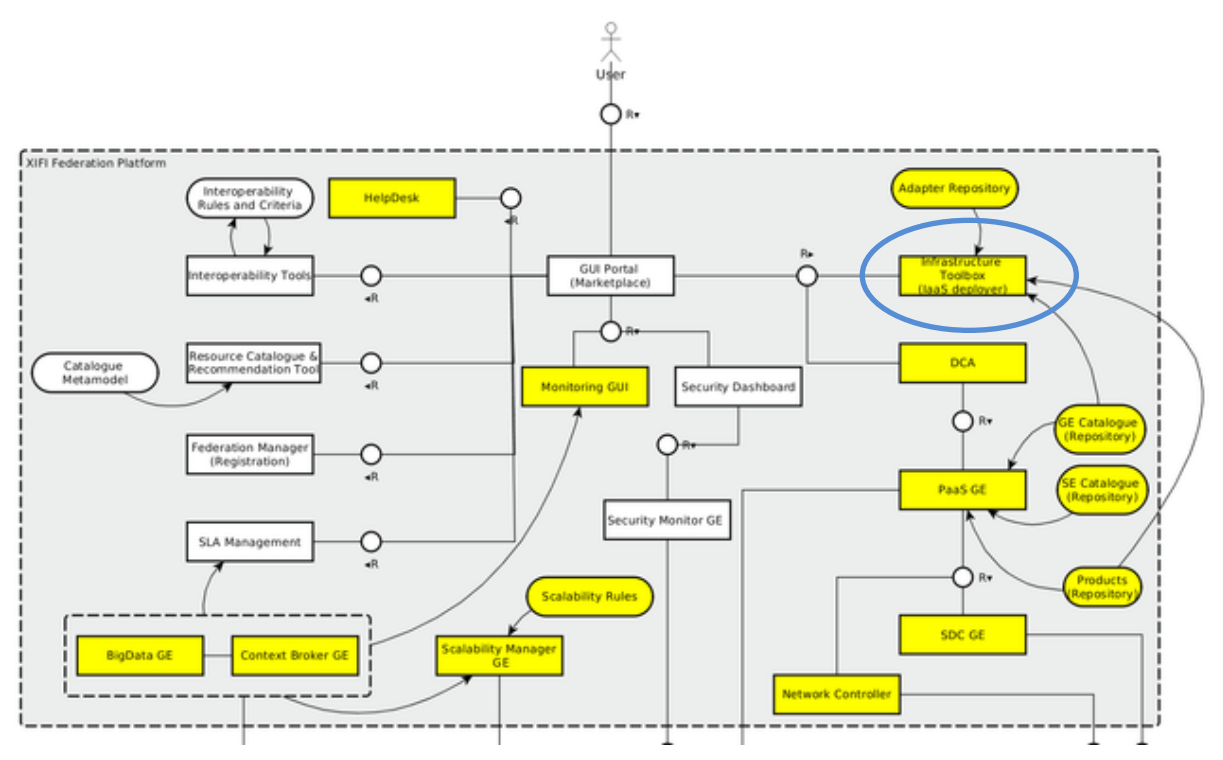

*Figure 1: Location of the ITBox in the XIFI Reference Architecture*

<span id="page-11-3"></span>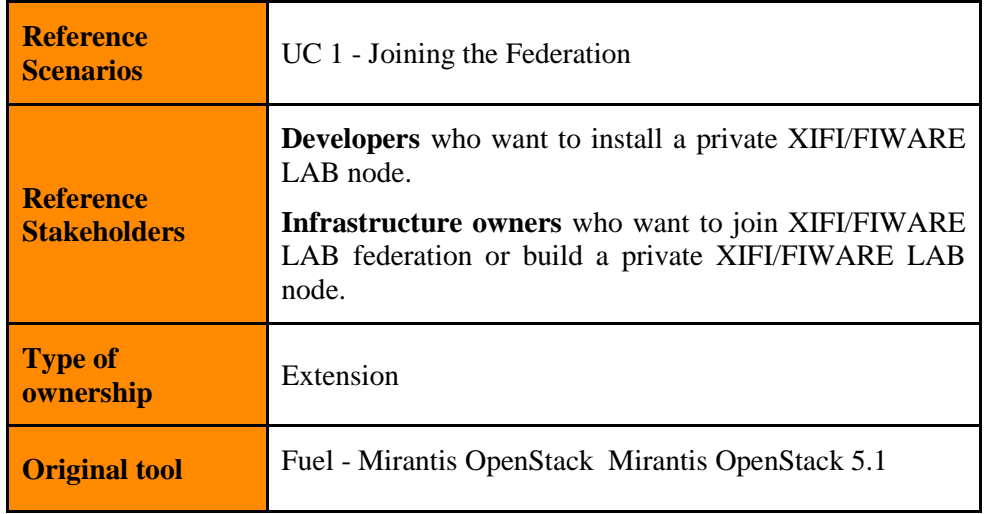

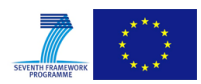

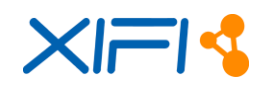

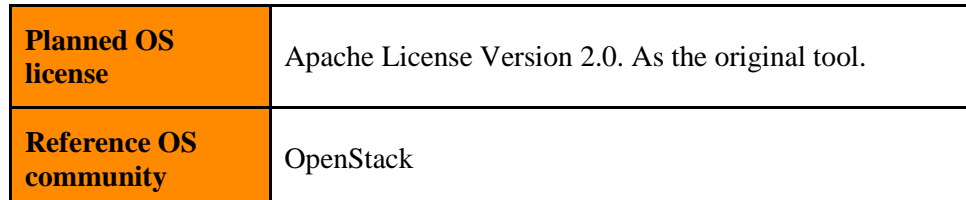

#### *Table 1: ITBox Context Details*

<span id="page-12-2"></span>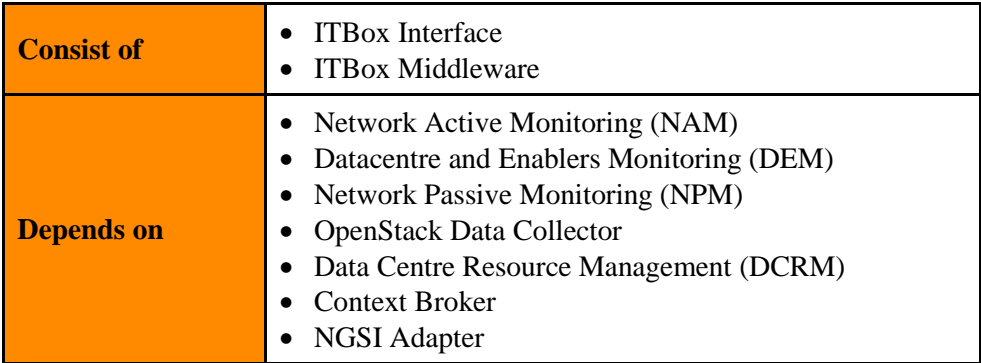

*Table 2: ITBox Dependencies Summary*

# <span id="page-12-3"></span><span id="page-12-0"></span>**2.1.2 Component Responsible**

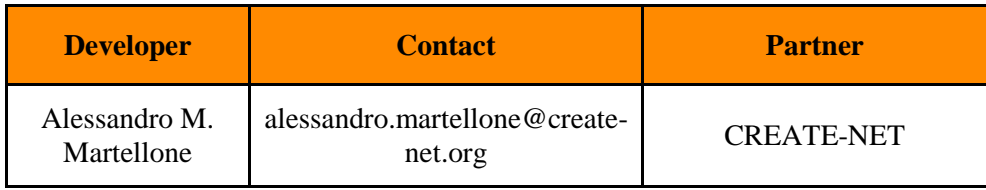

*Table 3: ITBox Reference Details*

# <span id="page-12-4"></span><span id="page-12-1"></span>**2.1.3 Motivation**

The deployment of a large distributed infrastructure is a complex task that requires automation to scale. The main goal of ITBox is to help the cloud environments administrators to organise and manage a large variety of infrastructures and services, thus obtaining a well-defined deployment and maintenance process. Furthermore, this permits building a more coherent and tested installation within the FIWARE Lab federation guaranteeing as well as a better deployment and a more manageable issues resolution. From the overall scenario, we derived a number of cases that represent requirements to be supported by the tool. Developments occur according to elicited priorities (by infrastructure owners or external adopters) and available resources in the project.

Section 2.1.5, *State of the Art,* provides an overview of available open source tools, which we analysed prior to selecting Fuel - Mirantis OpenStack [\[3\]](#page-68-2) as the starting point. Fuel - Mirantis OpenStack has been selected mainly for the following reasons:

- it natively supports OpenStack (required to create a new FIWARE Cloud instance);
- the graphical interface is intuitive;
- it is incubated in OpenStack;
- it is a mature and stable solution;
- it natively supports a number of components and projects which are appropriate for the XIFI case;

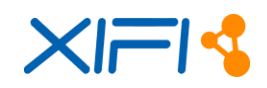

- Mirantis is an important contributor in the OpenStack community;
- better support in OpenStack project integration with respect to its competitors;
- Mirantis OpenStack uses Puppet which has a large catalog of scripts already developed.

# <span id="page-13-0"></span>**2.1.4 User Stories backlog**

In the following the user stories backlog of the ITBox are represented.

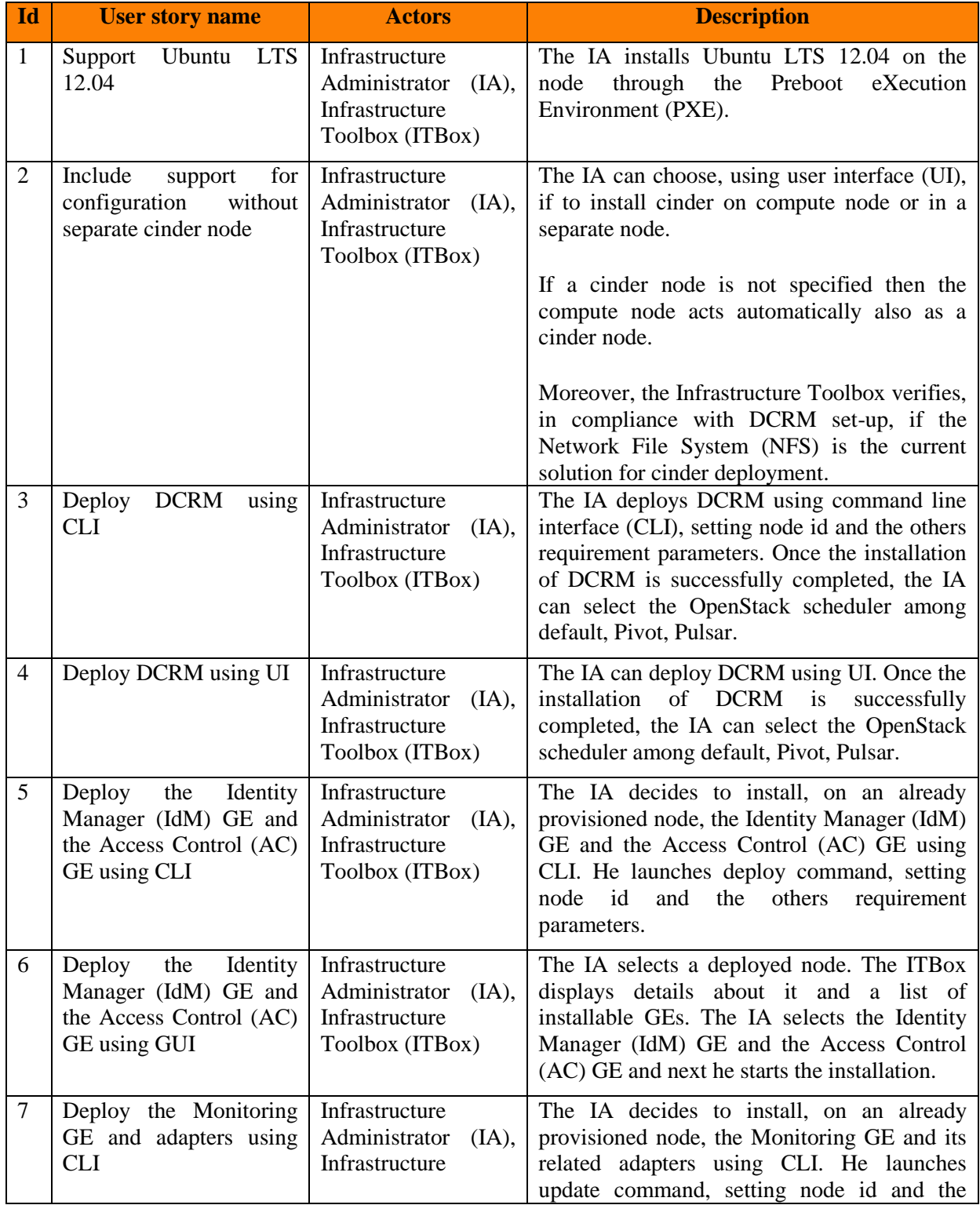

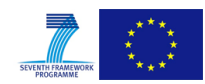

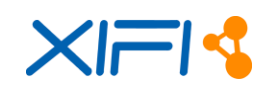

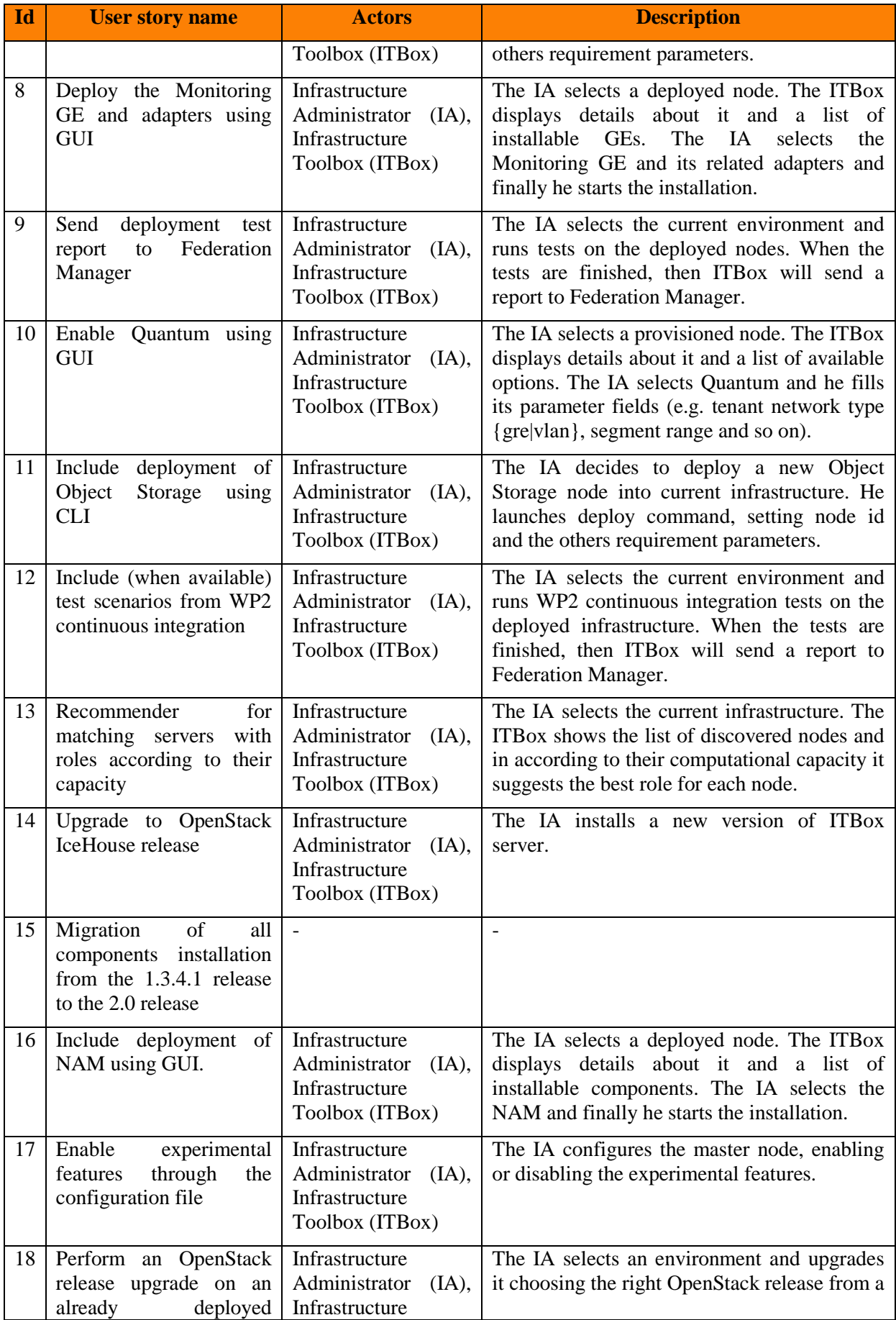

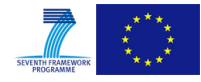

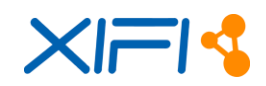

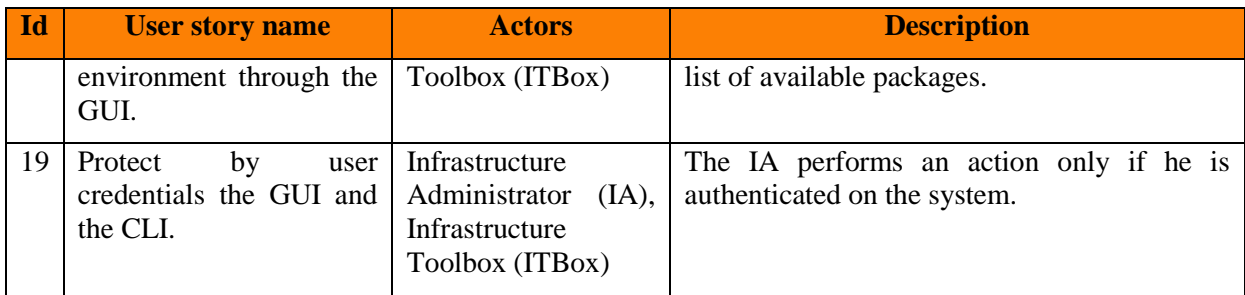

*Table 4: ITBox User Stories Backlog*

# <span id="page-15-1"></span><span id="page-15-0"></span>**2.1.5 State of the Art**

FIWARE developed the SDC tool [\[2\]](#page-68-3) to support GE installation. However, the deployment of IaaS DCRM and related tools in a similar manner was not supported. This is of primary importance to build the so-called Infrastructure Toolbox. A number of tools exist, to support deployment of IaaS solutions, some are OpenStack focused and other are IaaS solution independent.

In this section we provide a comprehensive coverage of current deployment tools. The tool characteristics that we have evaluated are the following:

- it must be an open source project;
- the community size must be large enough;
- it should be preferably OpenStack oriented

We have selected and analysed the following projects:

- Mirantis OpenStack: a tool focused on OpenStack, developed by Mirantis [\[3\];](#page-68-2)
- OpenCrowbar: an independent solution that covers the complete lifecycle management tool for physical and virtual servers [\[4\];](#page-68-4)
- Rackspace Private Cloud: a tool that enables users to deploy a private cloud OpenStack cluster configured according to the recommendations of Rackspace OpenStack specialist[s \[5\].](#page-68-5)

An OpenStack cloud installation consists of many packages from different projects, each with its own requirements, installation procedures and configuration management.

The scope of these tools is to help the cloud environments administrators to organise and manage a large variety of infrastructures and services, thus to have a systematic deployment and maintenance process.

#### **Fuel - Mirantis OpenStack**

Fuel - Mirantis OpenStack is an open source deployment tool, designed for deploy an OpenStack environment. Mirantis OpenStack uses Puppet, an IT automation software (it provides, through appropriate scripts, an easy way to automate repetitive tasks). It automates provisioning and deployment of all core OpenStack components including Nova, Glance, Horizon, Swift, Keystone, Neutron/Quantum, Heat, Ceilometer, Savanna, Murano, Ceph and Cinder.

In the last release 5.1, it installs OpenStack IceHouse version both on CentOS and Ubuntu 12.04 LTS. Fuel - Mirantis OpenStack is composed of a Fuel Master server (where all required modules are installed in a Docker container, such as the provisioning agent, the web user interface, the servers' discovery agent) which contains a set of Puppet scripts and all essential OpenStack packages.

When the Master Node is installed, the cloud infrastructure administrator can discover his virtual or physical servers. Through the Mirantis OpenStack UI, the environment administrator can assign a role

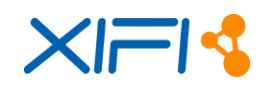

(e.g. Controller, Compute, Cinder, Monitoring and so on) to each server, configure storage and network and other options. Finally, the environment administrator can deploy OpenStack on servers.

One of the advantages of Fuel - Mirantis OpenStack is that it comes with a number of pre-built deployment configurations that can be used by users to build their OpenStack cloud infrastructure. These are well-specified configurations of OpenStack, according to the best practices recommended by OpenStack specialists.

#### **OpenCrowbar**

OpenCrowbar is a deployment tool developed by Dell under Apache 2 license, which using a set of Chef [\[10\]](#page-68-6) recipes can deploy OpenStack, Hadoop and Ceph environments. It is the successor of Crowbar Project [\[11\].](#page-68-7) As Mirantis OpenStack, also OpenCrowbar requires installing a Master node (based on CentOS 6.5) on a VM or on a physical server. When the installation is finished, the user can deploy a new OpenStack cluster, launching the Admin UI at http://[Admin IP]:3000 using a standard web browser. Once the Crowbar node is running, simply booting VMs or physical nodes on the management network will engage the discovery process (using DHCP and PXE) and they will be added into the system deployment.

When the cluster nodes are all discovered, the user can assign to each of them a specific role (e.g. controller or compute) and to start the deployment.

#### **Rackspace Private Cloud**

Rackspace Private Cloud (RPC) has been developed by Rackspace under Apache 2 License. It enables users to quickly deploy a private cloud OpenStack cluster on Ubuntu, CentOS, or RHEL operating systems, according to the recommendations of Rackspace OpenStack specialists.

The latest version of Rackspace Private Cloud (version 9) installs OpenStack IceHouse and the following services: Keystone, Glance, Neutron, Cinder and Heat. Also provides the following infrastructure, monitoring, and logging services to support OpenStack:

- Galera with MariaDB
- RabbitMQ
- Memcached
- Rsyslog

RPC v9 uses a combination of Ansible and Linux Container (LXC) to install and manage an Openstack deployment. Ansible is an IT automation deployment tool which uses "playbooks" in YAML language to orchestrate installation processes.

# <span id="page-16-0"></span>**2.1.6 Architecture Design**

In order to support the installation, updating and managing of XIFI nodes, a modular tool has been designed, named Infrastructure Toolbox (ITBox). Its architecture is shown in [Figure 2.](#page-17-0)

The architecture design has been driven by the analysis of existing tools that allow bare-metal deployment of IaaS platforms.

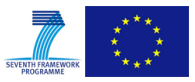

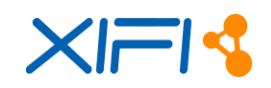

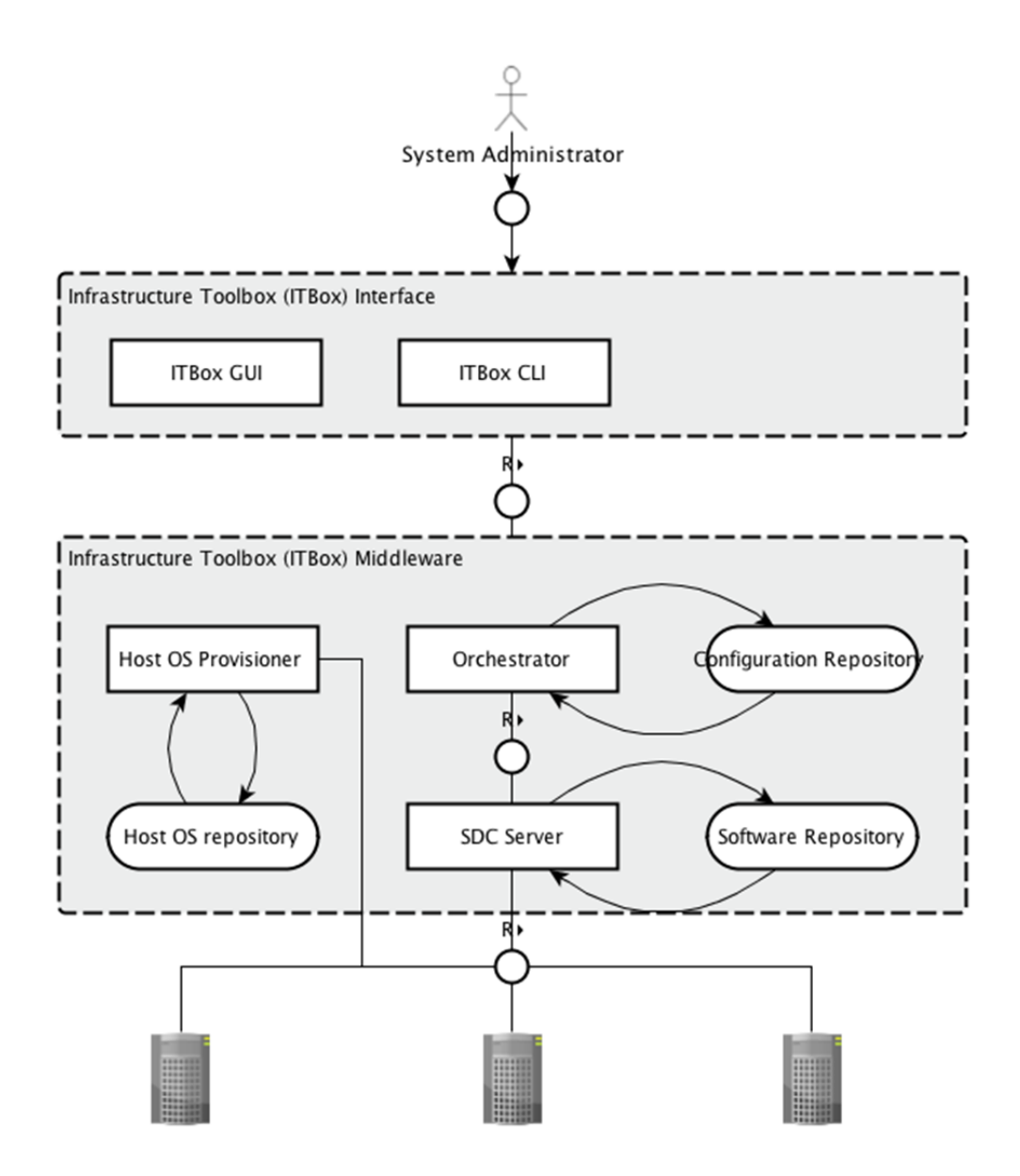

*Figure 2: ITBox Reference Architecture*

<span id="page-17-0"></span>The Infrastructure Toolbox architecture is composed of an interface layer named the Infrastructure Toolbox Interface (shown in the upper box) and of the Infrastructure Toolbox Middleware (lower box).

We now see in detail how these two layers are composed.

- ITBox Interface that allows the System Administrator interfaces to run the set-up and installation of a new XIFI node. In particular the Interface provides:
	- o ITBox Graphical User Interface: a web based interface with simplified functionalities for set-up and installation.
	- o ITBox Command Line Interface: a shell based interface with advanced functionalities for set-up and installation.
- ITBox Middleware that provides the services that run the actual provision and deployment of OS and services on top of bare-metal infrastructure.
	- o The Host Operating System Provisioner: a server that installs via network operating system on node discovered via PXE protocol or similar. It has a repository of host operating systems that can be provisioned on the bare-metal servers.

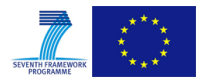

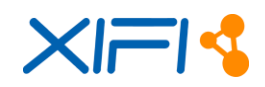

- o The Orchestrator: a server that coordinates the deployment of services on the different servers according to the configuration passed by the ITBox Interface. The orchestration among different servers is needed to ensure proper set-up and configuration of the XIFI node (e.g. knowing when a cloud controller server is ready to register compute servers). The orchestrator relies on a repository of scripts.
- o The Software Deployment and Configuration (SDC): a server that provides access to packages and scripts for the installation of services on a single node. It relies on a Software and Scripts repository. (Note: this service has the same role as the FIWARE SDC GE, but a different scope, i.e. it is not meant for the installation of GEs on top of VMs provisioned by the DCRM, but for the installation of DCRM itself and additional services).

# <span id="page-18-0"></span>**2.1.7 Release Plan**

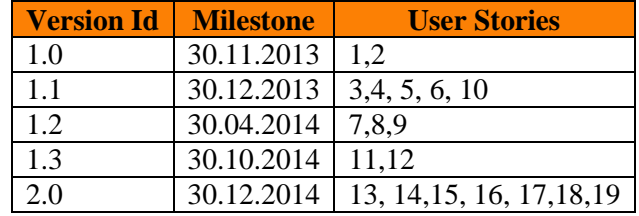

*Table 5: Release Plan*

# <span id="page-18-3"></span><span id="page-18-1"></span>**2.1.8 Test Cases**

In order to verify the correct installation of the ITBox, the user can perform the following command:

fuel --os-username admin --os-password admin release

The output generated by the command is the list of available releases for each Operating System supported:

```
id | name | state | operating system | version
---|----------------------------|-----------|------------------|-------------
1 | Icehouse on CentOS 6.5 | available | CentOS | 2014.1.1-5.1
2 | Icehouse on Ubuntu 12.04.4 | available | Ubuntu | 2014.1.1-5.1
```
# <span id="page-18-2"></span>**2.1.9 Installation Manual**

ITBox is distributed as an ISO image that contains an installer for ITBox Master Server. The ISO can be installed in the same way, using a virtualisation software package, such as VirtualBox, or a baremetal server. The first solution is suggested for testing scopes, whereas the second solution is suggested for production environment.

Suggested minimum hardware requirements for installation in testing environment:

- Dual-core CPU
- $\bullet$  2+ GB RAM
- 1 gigabit network port
- HDD 80 GB with dynamic disk expansion

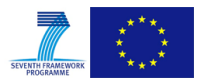

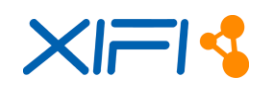

Suggested minimum hardware requirements for installation in production environment:

- Quad-core CPU
- $\bullet$  4+ GB RAM
- 1 gigabit network port
- $\bullet$  HDD 128+ GB

Once the Master Server is installed [\[7\],](#page-68-8) all other servers can be powered on, and the user can login into the ITBox User Interface (UI) using the default address http://10.20.0.2:8000/, or they can start using the command line interface [\[7\].](#page-68-8) The cluster's servers will be booted in bootstrap mode (CentOS based Linux in memory) via PXE. Thus, these servers will be seen by the system as "discovered", and user will see notifications in the user interface. At this point the user can create an environment, add servers into it and start with the configuration.

#### <span id="page-19-0"></span>**2.1.10 User Manual**

When the user has completed the Master Node installation, they can access ITBox UI, visiting the default URL [http://10.20.0.2:8000/,](http://10.20.0.2:8000/) as depicted in [Figure 3.](#page-19-1)

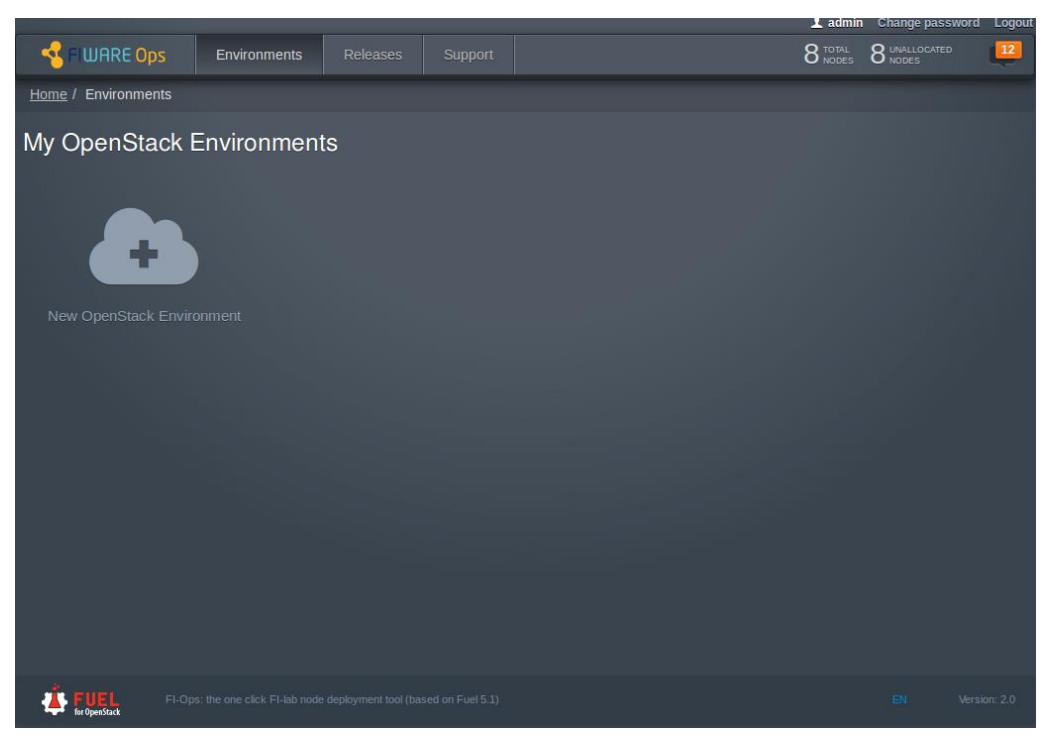

*Figure 3: ITBox homepage*

<span id="page-19-1"></span>The user sets bare-metal servers to boot from network via PXE and power them on. They will start automatically with a bootstrap operating system, based on Centos. The ITBox will notify about discovered nodes on ITBox UI (see [Figure 3](#page-19-1) in the upper right corner). At this moment, the user could create a new environment.

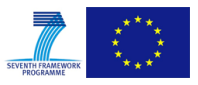

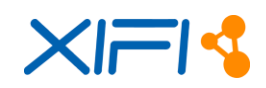

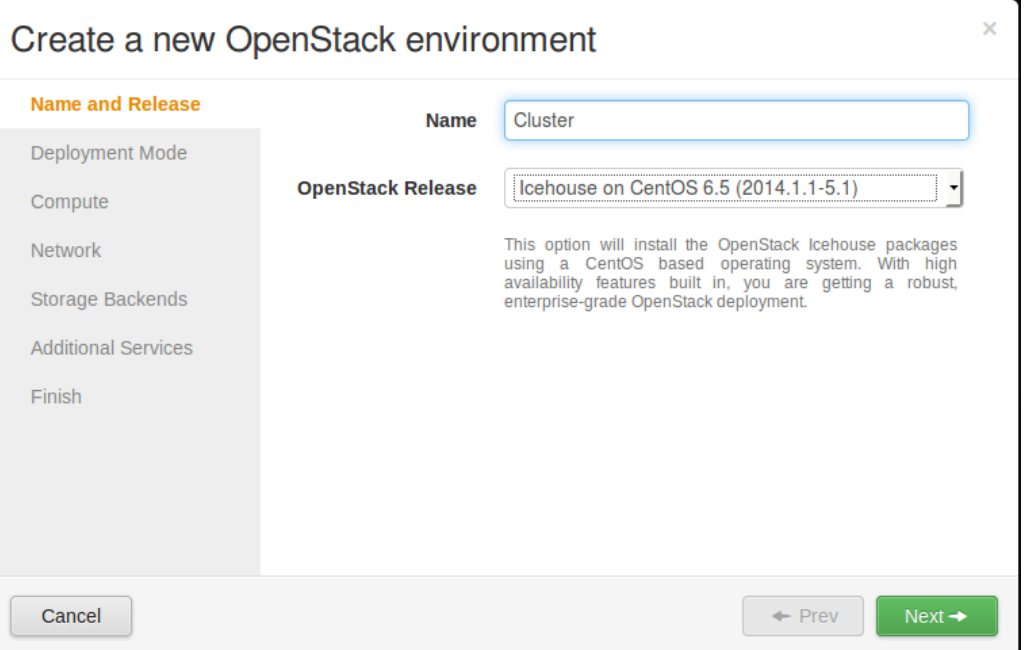

*Figure 4: Creation of a new environment*

<span id="page-20-0"></span>The first step that involves the user is the "New OpenStack Environment" creation [\(Figure 4\)](#page-20-0), where the user inserts such basic information about the environment as name, operating system, deployment mode (multi-node or multi-node with High Availability), hypervisor, network manager (Nova-Network, Neutron with GRE, Neutron with VLAN, Neutron with VMware NSX plugin) and storage backends (the user could choose as Cinder and Glance backend either their default implementations or that implemented by Ceph – [Figure 5\)](#page-20-1).

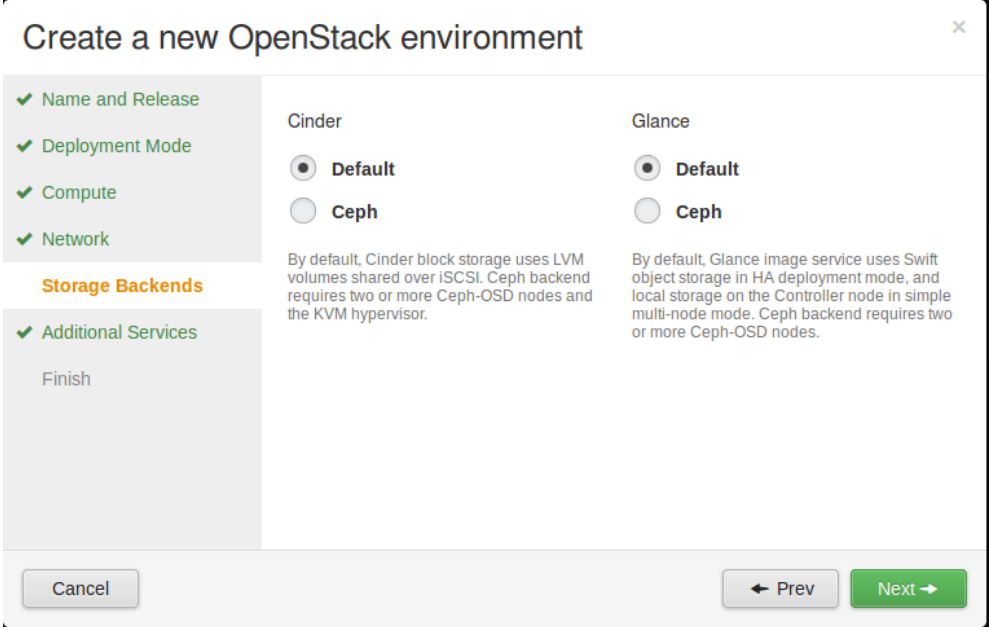

<span id="page-20-1"></span>*Figure 5: Configuration of storage backends*

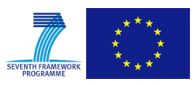

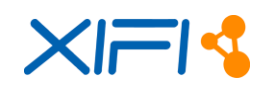

#### Finally, the user chooses to install Sahara, Murano or Ceilometer [\(Figure 6\)](#page-21-0).

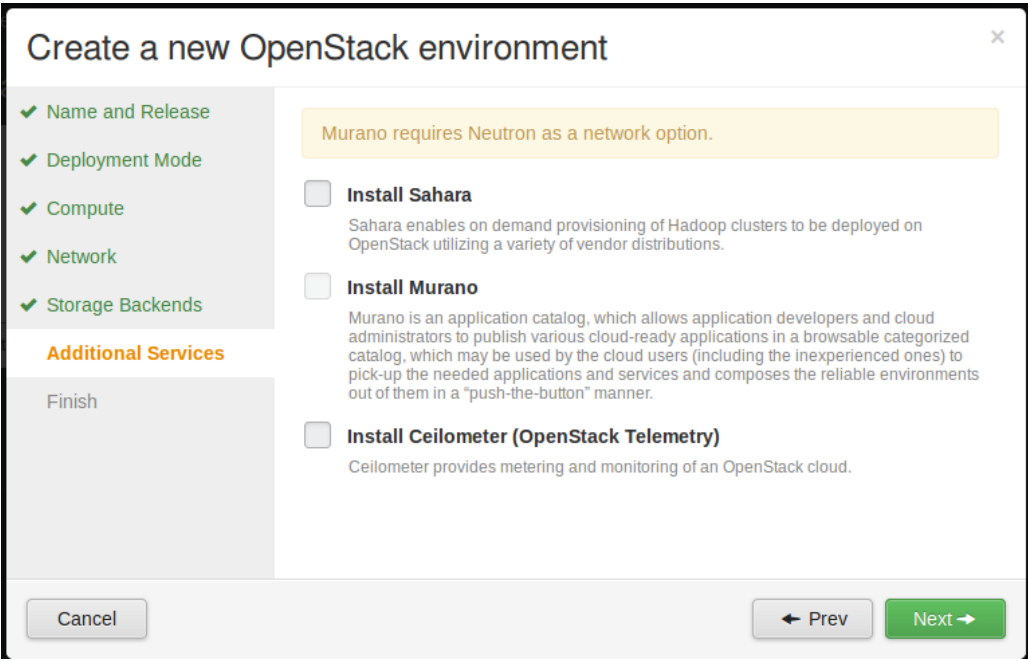

*Figure 6: Installation of additional services*

<span id="page-21-0"></span>Now the environment is ready for deployment [\(Figure 7,](#page-21-1) [Figure 8\)](#page-22-0).

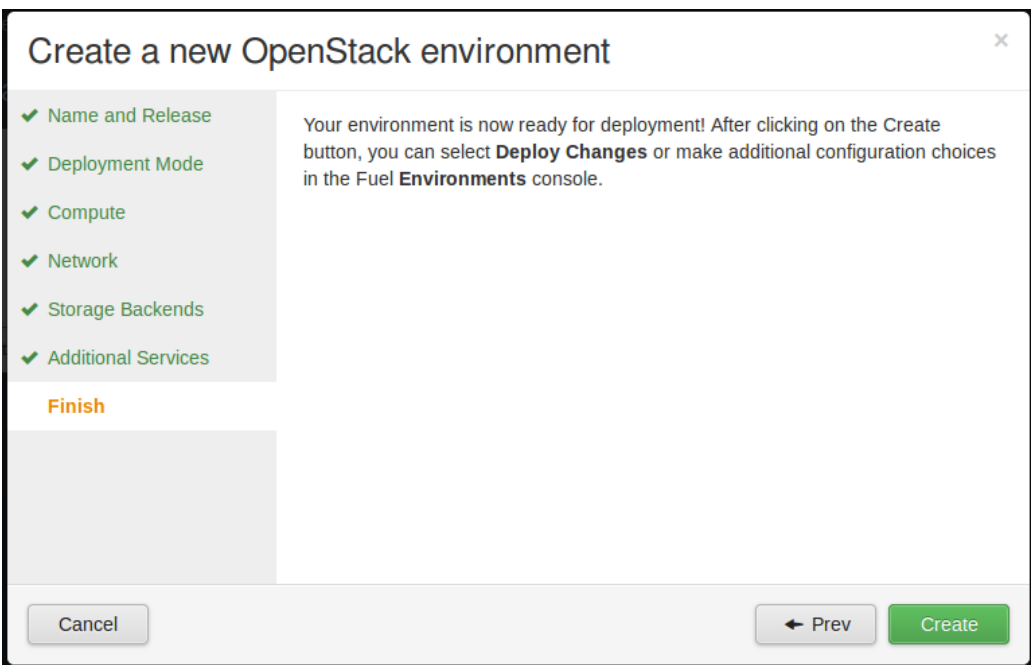

#### <span id="page-21-1"></span>*Figure 7: Final creation step*

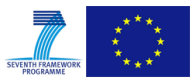

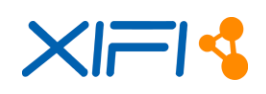

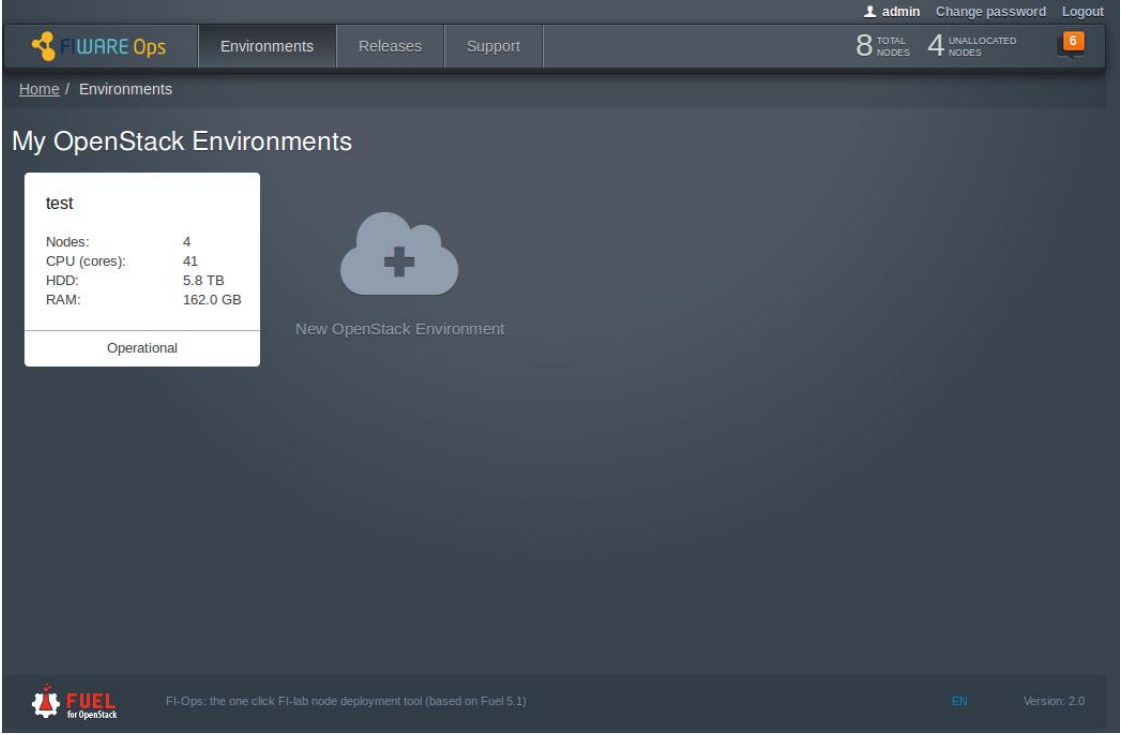

*Figure 8: The page of the created environment*

<span id="page-22-0"></span>In the environment creation process, the user should define the architecture of his cloud infrastructure. The user assigns a role to every server, configures the network, defines the space allocated to hard disks and sets other OpenStack options [\(Figure 9\)](#page-22-1).

|                                 |                                                                                                    |           |                                  |                              |                        |                      | 1 admin Change password | Logout       |
|---------------------------------|----------------------------------------------------------------------------------------------------|-----------|----------------------------------|------------------------------|------------------------|----------------------|-------------------------|--------------|
| <b>FIWARE Ops</b><br><b>Cod</b> | Environments                                                                                                    | Releases  | Support                          |                              |                        | 8 TOTAL              | 8 UNALLOCATED           | 12           |
| Home / Environments / Cluster   |                                                                                                    |           |                                  |                              |                        |                      |                         |              |
| Cluster (0 nodes)               |                                                                                                    |           |                                  |                              |                        |                      |                         |              |
|                                 | OpenStack Release: Icehouse on Ubuntu 12.04.4 (2014.1.1-5.1) Deployment Mode: Multi-node Status: New                          |           |                                  |                              |                        |                      |                         |              |
| <b>Nodes</b>                    | Ö<br>$\mathbf{\Omega}$<br><b>Networks</b><br><b>Settings</b>                                                                  | Ê<br>Logs | <b>RB</b><br><b>Health Check</b> | $\epsilon$<br><b>Actions</b> |                        |                      | Deploy Changes          |              |
| <b>Group By</b>                 | <b>Filter By</b>                                                                                                    |           |                                  |                              |                        |                      |                         |              |
| Roles                           | Node name/mac<br>▾                                                                                                    |           |                                  |                              | <b>Configure Disks</b> | Configure Interfaces | + Add Nodes             |              |
|                                 |                                                                                                    |           |                                  |                              |                        |                      |                         |              |
|                                 | To add nodes to the environment, select the Add Nodes option, choose the nodes you want to allocate and assign roles to each. |           |                                  |                              |                        |                      |                         |              |
|                                 |                                                                                                    |           |                                  |                              |                        |                      |                         |              |
|                                 |                                                                                                    |           |                                  |                              |                        |                      |                         |              |
|                                 |                                                                                                    |           |                                  |                              |                        |                      |                         |              |
|                                 |                                                                                                    |           |                                  |                              |                        |                      |                         |              |
|                                 |                                                                                                    |           |                                  |                              |                        |                      |                         |              |
|                                 |                                                                                                    |           |                                  |                              |                        |                      |                         |              |
|                                 |                                                                                                    |           |                                  |                              |                        |                      |                         |              |
|                                 |                                                                                                    |           |                                  |                              |                        |                      |                         |              |
| for OpenStack                   | FI-Ops: the one click FI-lab node deployment tool (based on Fuel 5.1)                                                         |           |                                  |                              |                        |                      | EN                      | Version: 2.0 |

<span id="page-22-1"></span>*Figure 9: Settings of the environment* 

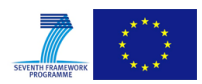

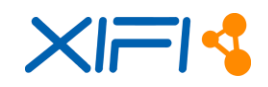

#### **Giving roles to servers**

In "Nodes" tab, the user can view the state of his environment and where the nodes are ordered by Roles. Thus, the user can view the node's details and configure it appropriately.

By clicking on the "Add Nodes" button, the ITBox shows users the list of available roles and the list of unallocated nodes. After selecting a role, other incompatible roles are automatically disabled. For example, a controller node cannot be together with a compute node on the same host, and so on. Finally the user applies the changes [\(Figure 10\)](#page-23-0).

| ⋖                   | FI WARE Ops                            | Environments                                                                                                    | Releases  | Support                  |               |  |                                   |        | 8 TOTAL 8 UNALLOCATED  | 12 <sup>2</sup> |
|---------------------|----------------------------------------|----------------------------------------------------------------------------------------------------|-----------|--------------------------|---------------|--|-----------------------------------|--------|------------------------|-----------------|
|                     | Home / Environments / Cluster          |                                                                                                    |           |                          |               |  |                                   |        |                        |                 |
|                     | Cluster (0 nodes)                      |                                                                                                    |           |                          |               |  |                                   |        |                        |                 |
|                     |                                        | OpenStack Release: Icehouse on Ubuntu 12.04.4 (2014.1.1-5.1) Deployment Mode: Multi-node Status: New                                                                                                    |           |                          |               |  |                                   |        |                        |                 |
| ●<br>Nodes          | ତ<br>Networks                          | o<br>Settings                                                                                                    | F<br>Logs | ₩<br><b>Health Check</b> | ĆЪ<br>Actions |  |                                   |        | Deploy Changes         |                 |
| <b>Group By</b>     |                                        | <b>Filter By</b>                                                                                                    |           |                          |               |  |                                   |        |                        |                 |
| Hardware Info       |                                        | Node name/mac                                                                                                    |           |                          |               |  |                                   | Cancel | Apply Changes          |                 |
|                     |                                        |                                                                                                    |           |                          |               |  |                                   |        |                        |                 |
| <b>Assign Roles</b> |                                        |                                                                                                    |           |                          |               |  |                                   |        |                        |                 |
| Controller          |                                        | The controller initiates orchestration activities and provides an external API. Other components like Glance (image storage), Keystone (identity management), Horizon                                                                  |           |                          |               |  |                                   |        |                        |                 |
| Compute             |                                        | (OpenStack dashboard) and Nova-Scheduler are installed on the controller as well.                                                                                                    |           |                          |               |  |                                   |        |                        |                 |
|                     |                                        | A compute node creates, manages and terminates virtual machine instances.                                                                                                    |           |                          |               |  |                                   |        |                        |                 |
|                     | Storage - Cinder LVM<br>level devices. | Cinder LVM provides block storage over iSCSI. Block storage can be used for database storage, expandable file systems, or providing a server with access to raw block                                                                  |           |                          |               |  |                                   |        |                        |                 |
|                     | Storage - Ceph OSD                     | Ceph storage can be configured to provide storage for block volumes (Cinder), images (Glance) and ephemeral instance storage (Nova). It can also provide object storage<br>through the S3 and Swift API (See settings to enable each). |           |                          |               |  |                                   |        |                        |                 |
|                     |                                        | Telemetry - MongoDB Ceilometer should be enabled<br>A feature-complete and recommended database for storage of metering data from OpenStack Telemetry (Ceilometer).                                                                    |           |                          |               |  |                                   |        |                        |                 |
|                     | □ Zabbix Server                        |                                                                                                    |           |                          |               |  |                                   |        |                        |                 |
|                     | Zabbix monitoring system server.       |                                                                                                    |           |                          |               |  |                                   |        |                        |                 |
| $\Box$ Monitoring   | Monitoring system server.              |                                                                                                    |           |                          |               |  |                                   |        |                        |                 |
|                     |                                        |                                                                                                    |           |                          |               |  |                                   |        |                        |                 |
|                     |                                        |                                                                                                    |           |                          |               |  |                                   |        | Select All             |                 |
|                     |                                        | HDD: 0.3 TB RAM: 8.0 GB (1)                                                                                                    |           |                          |               |  |                                   |        | Select All             |                 |
|                     |                                        | <b>Dell Inspiron</b>                                                                                                    |           | $Q$ DISCOVERED           |               |  | CPU: 8 HDD: 0.3 TB RAM: 8.0 GB    |        |                        | o               |
|                     |                                        | <b>UNALLOCATED</b>                                                                                                    |           |                          |               |  |                                   |        |                        |                 |
|                     |                                        |                                                                                                    |           |                          |               |  |                                   |        |                        |                 |
|                     |                                        | HDD: 1.8 TB RAM: 16.0 GB (3)                                                                                                    |           |                          |               |  |                                   |        | Select All             |                 |
|                     |                                        | Supermicro X9SCD (offline)                                                                                                    |           |                          |               |  |                                   |        |                        |                 |
|                     | SUPER<br>Micro                         | UNALLOCATED                                                                                                    |           | <b>Ø OFFLINE</b>         |               |  | CPU: 8 HDD: 1.8 TB RAM: 16.0 GB   |        |                        | O               |
|                     |                                        | Supermicro X9SCD (error)<br><b>UNALLOCATED</b>                                                                                                    |           | <b>A</b> ERROR           |               |  | CPU: 8 HDD: 1.8 TB RAM: 16.0 GB   |        |                        | Ö               |
|                     |                                        |                                                                                                    |           |                          |               |  |                                   |        |                        |                 |
|                     | <b>SUPER</b>                           | Supermicro X9SCD<br><b>UNALLOCATED</b>                                                                                                    |           | <b>O</b> DISCOVERED      |               |  | CPU: 8 HDD: 1.8 TB RAM: 16.0 GB   |        |                        | o               |
|                     |                                        |                                                                                                    |           |                          |               |  |                                   |        |                        |                 |
|                     |                                        |                                                                                                    |           |                          |               |  |                                   |        |                        |                 |
|                     |                                        | HDD: 3.6 TB RAM: 128.0 GB (2)                                                                                                    |           |                          |               |  |                                   |        | Select All             |                 |
|                     | <b>SUPER</b><br>MICRO                  | Supermicro X9DRW (srv07)<br><b>UNALLOCATED</b>                                                                                                    |           | <b>O</b> DISCOVERED      |               |  | CPU: 24 HDD: 3.6 TB RAM: 128.0 GB |        |                        | o               |
|                     |                                        | Supermicro X9DRW                                                                                                    |           |                          |               |  |                                   |        |                        |                 |
|                     | <b>SUPER</b>                           | <b>UNALLOCATED</b>                                                                                                    |           | <b>O</b> DISCOVERED      |               |  | CPU: 24 HDD: 3.6 TB RAM: 128.0 GB |        |                        | o               |
|                     |                                        |                                                                                                    |           |                          |               |  |                                   |        |                        |                 |
|                     |                                        | HDD: 64.0 GB RAM: 10.0 GB (1)                                                                                                    |           |                          |               |  |                                   |        | □ Select All           |                 |
|                     | <b>KVM</b>                             |                                                                                                    |           |                          |               |  |                                   |        |                        |                 |
|                     | KVM UNALLOCATED                        |                                                                                                    |           | <b>O</b> DISCOVERED      |               |  | CPU: 1 HDD: 64.0 GB RAM: 10.0 GB  |        |                        | o               |
|                     |                                        |                                                                                                    |           |                          |               |  |                                   |        |                        |                 |
|                     |                                        | HDD: 64.0 GB RAM: 742.8 MB (1)                                                                                                    |           |                          |               |  |                                   |        | Select All             |                 |
|                     |                                        | VirtualBox                                                                                                    |           |                          |               |  | CPU: 1 HDD: 64.0 GB RAM: 742.8 MB |        |                        |                 |
|                     |                                        | <b>UNALLOCATED</b>                                                                                                    |           | <b>Ø DISCOVERED</b>      |               |  |                                   |        |                        | O               |
|                     |                                        |                                                                                                    |           |                          |               |  |                                   |        |                        |                 |
|                     |                                        |                                                                                                    |           |                          |               |  |                                   |        |                        |                 |
|                     |                                        |                                                                                                    |           |                          |               |  |                                   |        |                        |                 |
|                     |                                        | FI-Ops: the one click FI-lab node deployment tool (based on Fuel 5.1)                                                                                                    |           |                          |               |  |                                   |        | ${\sf EN} = \emptyset$ | Version: 2.0    |

<span id="page-23-0"></span>*Figure 10: The list of the available servers*

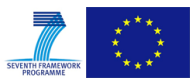

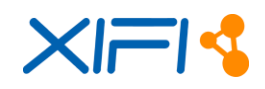

When the changes are applied, it is possible to tune the node, by clicking on the right button indicated by the gear icon. The ITBox shows a dialog where the user can configure network interfaces, defines the space allocated to hard disks and views server information (e.g. Service tag, MAC addresses, hardware specifications, etc.) [\(Figure 11,](#page-24-0) [Figure 12,](#page-24-1) [Figure 13\)](#page-25-0).

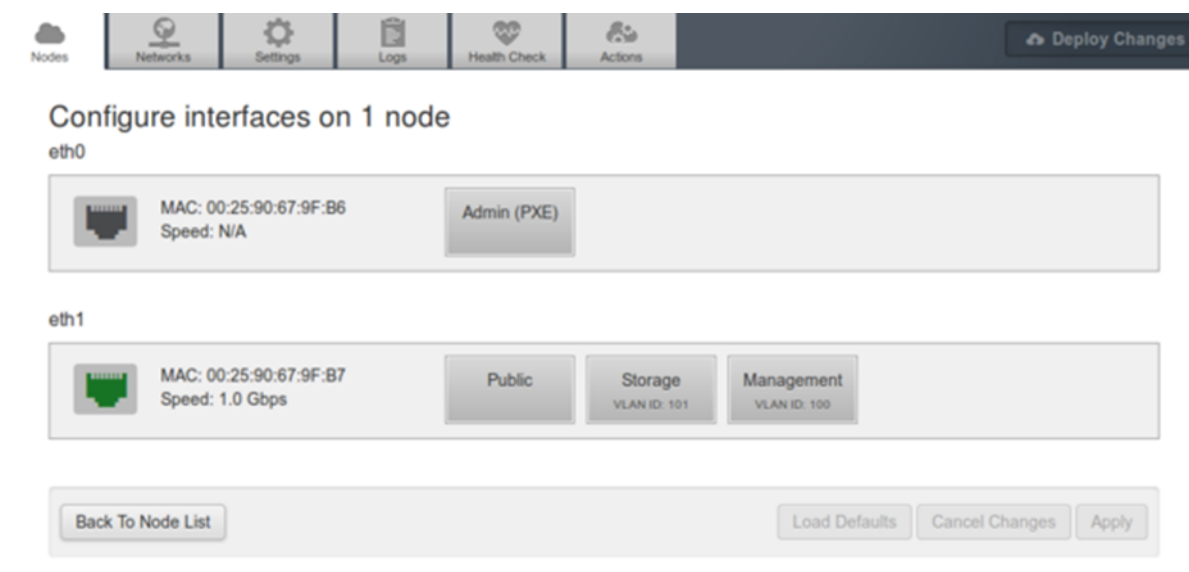

*Figure 11: Network interfaces configuration*

<span id="page-24-0"></span>

|  |  |  |  | Nodes Networks Settings Logs Health Check Actions |  | <b>Co</b> Deploy Changes |
|--|--|--|--|---------------------------------------------------|--|--------------------------|
|--|--|--|--|---------------------------------------------------|--|--------------------------|

# Configure disks on 1 node

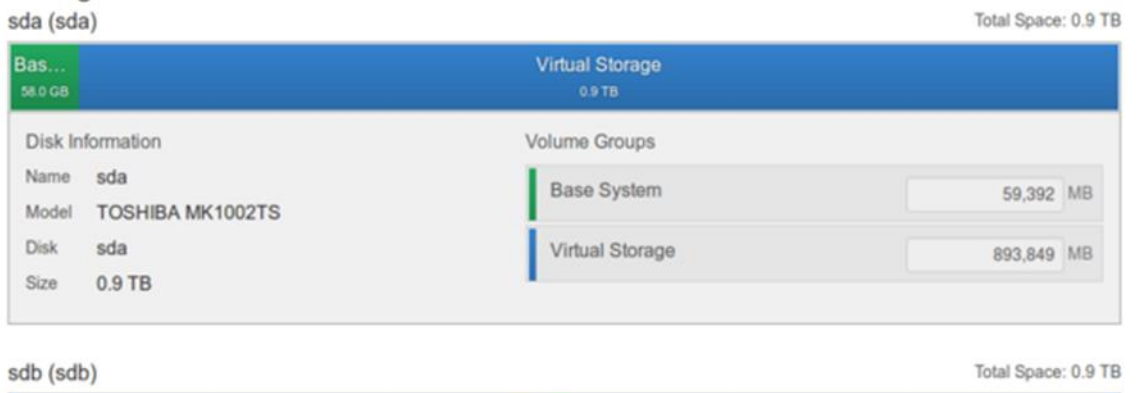

<span id="page-24-1"></span>*Figure 12: Hard disks configuration* 

**Virtual Storage** 

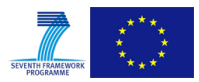

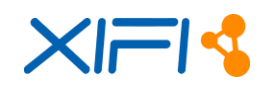

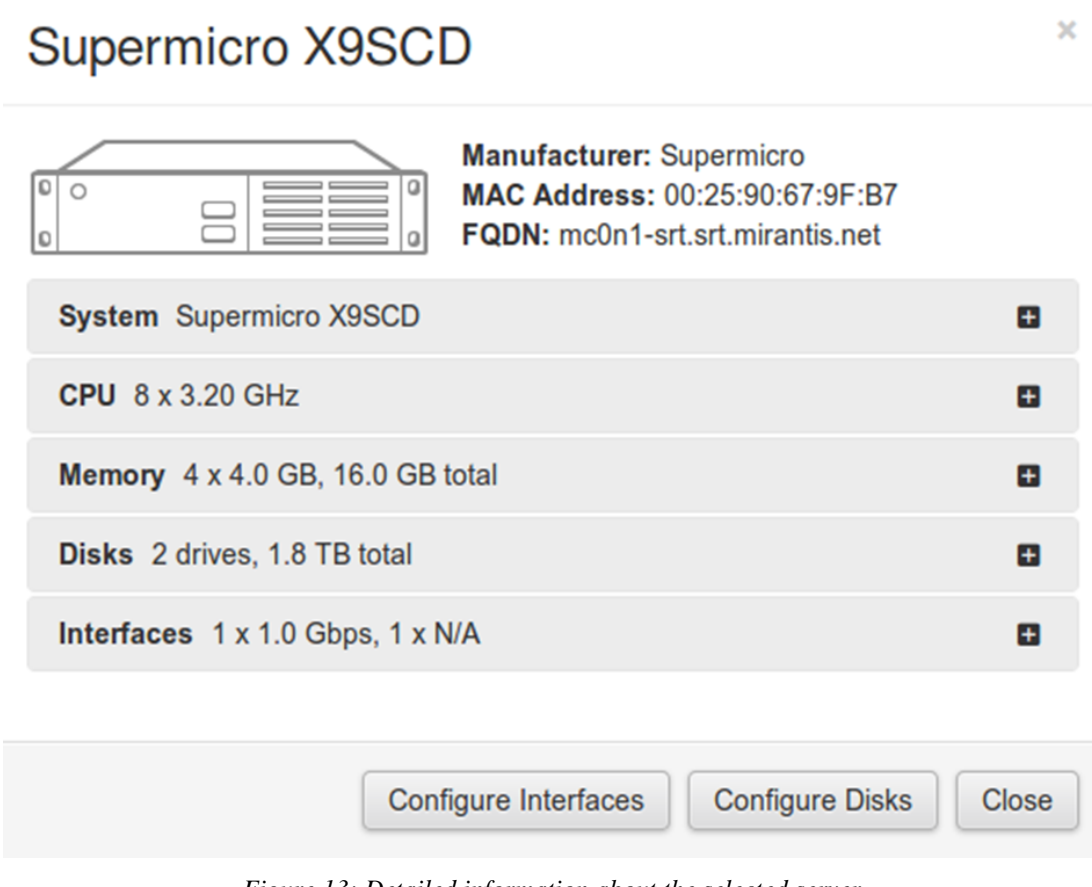

*Figure 13: Detailed information about the selected server*

#### <span id="page-25-0"></span>**Network settings**

In the Network section, the user can manage configuration parameters. Based on the OpenStack network architecture, ITBox considers three networks: Public, Management and Storage. Management and Storage sections indicate the network subnet in CIDR notation and VLAN tags, whereas the Public section allows the user to set the IPs pool and its VLAN tag [\(Figure 14\)](#page-26-0).

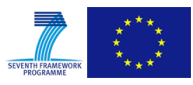

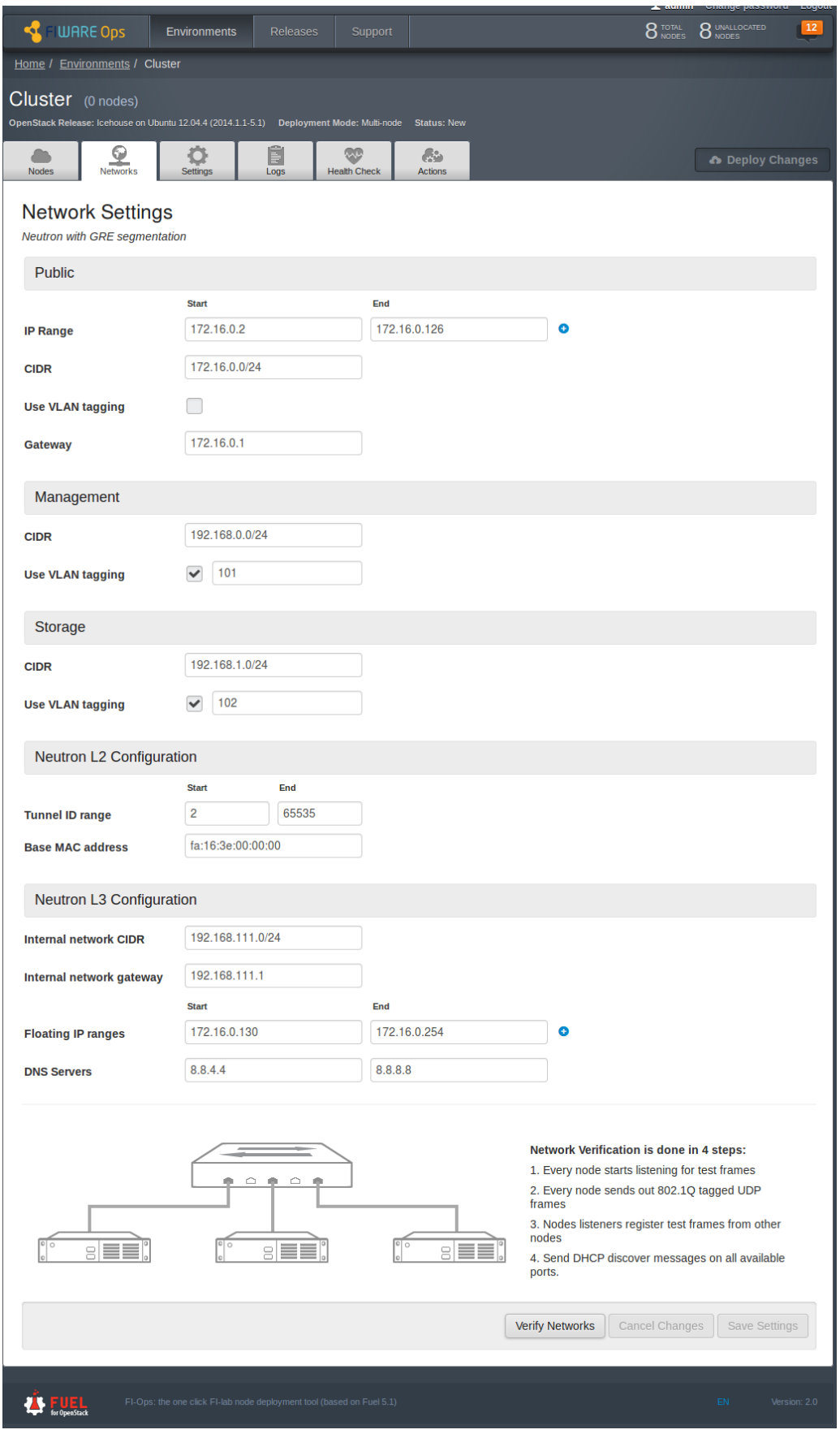

<span id="page-26-0"></span>*Figure 14: Infrastructure network settings*

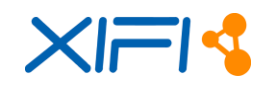

The ITBox gives the user the opportunity to manage the Neutron plugin and to define the L2 connection tunnel ID range and the L3 floating IP range. Furthermore, the user can verify the network configuration by clicking the "Verify Network" button, which checks for connectivity between nodes using the configured VLANs. It also checks if some external DHCP server might interfere with the current deployment [\(Figure 15\)](#page-27-0).

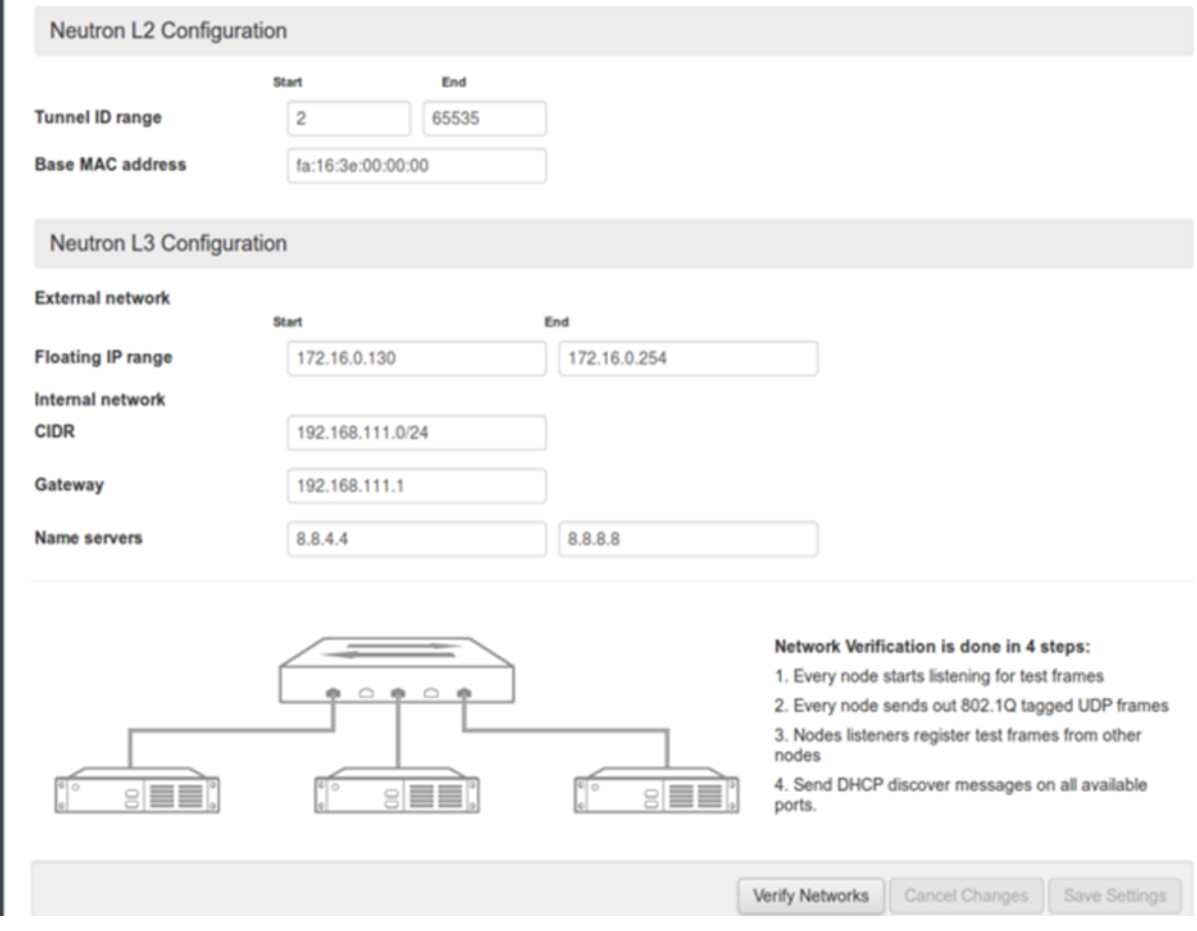

*Figure 15: L2/L3 Neutron configuration*

#### <span id="page-27-0"></span>**General Settings**

The "Settings" tab contains useful options for managing the current environment. For example, the user can change the OpenStack admin account, or the hypervisor type, the scheduler driver as well as configure the syslog or define a public key in order to access to the deployed servers. To make changes permanent it is necessary to re-deploy the changes. [\(Figure 16,](#page-28-0) [Figure 17\)](#page-29-0).

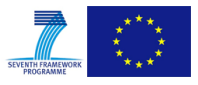

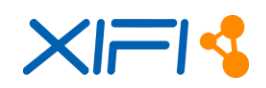

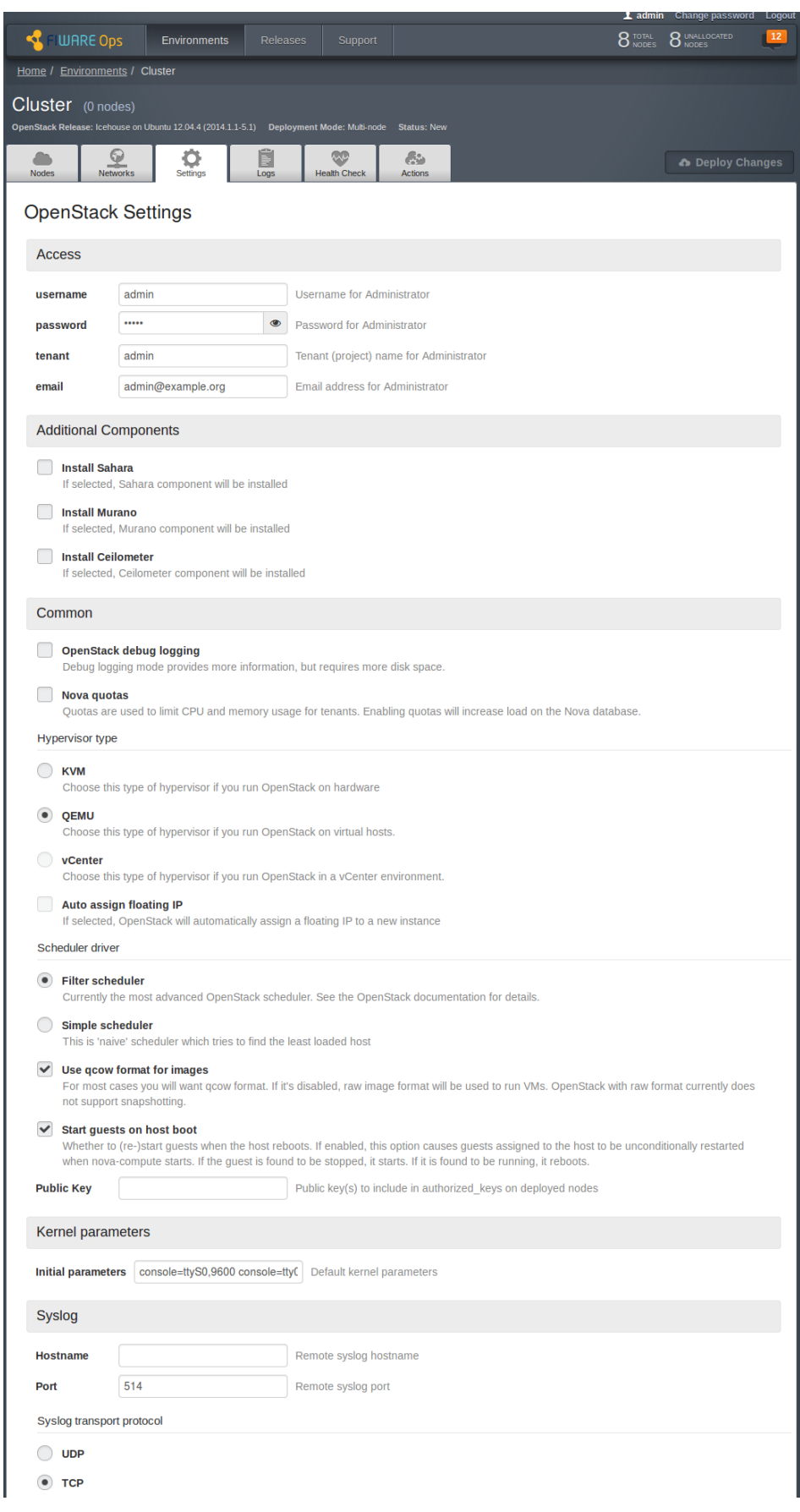

<span id="page-28-0"></span>*Figure 16: Infrastructure settings (additional components, administrator account, syslog, common)* 

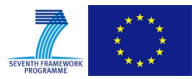

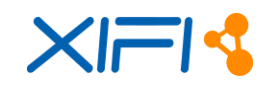

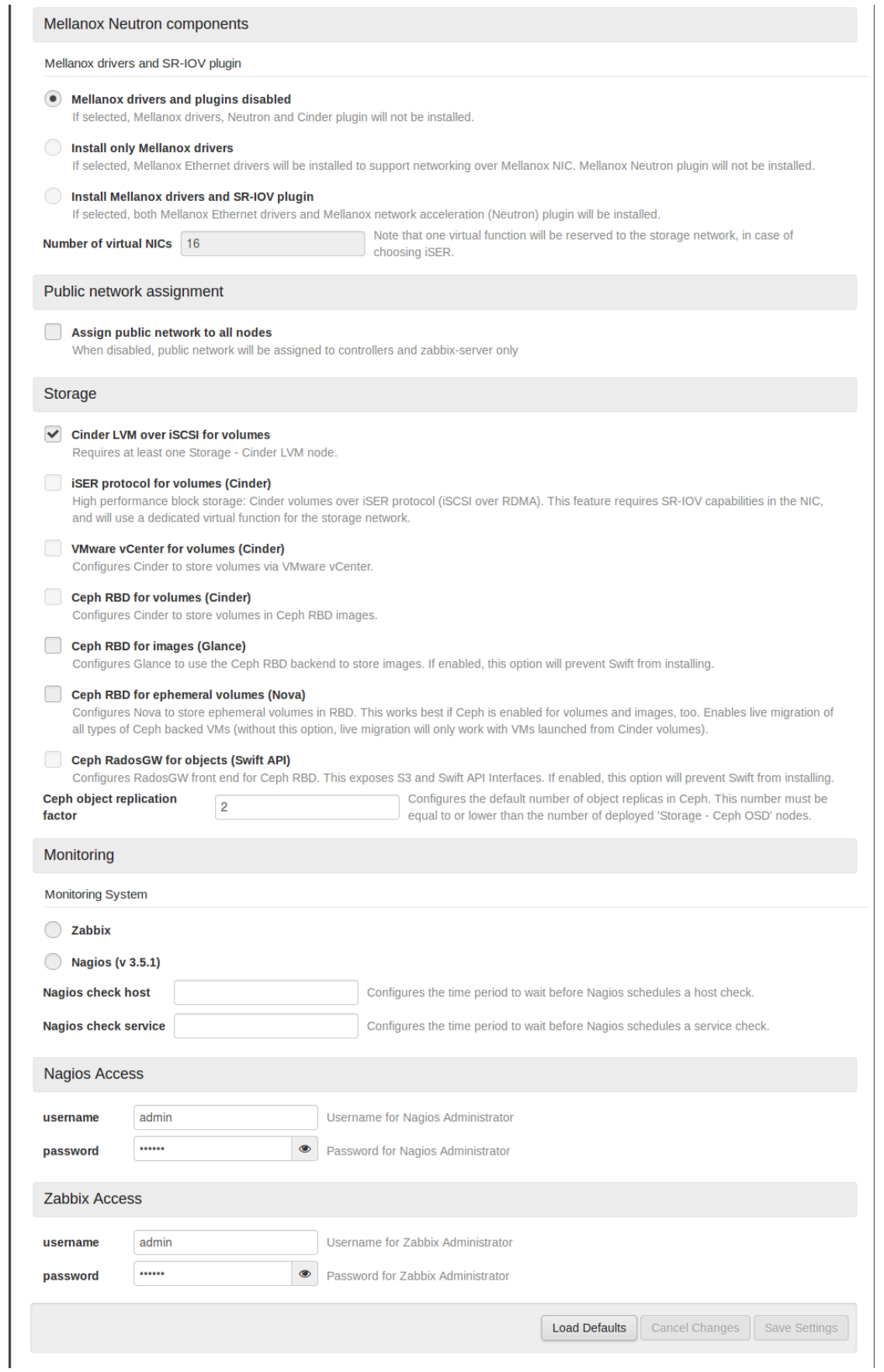

<span id="page-29-0"></span>*Figure 17: Infrastructure settings (networks, monitoring, and storage)* 

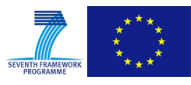

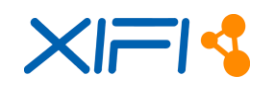

**Stop Tests** 

Select All

#### **Logs**

The log section is designed to monitor the state of installation and support troubleshooting. The user can select the node to monitor, the log level and the generator source.

#### **Health Check**

It is very useful, running a post deployment test, to see if the installation process is correctly finished. The Health check process runs a set of tests, and when it is done, the user will see green Thumbs Up sign if it was correct and a red Thumbs Down sign if something went wrong [\(Figure 18\)](#page-30-0).

OpenStack Health Check

| Functional tests. Duration 3 min - 14 min                                                                                                    | <b>Expected Duration</b> | <b>Actual Duration</b>                                                                                                    | <b>Status</b> |
|----------------------------------------------------------------------------------------------------|--------------------------|----------------------------------------------------------------------------------------------------|---------------|
| Create instance flavor                                                                                                    | 30 s.                    | 0.1 s.                                                                                                    |               |
| Create instance volume<br>Timed out waiting to become available Please refer to OpenStack logs for more details.<br>Target component: Compute<br>Scenario:<br>1. Create a new small-size volume.<br>2. Wait for volume status to become "available",<br>3. Check volume has correct name.<br>4. Create new instance.<br>5. Wait for "Active" status<br>6. Attach volume to an instance.<br>7. Check volume status is "in use".<br>8. Get information on the created volume by its id.<br>9. Detach volume from the instance.<br>10. Check volume has "available" status.<br>11. Delete volume. | 200 s.                   | 162.5 s.                                                                                                    |               |
| Keypair creation                                                                                                    | $25s$ .                  | --                                                                                                    | $\circ$       |
| Security group creation                                                                                                    | $25s$ .                  | $\frac{1}{2} \left( \frac{1}{2} \right) \left( \frac{1}{2} \right) \left( \frac$ | $\circ$       |
|                                                                                                    |                          |                                                                                                    |               |

*Figure 18: Health check result* 

#### <span id="page-30-0"></span>**Deployment of environment**

When the user has finished setting the environment, he can start the deployment process, clicking on "Deploy changes" button [\(Figure 19\)](#page-31-0). The UI shows the installation progression which can be interrupted by the user in any moment, pushing the button near the progress bar. When the installation is completed, the UI will notify the installation result to the user [\(Figure 20\)](#page-31-1).

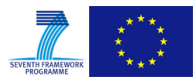

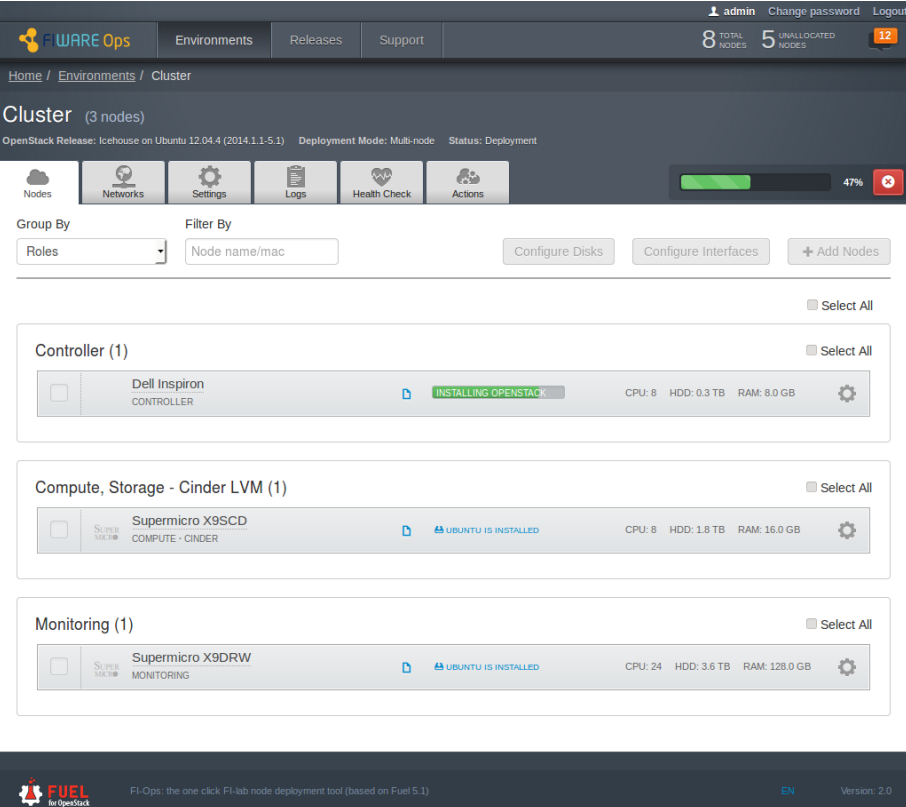

*Figure 19: Installation in progress*

<span id="page-31-0"></span>

|                   |                                                                                                    |                         |                                                                       |                          |                            |                                                                                                    |                                   | 2. aumin Change password | Logout         |
|-------------------|----------------------------------------------------------------------------------------------------|-------------------------|-----------------------------------------------------------------------|--------------------------|----------------------------|----------------------------------------------------------------------------------------------------|-----------------------------------|--------------------------|----------------|
| d                 | <b>UHRE Ops</b>                                                                                              | <b>Environments</b>     | <b>Releases</b>                                                       | Support                  |                            |                                                                                                    | 8 TOTAL                           | 5 UNALLOCATED            | 13             |
|                   | Home / Environments / Cluster                                                                                |                         |                                                                       |                          |                            |                                                                                                    |                                   |                          |                |
| Cluster (3 nodes) | OpenStack Release: Icehouse on Ubuntu 12.04.4 (2014.1.1-5.1) Deployment Mode: Multi-node Status: Operational |                         |                                                                       |                          |                            |                                                                                                    |                                   |                          |                |
| <b>Success</b>    |                                                                                                    |                         |                                                                       |                          |                            |                                                                                                    |                                   |                          | $\times$       |
|                   |                                                                                                    |                         |                                                                       |                          |                            | Deployment of environment 'Cluster' is done. Access the OpenStack dashboard (Horizon) at http://172.16.0.2/ or via internal network at http://10.20.0.1/ |                                   |                          |                |
| <b>Nodes</b>      | O<br><b>Networks</b>                                                                                         | O<br>Settings           | F<br>Logs                                                             | œ<br><b>Health Check</b> | <b>A</b><br><b>Actions</b> |                                                                                                    |                                   |                          | Deploy Changes |
| <b>Group By</b>   |                                                                                                    | <b>Filter By</b>        |                                                                       |                          |                            |                                                                                                    |                                   |                          |                |
| <b>Roles</b>      |                                                                                                    | Node name/mac           |                                                                       |                          |                            | Configure Disks                                                                                                    | Configure Interfaces              |                          | + Add Nodes    |
|                   |                                                                                                    |                         |                                                                       |                          |                            |                                                                                                    |                                   |                          | □ Select All   |
|                   | Controller (1)                                                                                               |                         |                                                                       |                          |                            |                                                                                                    |                                   |                          | □ Select All   |
|                   | <b>Dell Inspiron</b><br><b>CONTROLLER</b>                                                                    |                         |                                                                       | n                        | <b>V</b> READY             |                                                                                                    | CPU: 8 HDD: 0.3 TB RAM: 8.0 GB    |                          | o              |
|                   | Compute, Storage - Cinder LVM (1)                                                                            |                         |                                                                       |                          |                            |                                                                                                    |                                   |                          | □ Select All   |
|                   | SUPER<br>MICRO<br>COMPUTE · CINDER                                                                           | <b>Supermicro X9SCD</b> |                                                                       | b.                       | ✔ READY                    |                                                                                                    | CPU: 8 HDD: 1.8 TB RAM: 16.0 GB   |                          | O              |
|                   |                                                                                                    |                         |                                                                       |                          |                            |                                                                                                    |                                   |                          |                |
|                   | Monitoring (1)                                                                                               |                         |                                                                       |                          |                            |                                                                                                    |                                   |                          | □ Select All   |
|                   | SUPER<br>MICRO<br><b>MONITORING</b>                                                                          | <b>Supermicro X9DRW</b> |                                                                       | D                        | $\vee$ READY               |                                                                                                    | CPU: 24 HDD: 3.6 TB RAM: 128.0 GB |                          | Ö              |
|                   |                                                                                                    |                         |                                                                       |                          |                            |                                                                                                    |                                   |                          |                |
|                   |                                                                                                    |                         |                                                                       |                          |                            |                                                                                                    |                                   |                          |                |
|                   |                                                                                                    |                         | FI-Ops: the one click FI-lab node deployment tool (based on Fuel 5.1) |                          |                            |                                                                                                    |                                   | EN                       | Version: 2.0   |

<span id="page-31-1"></span>*Figure 20: Deployment completed*

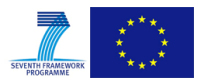

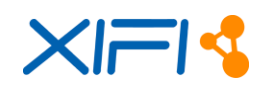

# <span id="page-32-0"></span>**2.1.11 Developer guide**

The ITBox is based on Fuel – Mirantis, OpenStack, released under Apache 2.0 license. The source code of ITBox can be found on https://github.com/SmartInfrastructures/ git repository:

- <https://github.com/SmartInfrastructures/fuel-library-dev>
- <https://github.com/SmartInfrastructures/fuel-web-dev>
- <https://github.com/SmartInfrastructures/fuel-main-dev>

The fuel-main-dev project contains the ISO build scripts so everyone can clone it and build an ITBox ISO. Requirements:

• Ubuntu 12.04 LTS or 14.04 LTS

The steps are:

Install the following required software:

- git clone https://github.com/SmartInfrastructures/itbox-main.git
- make iso

#### **Personalized version of ITBox**

A developer might be interested in producing a personalized ITBox version. In order to do so, they should clone (or fork) all repositories (https://github.com/SmartInfrastructures?query=fuel-) and they should know some basic information on the ITBox project structure.

If the developer wants to add a new puppet module, they will make it in a deployment/puppet directory of the project https://github.com/SmartInfrastructures/fuel-library-dev, which contains all puppet scripts.

Finally, the new puppet module will be included in the following files:

- /fuel/deployment/puppet/osnailyfacter/manifests/cluster\_simple.pp
- /fuel /deployment/puppet/osnailyfacter/manifests/cluster\_ha.pp

For example:

include mypuppetscript

In order to build a new ISO, the developer will do the steps showed in previous section. Furthermore, they will update \_LIB\_REPO, NAILGUN\_REPO, ASTUTE\_REPO and OSTF\_REPO fields in /fuelmain/config.mk with developer's repositories URL.

For more information see the Mirantis development documentation: http://docs.mirantis.com/fueldev/.

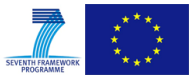

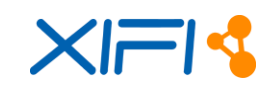

# <span id="page-33-0"></span>**2.2 GE Deployment and Configuration Adapter (DCA)**

# <span id="page-33-1"></span>**2.2.1 Summary**

The Deployment and Configuration Adapter (DCA) is a XIFI component that caters for the enhanced deployment functionality, as needed by the project users forming in parallel a Deployment Registry. Briefly the DCA provides:

**(a) Deployment of multiple GEs upon XIFI infrastructure:** The DCA supports the deployment and configuration of multiple GEs in a batch mode (as images, through blueprints or in combination), allowing the user to select details (including the sequential or parallel deployment and the notification capabilities). Such multi-GE deployment can take place in a single node or upon federated XIFI nodes.

**(b) Persistence of information related to the deployed GE and SE instances:** DCA holds all pertinent information from the whole lifecycle of GE and SE deployment. This includes the requests on behalf of the users (through the cloud portal) and the system responses as related to the GE/SE instances (going well beyond the typical awareness of the VM instances). This information is adapted and then exposed upon request to the components of WP4, through a set of meaningful queries. Moreover, DCA stores the list of GEs/SEs (along with relevant information) provided as Software as a Service by developers and infrastructure owners.

The positioning of DCA in XIFI infrastructure is depicted in [Figure 21.](#page-33-2)

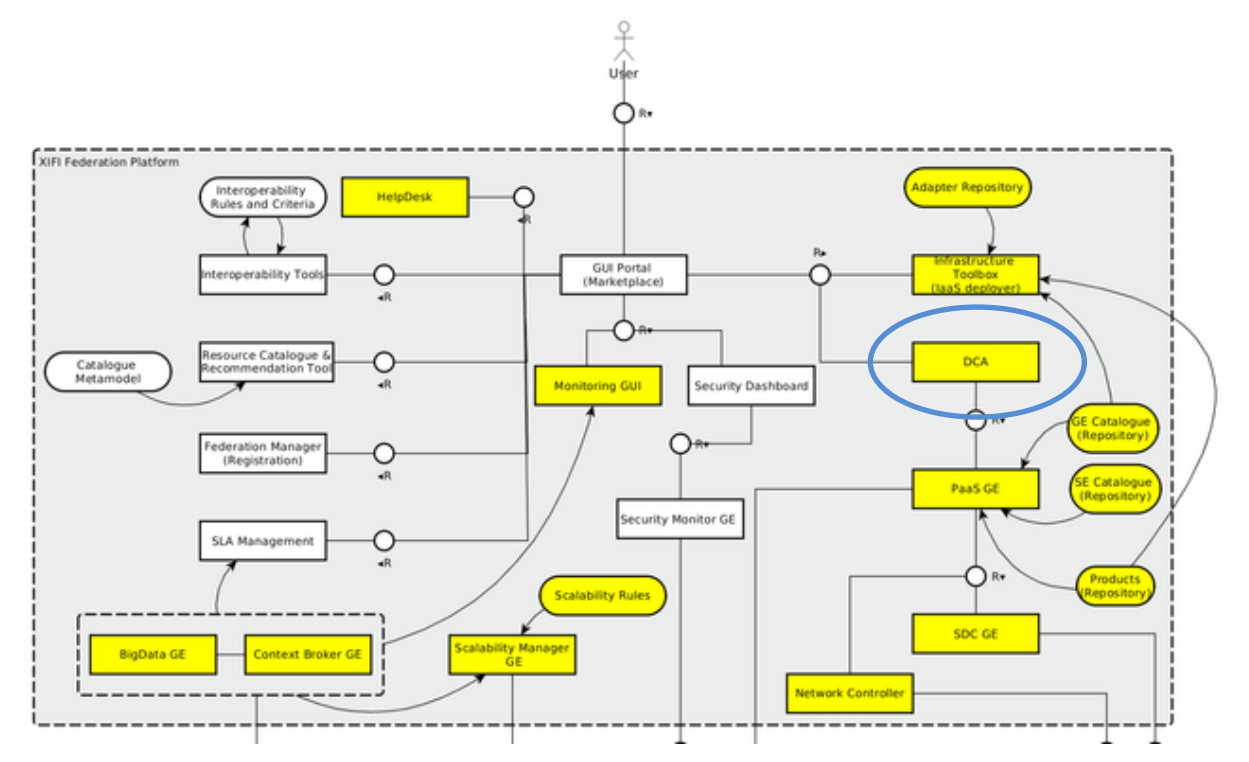

*Figure 21: Location of the DCA in the XIFI Reference Architecture*

<span id="page-33-2"></span>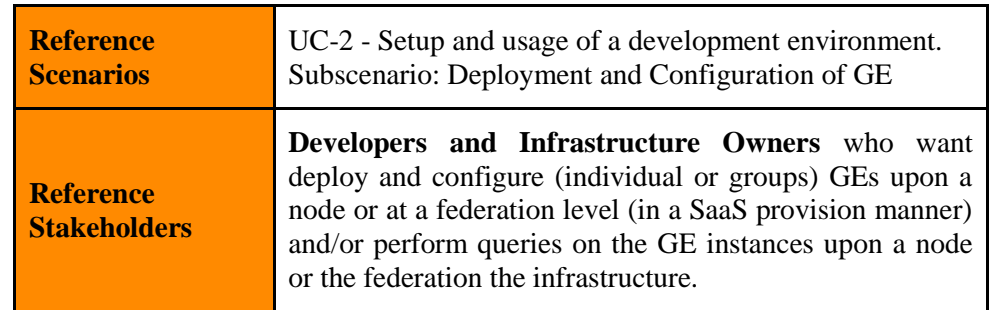

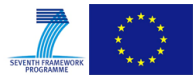

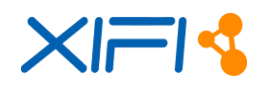

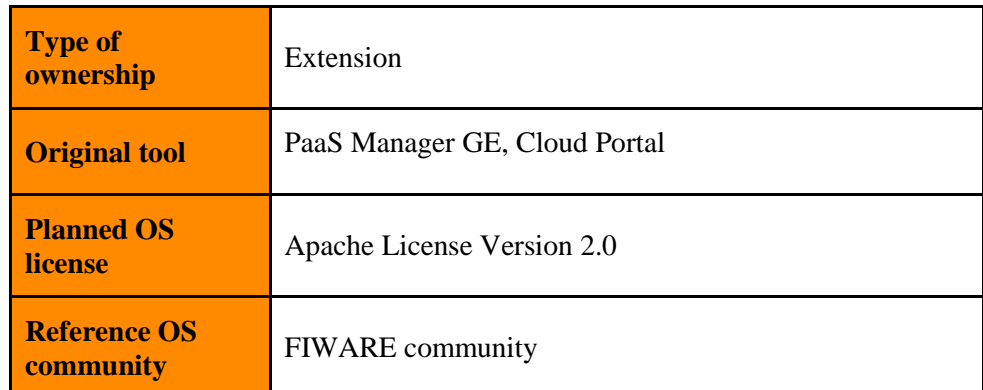

#### *Table 6: DCA Context Details*

<span id="page-34-1"></span>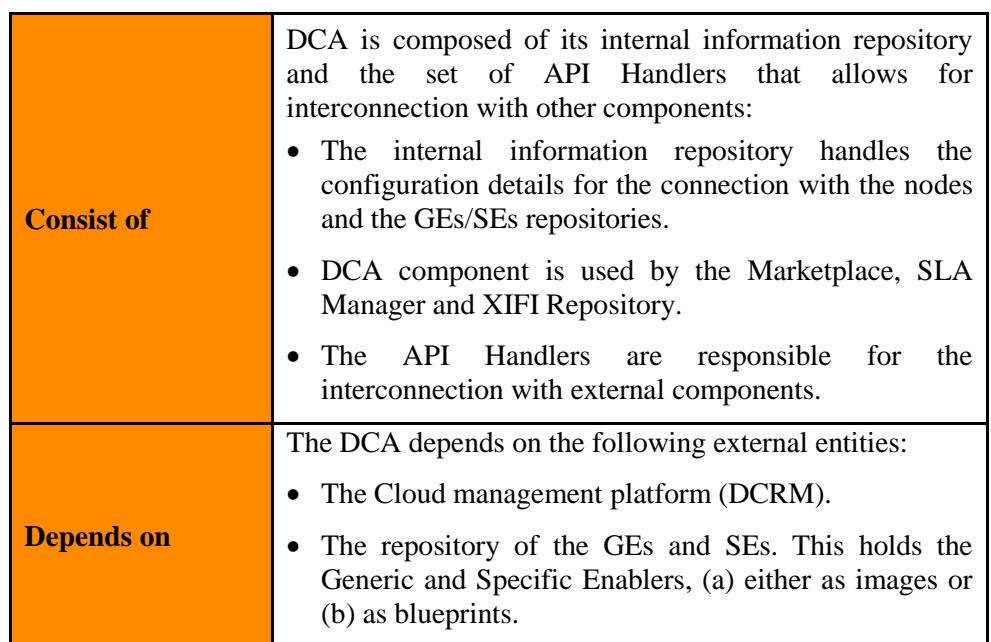

#### *Table 7: DCA Dependencies Summary*

# <span id="page-34-2"></span><span id="page-34-0"></span>**2.2.2 Component Responsible**

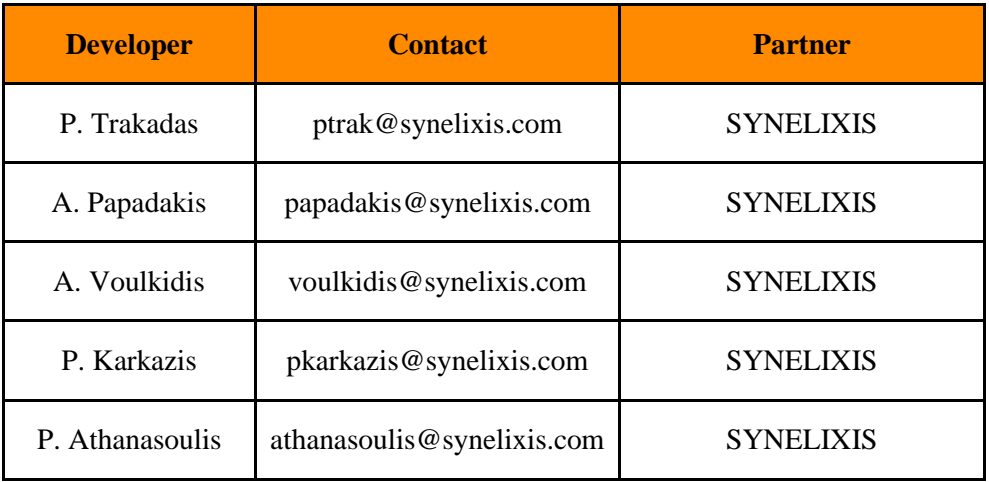

<span id="page-34-3"></span>*Table 8: DCA Reference Details*

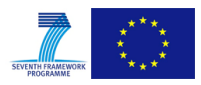

# <span id="page-35-0"></span>**2.2.3 Motivation**

Since the beginning of the XIFI project, it was identified that the interconnection among the XIFI federated infrastructure, the Use-Case projects and the FIWARE tools should be as smooth as possible, especially in the critical area of GE and SE deployment and configuration. Our starting point has been based on the following assumptions:

- The users (application providers) have to be alleviated from as much overhead as possible when it comes to the deployment of their GEs and SEs, especially considering that deployment and configuration of GEs/SEs in groups is desired by UC projects.
- The federated architecture multiplies possibilities for the users but also poses challenges for the deployment, configuration and management of the GEs/SEs.
- The XIFI project (even from its Description of Work) has identified and described the need for an adaptor in the area of Enablers Deployment and Configuration, that will offer added value services (information) to the upper layer (Cloud Portal, Marketplace, Repository, SLA Manager) of the XIFI infrastructure.

Indeed the Deployment and Configuration Adapter (DCA) has been specified since the beginning of the project (in D3.1 [\[8\]\)](#page-68-9) to fill this space. It also supports mainly the developers and infrastructure owners. The functionality of the DCA is offered to users through the components of WP4, as mentioned above. DCA leverages FIWARE functionality (mainly offered through the cloud hosting GEs) and offers a more flexible and user-friendly approach for special cases of GE/SE deployment, configuration and management. Furthermore it offers a persistency layer for information related to the instances deployed upon the XIFI infrastructure. Finally, DCA maintains the list with the GEs/SEs offered as SaaS through the FIWARE platform.

# <span id="page-35-1"></span>**2.2.4 User Stories backlog**

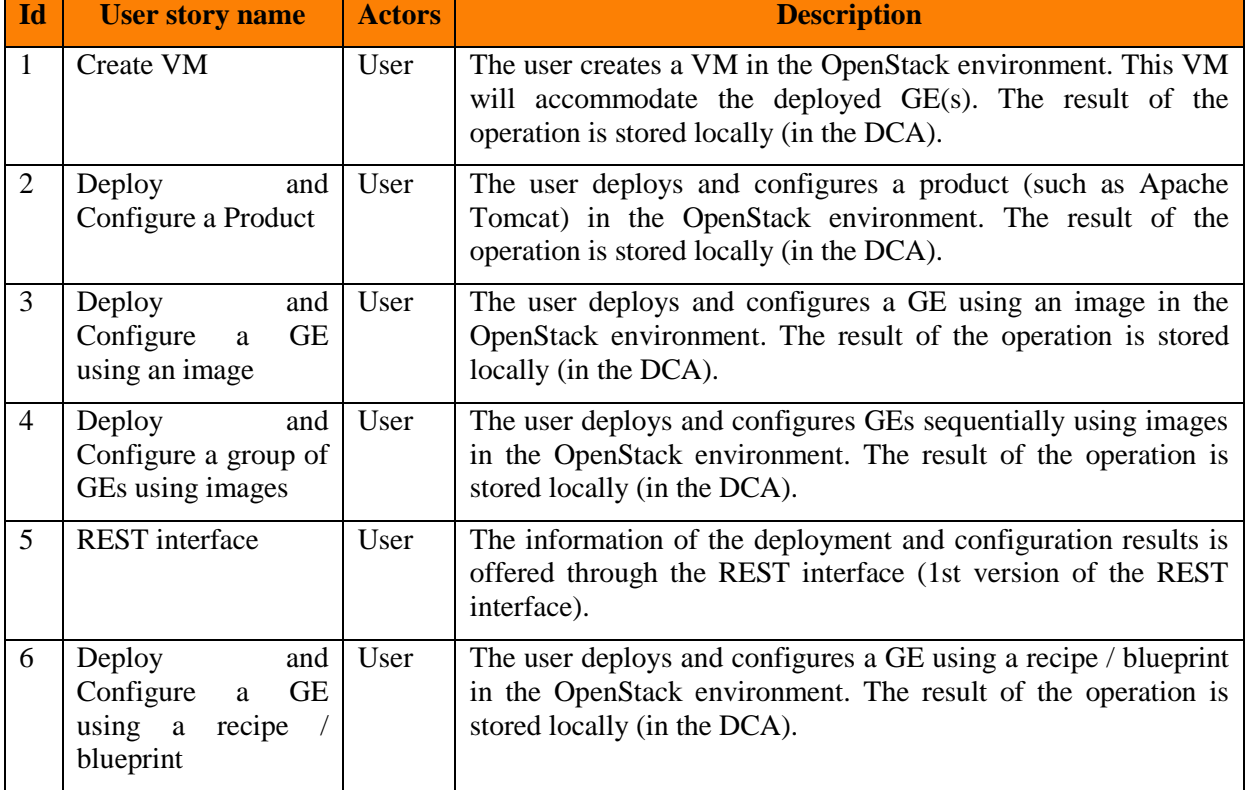

In the following the user stories backlog of the DCA are represented.

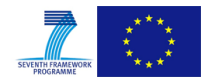

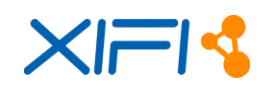

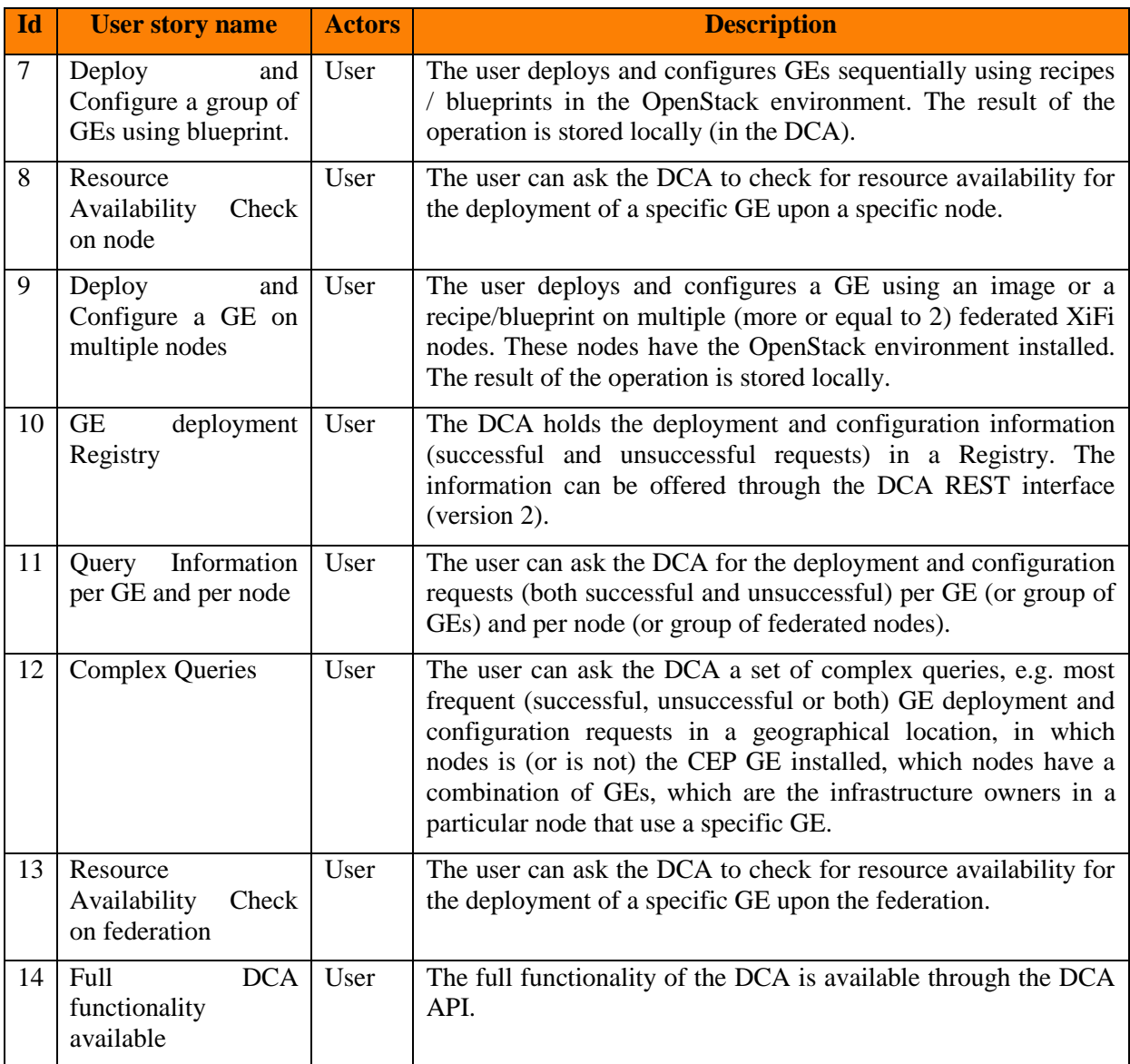

*Table 9: DCA User Stories Backlog*

# <span id="page-36-1"></span><span id="page-36-0"></span>**2.2.5 State of the Art**

Current infrastructures empowered with virtualisation capabilities and comprising multiple nodes call for robust mechanisms for the deployment of the functional elements (specifically the Generic Enablers). In this section, we perform a brief state of the art analysis and explain our selection. We initially refer to an IaaS deployment tool and then to two system configuration tools. We refer to FIWARE pertinent Generic Enabler and then to our point of view.

# **CloudStack**

Apache CloudStack is open source software designed to deploy and manage large networks of virtual machines as an Infrastructure as a Service (IaaS) cloud-computing platform [\[9\].](#page-68-10) It includes compute orchestration, Network as a Service, user and account management, resource accounting, an API and UI. It supports VMware, KVM, XenServer and Xen Cloud Platform (XCP) hypervisors, with its API being compatible with AWS EC2 and S3.

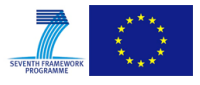

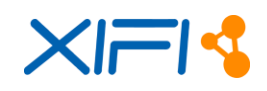

#### **Chef**

Chef is a system configuration management tool, built on Ruby. It provides system configurations as "recipes" which describe the configuration of a series of resources (products) [\[10\].](#page-68-6) It can operate in a client server or standalone fashion. The configuration of Chef is based on Git. It has a stable and welldesigned layout and according to [\[12\],](#page-68-11) it can be natural fit for development-minded admins.

#### **Puppet**

Puppet as an open source configuration management tool (with Apache 2.0 license) built on Ruby [\[6\].](#page-68-12) Puppet provides similar functionality to Chef. Puppet is a mature solution. Chef and Puppet are the two basic options for software deployment and configuration in FIWARE. According to [\[12\],](#page-68-11) Puppet is appropriate for heterogeneous environments, with Ansible and Salt [\[13\],](#page-68-13) [\[14\]](#page-68-14) a better fit for larger but more homogenous infrastructures.

#### **CloudBees**

CloudBees offers a Platform as a Service (PaaS) to build, run, and manage web applications [\[15\].](#page-68-15) Its cloud services belong to two main categories: development services and deployment/management services web-based applications. Its orientation towards Java can create restrictions regarding other options.

#### **FIWARE PaaS Manager**

According to FIWARE, the PaaS Manager (Platform as a Service Manager) performs the installation and configuration of the whole software stack, taking into account the underlying virtual infrastructure. It enables multiple deployment architectures (based on single or multiple servers). The PaaS Manager wraps the functionality of the SDC (Software Deployment and Configuration) GE that is currently based upon Chef (with plans to support Puppet also).

#### **Our Rationale and Selection**

After this brief analysis we consider that the scope of the DCA is not to build from scratch another configuration management tool but to adapt the existing mechanisms to the needs of our users (developers and infrastructure owners and operators) as reflected in relative XIFI requirements. XIFI is tightly bound to FIWARE handling federated, heterogeneous infrastructures. In this view we have opted for full compatibility with the FIWARE and designed DCA as leveraging on PaaS Manager GE functionality with the target to provide additional offerings to the XIFI users (both developers and infrastructure owners).

# <span id="page-37-0"></span>**2.2.6 Architecture Design**

As described, DCA provides an adaptation layer between the portal and the components that are responsible for the deployment and configuration of GEs/SEs. In principle, we consider that a GE/SE is deployed on a (single) VM. We use the off-the-shelf (third party) tools that have to be configured prior to the deployment of a GE/SE (such as a DB, web server, etc.). We assume the following:

- The prior deployment and configuration of the cloud hosting GEs (Cloud Portal, PaaS Manager, SDC, DCRM)
- The availability of the recipes/blueprints needed to deploy and configure a GE/SE in an automated manner (as stated in the conditions and instructions of FIWARE)

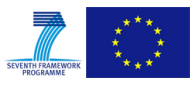

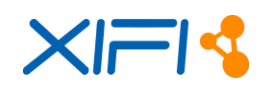

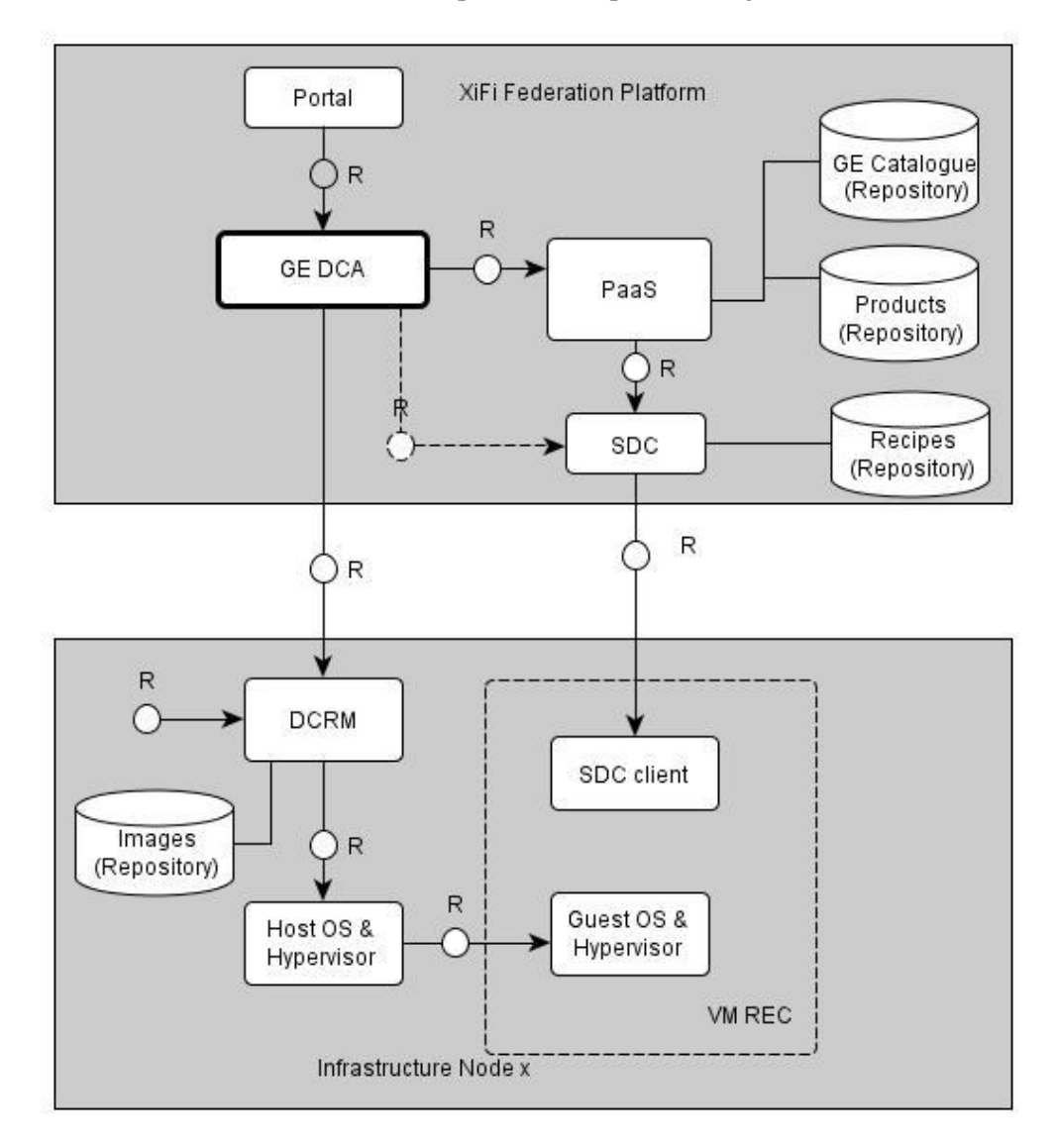

The interaction of DCA with other XIFI components is depicted in [Figure 22:](#page-38-0)

*Figure 22: DCA positioning in the XIFI architecture*

<span id="page-38-0"></span>DCA receives its instructions from the user through the Cloud Portal. These instruction define the (group of) GEs/SEs to be deployed and the region for the deployment. The basis of the GEs/SEs grouping can be thematic (e.g. belonging to the same FIWARE chapter) or of any arbitrary manner according to the application needs (for example an IoT application may need the IoT protocol adapter, the Context Broker and the Big Data Analysis GEs).

DCA also deploys and configures GEs/SEs in a cluster of nodes. Node clustering is at the heart of federation and can be performed based on multiple criteria including the ownership by specific infrastructure owners, authentication / authorisation rights, geographical location, resource availability, properties of the nodes, networking availability existence of GEs/SEs or any other arbitrary reasoning according to the application needs.

DCA is responsible for storing the full set of information related to the exchanged requests and responses and relaying to the user. DCA stores information related to the deployment and/or deletion of GEs/SEs across the FIWARE federation, as well as the list of GEs/SEs offered as SaaS by developers and infrastructure owners.

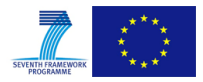

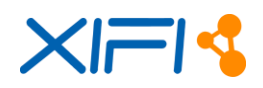

The internal topology of DCA is depicted in [Figure 23:](#page-39-0)

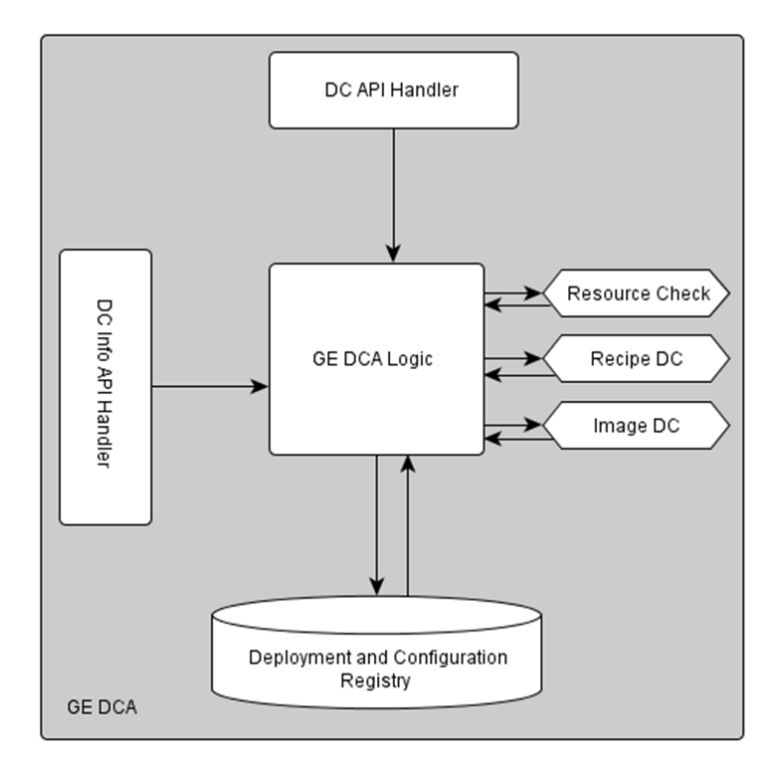

*Figure 23: DCA internal topology*

<span id="page-39-0"></span>The internal architecture consists of the individual functional elements responsible for resource availability checking, and GE/SE deployment and configuration, the API handlers (for deployment and configuration and information retrieval) and the Registry; all of them orchestrated by the internal DCA logic. The Repository holds the deployment and configuration information and exposes a set of queries, indicatively:

- Most popular GE/SE in a geographical location or across federation,
- In which nodes one or more GEs/SEs are installed,
- Number of GEs/SEs deployed or deleted in a given time period,
- Which are the infrastructure owners that use or offer a specific GE/SE,
- Which GEs/SEs are offered as SaaS,
- GEs/SEs deployed by a specific tenant/user.

DCA architecture and internal design provides the following offerings:

- Deploy and configure a GE/SE or combination of GEs/SEs using a blueprint and/or an image at a single node or a cluster of nodes,
- Provide confirmation that the deployment and configuration of a GE/SE has taken place properly,
- Provide information (based on queries) on the GEs/SEs deployment and configuration requests on the VM in the node or node federation.

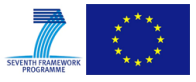

# <span id="page-40-0"></span>**2.2.7 Release Plan**

| <b>Version Id</b> | <b>Milestone</b> | <b>User Stories</b> |
|-------------------|------------------|---------------------|
| 0.5               | 30.11.2013       | 1.2                 |
| 1.0               | 31.12.2013       | 3, 4, 5             |
| 1.5               | 31.03.2014       | 6, 7, 8             |
| 1.8               | 30.06.2014       | 9, 10, 11           |
| 2.0               | 31.12.2014       | 12, 13, 14          |

*Table 10: Release Plan*

# <span id="page-40-2"></span><span id="page-40-1"></span>**2.2.8 Test Cases**

This section provides a guide for unit testing regarding the installation and configuration of the DCA and its required software components. This includes:

- Installation and configuration of Apache Tomcat,
- Installation and configuration of MySQL Server,
- Installation of the DCA binaries.

#### **Prerequisites**

For the node that will accommodate the DCA the prerequisites are the following:

- CentOS (6.2 and above) is already installed
- Oracle Java Runtime Environment (1.7.0 and above) is already installed
- Apache Tomcat (7.0.35 and above)
- The cloud-hosting Generic Enablers (GEs) that support the deployment and configuration of the GEs. Namely the PaaS Manager and the SDC.
- A persistence server (DCA currently tested with MySQL DB Server)

For the Infrastructure Node:

• The DCRM GE or OpenStack

#### **Test Case for Oracle Java installation**

We verify that the right version of Oracle Java has been installed:

```
[root@dca ~]# java -version
java version "1.7.0_45"
Java(TM) SE Runtime Environment (build 1.7.0_45-b18)
Java HotSpot(TM) 64-Bit Server VM (build 24.45-b08, mixed mode)
```
#### **Test Case for Apache Tomcat installation**

We verify that Apache Tomcat has been installed visit from your browser the URL:

http://<dca-server-ip>

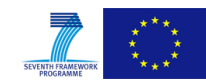

**SER** 

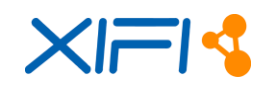

#### [Figure 24](#page-41-0) depicts the result of a successful Apache Tomcat installation:

| Apache Tomcat/7.0.41                                                                                                    | $\times$                                                         |                         |                                                                                                    |                 |                      |            |                                                                                        |                                                            |  |
|----------------------------------------------------------------------------------------------------|------------------------------------------------------------------|-------------------------|----------------------------------------------------------------------------------------------------|-----------------|----------------------|------------|----------------------------------------------------------------------------------------|------------------------------------------------------------|--|
| → C Q http:// <dca-server-ip></dca-server-ip>                                                                                                    |                                                                  |                         |                                                                                                    |                 |                      |            |                                                                                        |                                                            |  |
| Documentation<br>Home                                                                                                    |                                                                  | Configuration           | Examples                                                                                                   | Wiki            | <b>Mailing Lists</b> |            |                                                                                        | Find Help                                                  |  |
| Apache Tomcat/7.0.41                                                                                                    |                                                                  |                         |                                                                                                    |                 |                      |            | http://www.apache.org/                                                                 | The Apache Software Foundation                             |  |
|                                                                                                    | If you're seeing this, you've successfully installed Tomcat.     |                         | <b>Congratulations!</b>                                                                                    |                 |                      |            |                                                                                        |                                                            |  |
|                                                                                                    | <b>Recommended Reading:</b><br><b>Manager Application HOW-TO</b> |                         | <b>Security Considerations HOW-TO</b><br><b>Clustering/Session Replication HOW-TO</b>                      |                 |                      |            |                                                                                        | <b>Server Status</b><br>Manager App<br><b>Host Manager</b> |  |
| Developer Quick Start                                                                                                    |                                                                  |                         |                                                                                                    |                 |                      |            |                                                                                        |                                                            |  |
| <b>Tomcat Setup</b><br><b>First Web Application</b>                                                                                                    | <b>Realms &amp; AAA</b>                                          | <b>JDBC DataSources</b> |                                                                                                    | <b>Examples</b> |                      |            | <b>Servlet Specifications</b><br><b>Tomcat Versions</b>                                |                                                            |  |
| <b>Managing Tomcat</b><br>For security, access to the manager<br>webapp is restricted. Users are<br>defined in:<br>CCATALTER HOME (conf (towerst, we are you |                                                                  |                         | <b>Documentation</b><br><b>Tomcat 7.0 Documentation</b><br><b>Tomcat 7.0 Configuration</b><br>Tampat Wildi |                 |                      | available: | <b>Getting Help</b><br><b>FAQ and Mailing Lists</b><br>The following mailing lists are |                                                            |  |

*Figure 24: Verification of Apache Tomcat installation* 

#### <span id="page-41-0"></span>**Test case for MySQL and Java JDBC connector installation**

We verify that MySQL server and the respective Java JDBC connector have been installed:

```
[root@dca opt]# service mysqld status
mysqld (pid 6557) is running...
[root@dca opt]# mysql_secure_installation
```
To verify that the database creation script has been executed, we execute the following:

```
[root@dca ~]# mysql -uroot -p -e 'show tables' dca
Enter password: 
+----------------+
| Tables_in_dca |
+----------------+
| ge | |
| hwrequirements |
```
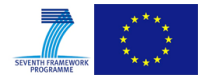

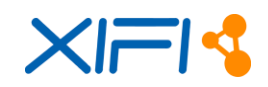

```
keystone
| request |
| response |
 | server |
 +----------------+
```
We verify that the DCA binaries (dca.war) have been uploaded to the webapps directory of the Apache Tomcat installation and that a keystone instance has been initialized into the DCA platform. Supposing that the DCRM instance of the datacentre operator advertises its identity service at the URL http://hostname.example.com/keystone/v2.0 and is located in a region identified as A\_Region, then, the following command should be issued:

```
curl http://<dca-server-ip>/dca/addEndpoint -X POST -H "Content-Type: application/json" \
       -d '{region:"A_Region", url:"http://hostname.example.com/keystone/v2.0"}'
```
The answer of the DCA server should be as follows:

```
{url:"http://hostname.example.com/keystone/v2.0", region:"A_Region"}
```
Then we verify the smooth operation of DCA invoking its operations as described in the User Manual. For example we list the available flavours in RegionThree as follow:

curl http://localhost:8080/dca/flavors?region=RegionThree

The available flavours are retrieved (tiny, small, medium) as shown in the following response:

```
{
    "flavors":[
       {
         "id":"1",
          "name":"m1.tiny",
          "vcpus":"1",
          "ram":512,
          "disk":"0",
          "swap":"",
          "links":[
\{ "rel":"self",
"href":"http://cloud.lab.FIWARE.eu:8774/v2/00000000000000000000000000001807/flavors/1",
                "type":null
             },
\{ "rel":"bookmark",
```
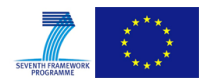

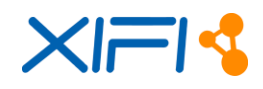

```
"href":"http://cloud.lab.FIWARE.eu:8774/00000000000000000000000000001807/flavors/1",
                          "type":null
 }
                ],
                "public":null,
                "OS-FLV-EXT-DATA:ephemeral":0,
                "rxtx_factor":1.0,
                "OS-FLV-DISABLED:disabled":null,
                "rxtx_quota":null,
                "rxtx_cap":null,
                "os-flavor-access:is_public":null
          },
           {
                "id":"2",
                "name":"m1.small",
                "vcpus":"1",
                "ram":2048,
                "disk":"10",
                "swap":"",
                "links":[
\left\{ \begin{array}{cc} 0 & 0 & 0 \\ 0 & 0 & 0 \\ 0 & 0 & 0 \\ 0 & 0 & 0 \\ 0 & 0 & 0 \\ 0 & 0 & 0 \\ 0 & 0 & 0 \\ 0 & 0 & 0 \\ 0 & 0 & 0 \\ 0 & 0 & 0 \\ 0 & 0 & 0 \\ 0 & 0 & 0 & 0 \\ 0 & 0 & 0 & 0 \\ 0 & 0 & 0 & 0 \\ 0 & 0 & 0 & 0 & 0 \\ 0 & 0 & 0 & 0 & 0 \\ 0 & 0 & 0 & 0 & 0 \\ 0 & 0 & 0 & 0 & 0 \\ 0 & 0 & 0 & 0 & 0 "rel":"self",
"href":"http://cloud.lab.FIWARE.eu:8774/v2/00000000000000000000000000001807/flavors/2",
                          "type":null
                     },
\left\{ \begin{array}{cc} 0 & 0 & 0 \\ 0 & 0 & 0 \\ 0 & 0 & 0 \\ 0 & 0 & 0 \\ 0 & 0 & 0 \\ 0 & 0 & 0 \\ 0 & 0 & 0 \\ 0 & 0 & 0 \\ 0 & 0 & 0 \\ 0 & 0 & 0 \\ 0 & 0 & 0 \\ 0 & 0 & 0 & 0 \\ 0 & 0 & 0 & 0 \\ 0 & 0 & 0 & 0 \\ 0 & 0 & 0 & 0 & 0 \\ 0 & 0 & 0 & 0 & 0 \\ 0 & 0 & 0 & 0 & 0 \\ 0 & 0 & 0 & 0 & 0 \\ 0 & 0 & 0 & 0 & 0 "rel":"bookmark",
"href":"http://cloud.lab.FIWARE.eu:8774/00000000000000000000000000001807/flavors/2",
                          "type":null
 }
                ],
                "public":null,
                "OS-FLV-EXT-DATA:ephemeral":20,
                "rxtx_factor":1.0,
                "OS-FLV-DISABLED:disabled":null,
                "rxtx_quota":null,
                "rxtx_cap":null,
                "os-flavor-access:is_public":null
          },
           {
                "id":"3",
                "name":"m1.medium",
                "vcpus":"2",
                "ram":4096,
```
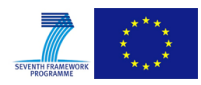

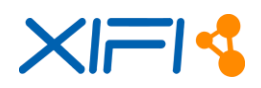

```
 "disk":"10",
               "swap":"",
               "links":[
\left\{ \begin{array}{cc} 0 & 0 & 0 \\ 0 & 0 & 0 \\ 0 & 0 & 0 \\ 0 & 0 & 0 \\ 0 & 0 & 0 \\ 0 & 0 & 0 \\ 0 & 0 & 0 \\ 0 & 0 & 0 \\ 0 & 0 & 0 \\ 0 & 0 & 0 \\ 0 & 0 & 0 \\ 0 & 0 & 0 \\ 0 & 0 & 0 & 0 \\ 0 & 0 & 0 & 0 \\ 0 & 0 & 0 & 0 \\ 0 & 0 & 0 & 0 & 0 \\ 0 & 0 & 0 & 0 & 0 \\ 0 & 0 & 0 & 0 & 0 \\ 0 & 0 & 0 & 0 & 0 & 0 \\ 0 "rel":"self",
"href":"http://cloud.lab.FIWARE.eu:8774/v2/00000000000000000000000000001807/flavors/3",
                         "type":null
                    },
\{ "rel":"bookmark",
"href":"http://cloud.lab.FIWARE.eu:8774/00000000000000000000000000001807/flavors/3",
                          "type":null
 }
               ],
               "public":null,
               "OS-FLV-EXT-DATA:ephemeral":40,
               "rxtx_factor":1.0,
               "OS-FLV-DISABLED:disabled":null,
               "rxtx_quota":null,
               "rxtx_cap":null,
               "os-flavor-access:is_public":null
          }
     ]
}
```
# <span id="page-44-0"></span>**2.2.9 Installation Manual**

This section provides a step-by-step guide for the installation and configuration of the required software components in order to setup the DCA component in a particular node in XIFI federation.

In particular, guided manuals are foreseen for:

- Installation and configuration of Apache Tomcat,
- Installation and configuration of MySQL Server,
- Installation of the DCA binaries.

Additionally, configuration instructions are given for all the aforementioned software components.

# **Prerequisites**

For the node that will accommodate the DCA (XIFI federation platform):

- CentOS (6.2 and above) is already installed
- Oracle Java Runtime Environment (1.7.0 and above) is already installed
- Apache Tomcat (7.0.35 and above)
- The cloud-hosting Generic Enablers (GEs) that support the deployment and configuration of

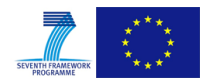

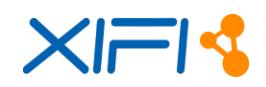

the GEs. Namely the PaaS Manager and the SDC.

A persistence server (DCA currently tested with MySQL DB Server)

For the Infrastructure Node:

The DCRM GE or OpenStack Grizzly or OpenStack IceHouse release.

#### **Installation steps**

After verifying that the right version of Oracle Java has been installed, we install Apache Tomcat as follows:

```
[root@dca ~]# cd /opt
[root@dca opt]# wget http://archive.apache.org/dist/tomcat/tomcat-7/v7.0.41/bin/apache-tomcat-
7.0.41.tar.gz
[root@dca opt]# tar xzf apache-tomcat-7.0.41.tar.gz 
[root@dca opt]# ./apache-tomcat-7.0.41/bin/startup.sh
```
Tomcat should be up and running. Optionally, you may want to redirect the traffic of port 8080 to port 80 using the following iptables rule:

[root@dca opt]# iptables -t nat -A PREROUTING -p tcp --dport 80 -j REDIRECT --to-port 8080

Upon successfully installing Apache Tomcat, MySQL server and the respective Java JDBC connector should be also installed by issuing the following commands:

```
[root@dca opt]# yum install mysql-server mysql-connector-java
[root@dca opt]# chkconfig --levels 235 mysqld on
[root@dca opt]# service mysqld start
```
Next, place the database creation script (dca.sql) in the root directory (/root) and issue the following commands:

```
[root@dca opt]# cd ~
[root@dca ~]# mysql -uroot -p < dca.sql
```
Next, the DCA binaries (dca.war) should be uploaded to the webapps directory of the Apache Tomcat installation (in the context of the present installation guide, this should be /opt/apache-tomcat-7.0.41/webapps). Apache Tomcat should then automatically deploy the war file and extract its contents under the webapps directory. In order to enable transactions, one should initialize a keystone instance into the DCA platform. Supposing that the DCRM instance of the datacentre operator advertises its identity service at the URL http://hostname.example.com/keystone/v2.0 and is located in a region identified as A\_Region, then, the following command should be issued:

```
curl http://<dca-server-ip>/dca/addEndpoint -X POST -H "Content-Type: application/json" \
        -d '{region:"A_Region", url:"http://hostname.example.com/keystone/v2.0"}'
```
The answer of the DCA server is the following:

{url:"http://hostname.example.com/keystone/v2.0", region:"A\_Region"}

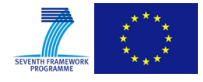

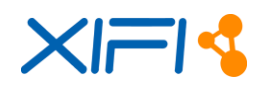

# <span id="page-46-0"></span>**2.2.10 User Manual**

The user manual describes the requests and responses of the methods offered by the DCA. A full list of DCA API calls can be seen in http://docs.dca.apiary.io/.

#### **List flavours**

We request the flavours available in RegionThree.

```
Request
```
curl http://localhost:8080/dca/flavors?region=RegionThree

# Response

The available flavours are retrieved (tiny, small, medium).

```
{
     "flavors":[
          {
               "id":"1",
               "name":"m1.tiny",
               "vcpus":"1",
               "ram":512,
               "disk":"0",
               "swap":"",
               "links":[
\left\{ \begin{array}{cc} 0 & 0 & 0 \\ 0 & 0 & 0 \\ 0 & 0 & 0 \\ 0 & 0 & 0 \\ 0 & 0 & 0 \\ 0 & 0 & 0 \\ 0 & 0 & 0 \\ 0 & 0 & 0 \\ 0 & 0 & 0 \\ 0 & 0 & 0 \\ 0 & 0 & 0 \\ 0 & 0 & 0 & 0 \\ 0 & 0 & 0 & 0 \\ 0 & 0 & 0 & 0 \\ 0 & 0 & 0 & 0 & 0 \\ 0 & 0 & 0 & 0 & 0 \\ 0 & 0 & 0 & 0 & 0 \\ 0 & 0 & 0 & 0 & 0 \\ 0 & 0 & 0 & 0 & 0 "rel":"self",
"href":"http://cloud.lab.FIWARE.eu:8774/v2/00000000000000000000000000001807/flavors/1",
                        "type":null
                   },
\{ "rel":"bookmark",
"href":"http://cloud.lab.FIWARE.eu:8774/00000000000000000000000000001807/flavors/1",
                        "type":null
 }
               ],
               "public":null,
               "OS-FLV-EXT-DATA:ephemeral":0,
               "rxtx_factor":1.0,
               "OS-FLV-DISABLED:disabled":null,
               "rxtx_quota":null,
               "rxtx_cap":null,
               "os-flavor-access:is_public":null
          },
          {
               "id":"2",
               "name":"m1.small",
```
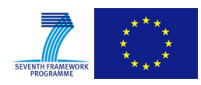

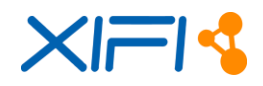

```
 "vcpus":"1",
                "ram":2048,
                "disk":"10",
                "swap":"",
                "links":[
\left\{ \begin{array}{cc} 0 & 0 & 0 \\ 0 & 0 & 0 \\ 0 & 0 & 0 \\ 0 & 0 & 0 \\ 0 & 0 & 0 \\ 0 & 0 & 0 \\ 0 & 0 & 0 \\ 0 & 0 & 0 \\ 0 & 0 & 0 \\ 0 & 0 & 0 \\ 0 & 0 & 0 \\ 0 & 0 & 0 \\ 0 & 0 & 0 & 0 \\ 0 & 0 & 0 & 0 \\ 0 & 0 & 0 & 0 \\ 0 & 0 & 0 & 0 & 0 \\ 0 & 0 & 0 & 0 & 0 \\ 0 & 0 & 0 & 0 & 0 \\ 0 & 0 & 0 & 0 & 0 & 0 \\ 0 "rel":"self",
"href":"http://cloud.lab.FIWARE.eu:8774/v2/00000000000000000000000000001807/flavors/2",
                          "type":null
                     },
\left\{ \begin{array}{cc} 0 & 0 & 0 \\ 0 & 0 & 0 \\ 0 & 0 & 0 \\ 0 & 0 & 0 \\ 0 & 0 & 0 \\ 0 & 0 & 0 \\ 0 & 0 & 0 \\ 0 & 0 & 0 \\ 0 & 0 & 0 \\ 0 & 0 & 0 \\ 0 & 0 & 0 \\ 0 & 0 & 0 & 0 \\ 0 & 0 & 0 & 0 \\ 0 & 0 & 0 & 0 \\ 0 & 0 & 0 & 0 & 0 \\ 0 & 0 & 0 & 0 & 0 \\ 0 & 0 & 0 & 0 & 0 \\ 0 & 0 & 0 & 0 & 0 \\ 0 & 0 & 0 & 0 & 0 "rel":"bookmark",
"href":"http://cloud.lab.FIWARE.eu:8774/00000000000000000000000000001807/flavors/2",
                          "type":null
 }
                ],
                "public":null,
                "OS-FLV-EXT-DATA:ephemeral":20,
                "rxtx_factor":1.0,
                "OS-FLV-DISABLED:disabled":null,
                "rxtx_quota":null,
                "rxtx_cap":null,
                "os-flavor-access:is_public":null
          },
           {
                "id":"3",
                "name":"m1.medium",
                "vcpus":"2",
                "ram":4096,
                "disk":"10",
                "swap":"",
                "links":[
\{ "rel":"self",
"href":"http://cloud.lab.FIWARE.eu:8774/v2/00000000000000000000000000001807/flavors/3",
                          "type":null
                     },
\{ "rel":"bookmark",
"href":"http://cloud.lab.FIWARE.eu:8774/00000000000000000000000000001807/flavors/3",
                          "type":null
                    }
                ],
```
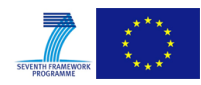

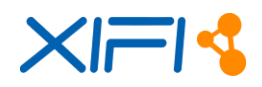

```
 "public":null,
          "OS-FLV-EXT-DATA:ephemeral":40,
          "rxtx_factor":1.0,
          "OS-FLV-DISABLED:disabled":null,
          "rxtx_quota":null,
          "rxtx_cap":null,
          "os-flavor-access:is_public":null
       }
    ]
}
```
# **List the Keypairs**

We request the user key pairs on RegionThree.

Request

curl http://localhost:8080/dca/keypairs?region=RegionThree

#### Response

The response is retrieved.

```
{
 "keypairs":[
       {
          "name":"panos",
          "fingerprint":"22:ec:58:0a:c5:f5:c6:d4:7b:91:64:26:5f:17:e9:8b",
          "user_id":null,
          "public_key":"ssh-rsa 
AAAAB3NzaC1yc2EAAAADAQABAAAAgQDBgi/eZqP7IKqygkvTn2pkrlPn3LKg57SU8jyRQNxMq37fG6RZUtfTSZsaJs0lnQ
TQvFhfuuzRXs4/9eYQ2CD82BcFOqQr6p2CyhgYzMnEv4xXIz53fUFXGqSjsvUb+YbR6fbSibl3OaXLkNhg4FQH4lGQHDEV
QEABCyagyQTuPQ== nova@gcsic001.ifca.esn",
          "private_key":null
       }
    ]
}
```
#### **List the Security Groups**

Request

The security groups available to the user on RegionThree are requested.

curl http://localhost:8080/dca/securitygroups?region=RegionThree

#### Response

{

The security groups are retrieved.

```
 "security_groups":[
    {
```
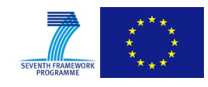

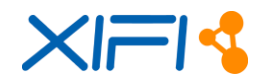

 "id":2372, "name":"context\_broker", "description":"context broker security group", "rules":[  $\{$  "id":4211, "name":null, "group":{ "name":null, "tenant\_id":null }, "parent\_group\_id":2372, "from\_port":1026, "to port":1026, "ip\_protocol":"tcp", "ip\_range":{ "cidr":"0.0.0.0/0" } },  $\left\{ \begin{array}{cc} 0 & 0 & 0 \\ 0 & 0 & 0 \\ 0 & 0 & 0 \\ 0 & 0 & 0 \\ 0 & 0 & 0 \\ 0 & 0 & 0 \\ 0 & 0 & 0 \\ 0 & 0 & 0 \\ 0 & 0 & 0 \\ 0 & 0 & 0 \\ 0 & 0 & 0 \\ 0 & 0 & 0 & 0 \\ 0 & 0 & 0 & 0 \\ 0 & 0 & 0 & 0 \\ 0 & 0 & 0 & 0 & 0 \\ 0 & 0 & 0 & 0 & 0 \\ 0 & 0 & 0 & 0 & 0 \\ 0 & 0 & 0 & 0 & 0 \\ 0 & 0 & 0 & 0 & 0$  "id":4212, "name":null, "group":{ "name":null, "tenant\_id":null }, "parent\_group\_id":2372, "from\_port":8, "to\_port":0, "ip\_protocol":"icmp", "ip\_range":{ "cidr":"0.0.0.0/0" } },  $\{$  "id":4213, "name":null, "group":{ "name":null, "tenant\_id":null }, "parent\_group\_id":2372, "from\_port":0, "to\_port":0, "ip\_protocol":"icmp",

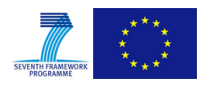

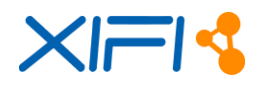

```
"ip_range":{
                   "cidr":"0.0.0.0/0"
 }
 }
          ],
          "links":null,
          "tenant_id":"00000000000000000000000000001807"
      },
       {
          "id":2078,
          "name":"default",
          "description":"default",
          "rules":[
            \left\{ \right. "id":3425,
                "name":null,
                "group":{
                   "name":null,
                   "tenant_id":null
                },
                "parent_group_id":2078,
                "from_port":22,
               "to_port":22,
                "ip_protocol":"tcp",
                "ip_range":{
                   "cidr":"0.0.0.0/0"
 }
             }
          ],
          "links":null,
          "tenant_id":"00000000000000000000000000001807"
      },
      \{ "id":2079,
          "name":"monitoring",
          "description":"For FIWARE monitoring",
          "rules":[
            \left\{ \right. "id":4137,
                "name":null,
                "group":{
                   "name":null,
                   "tenant_id":null
                },
                "parent_group_id":2079,
```
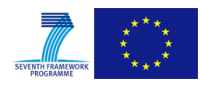

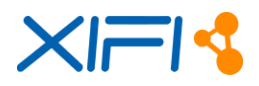

```
 "from_port":1026,
                          "to port":1026,
                          "ip_protocol":"tcp",
                          "ip_range":{
                                "cidr":"0.0.0.0/0"
 }
                      },
\left\{ \begin{array}{cc} 0 & 0 & 0 \\ 0 & 0 & 0 \\ 0 & 0 & 0 \\ 0 & 0 & 0 \\ 0 & 0 & 0 \\ 0 & 0 & 0 \\ 0 & 0 & 0 \\ 0 & 0 & 0 \\ 0 & 0 & 0 \\ 0 & 0 & 0 \\ 0 & 0 & 0 \\ 0 & 0 & 0 \\ 0 & 0 & 0 & 0 \\ 0 & 0 & 0 & 0 \\ 0 & 0 & 0 & 0 \\ 0 & 0 & 0 & 0 & 0 \\ 0 & 0 & 0 & 0 & 0 \\ 0 & 0 & 0 & 0 & 0 \\ 0 & 0 & 0 & 0 & 0 & 0 \\ 0 "id":4141,
                           "name":null,
                           "group":{
                                "name":null,
                                "tenant_id":null
                           },
                           "parent_group_id":2079,
                           "from_port":80,
                          "to port":80,
                           "ip_protocol":"tcp",
                           "ip_range":{
                                "cidr":"0.0.0.0/0"
 }
 }
                ],
                "links":null,
                "tenant_id":"00000000000000000000000000001807"
           }
     ]
}
```
# **List Images**

#### Request

The already available images on RegionThree are requested.

curl http://localhost:8080/dca/images?region=RegionThree

#### Response

The response is retrieved. The images are presented along with the related details.

```
{
    "images":[
       {
          "status":"active",
          "name":"CentOS_6.4",
          "deleted":false,
          "container_format":"bare",
```
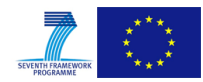

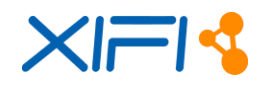

```
 "created_at":"2013-11-04T19:13:46",
    "disk_format":"iso",
    "updated_at":"2013-11-04T19:14:01",
    "id":"79e9245c-3a02-48af-8dd2-ada0d893331e",
    "min_disk":0,
    "protected":false,
    "min_ram":0,
    "checksum":"4a5fa01c81cc300f4729136e28ebe600",
    "owner":"e9312e85dde04636a63c1b340f89242a",
   "is public":true,
    "deleted_at":null,
    "properties":{
    },
    "size":358959104
 },
 {
    "status":"active",
    "name":"Cirros 0.3.1",
    "deleted":false,
    "container_format":"bare",
    "created_at":"2013-10-23T14:28:21",
    "disk_format":"qcow2",
    "updated_at":"2013-10-23T14:28:22",
    "id":"c4c6463f-0acb-4e06-8051-1e14070c154d",
    "min_disk":0,
    "protected":false,
    "min_ram":0,
    "checksum":"d972013792949d0d3ba628fbe8685bce",
    "owner":"e9312e85dde04636a63c1b340f89242a",
   "is public":false,
    "deleted_at":null,
    "properties":{
    },
    "size":13147648
 },
 {
    "status":"active",
    "name":"orion",
    "deleted":false,
    "container_format":"bare",
    "created_at":"2013-11-20T18:06:47",
    "disk_format":"qcow2",
    "updated_at":"2013-11-20T18:12:22",
```
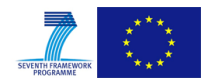

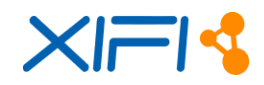

```
 "id":"791c1279-4d38-4f89-a33b-a3a93a29e75c",
          "min_disk":0,
          "protected":false,
          "min_ram":0,
          "checksum":"d60b7cfc2f87a9b69095cbd627805bf0",
          "owner":"e9312e85dde04636a63c1b340f89242a",
         "is public":false,
          "deleted_at":null,
          "properties":{
             "instance_uuid":"a9259820-dd5e-4fb4-9581-09acaddf199b",
             "image_location":"snapshot",
             "image_state":"available",
            "instance type memory mb":"2048",
            "instance type swap":"0",
            "instance type vcpu weight": "None",
            "image type": "snapshot",
            "instance type id":"5",
             "ramdisk_id":null,
            "instance type name":"m1.small",
            "instance type ephemeral gb":"0",
             "instance_type_rxtx_factor":"1",
             "kernel_id":null,
            "instance type flavorid":"2",
            "instance type vcpus":"1",
             "user_id":"752627b3561f46b08bc27726ce2630ce",
             "instance_type_root_gb":"20",
             "base_image_ref":"79e9245c-3a02-48af-8dd2-ada0d893331e",
             "owner_id":"e9312e85dde04636a63c1b340f89242a"
          },
          "size":358875136
       }
   ]
}
```
#### **List Networks**

#### Request

The networks available to the user on RegionThree are requested.

curl http://localhost:8080/dca/networks?region=RegionThree

#### Response

{

"networks":[

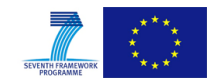

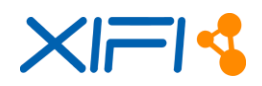

```
 {
       "status":"ACTIVE",
       "subnets":[
          "3b873329-6469-4d44-9814-93be7b6d7eb2"
       ],
       "name":"net-0",
       "id":"a714bca6-7f2d-4181-91fb-44e6b603a7e4",
       "shared":"false",
       "provider: physical_network":null,
      "admin state up":true,
       "tenant_id":"e9312e85dde04636a63c1b340f89242a",
       "provider: network_type":"gre",
       "router: external":"false",
       "provider: segmentation_id":"1"
    },
    {
       "status":"ACTIVE",
       "subnets":[
          "ed1fa327-81ba-40ca-b523-aa64e45ba091"
       ],
       "name":"ext_net",
       "id":"c3a72055-71ac-4cc7-afad-4869dc602b19",
       "shared":"false",
       "provider: physical_network":null,
      "admin state up":true,
       "tenant_id":"e9312e85dde04636a63c1b340f89242a",
       "provider: network_type":"gre",
       "router: external":"true",
       "provider: segmentation_id":"2"
    }
 ]
```
#### **List Servers**

Request

}

The already deployed (in total) GEs are requested.

curl http://localhost:8080/dca/servers/ge

#### Response

{

 $\sqrt{ }$ 

The response is retrieved. The servers are presented along with the related details.

"id":"6fda6be8-0e70-4d08-9731-c858d6a27f50",

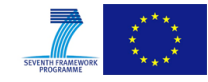

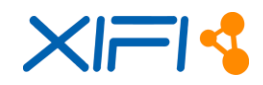

```
 "name":"test-xifi-proton",
    "imageRef":"90d4865d-5e7b-4d95-af2c-69753e1740d6",
    "flavorRef":"2",
    "keyName":"xifi",
    "securityGroups":"default,cep",
    "created":1390051880000,
    "status":null,
    "tenantId":"00000000000000000000000000000101",
    "userId":"artemis-voulkidis",
    "region":"RegionOne"
 },
 {
    "id":"a335265d-777e-42fa-8f5a-355160bc93cc",
    "name":"test-xifi-proton-r1",
    "imageRef":"90d4865d-5e7b-4d95-af2c-69753e1740d6",
    "flavorRef":"2",
    "keyName":"xifi",
    "securityGroups":"default,cep",
    "created":1390135132000,
    "status":null,
    "tenantId":"00000000000000000000000000000101",
    "userId":"artemis-voulkidis",
    "region":"RegionOne"
 },
 {
    "id":"29c1ee5e-fac8-451d-85d9-963ed7ae2386",
    "name":"test-xifi-orion",
    "imageRef":"02fdb0bc-6b47-4af4-ab13-95508033cdb4",
    "flavorRef":"2",
    "keyName":"xifi",
    "securityGroups":"default",
    "created":1390135136000,
    "status":null,
    "tenantId":"00000000000000000000000000000158",
    "userId":"artemis-voulkidis",
    "region":"RegionTwo"
 },
 {
    "id":"1ae2d8d8-e8ed-4e4e-88bd-4209b808eeda",
    "name":"test-xifi-proton-r2",
    "imageRef":"7b001833-5eaa-4a4d-84fa-803e3c59377d",
    "flavorRef":"2",
    "keyName":"xifi",
    "securityGroups":"default,cep",
    "created":1390052553000,
```
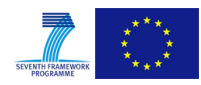

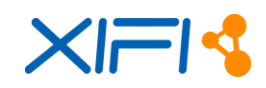

```
 "status":null,
       "tenantId":"00000000000000000000000000000158",
       "userId":"artemis-voulkidis",
       "region":"RegionTwo"
 }
```
By issuing relevant API calls containing HTTP parameters more complex queries are also supported. For example, the CEP instances deployed in RegionOne could be discovered as follows:

Request

]

curl http://localhost:8080/dca/servers/ge?desc=cep&region=RegionTwo

Response

[

```
 {
       "id":"1ae2d8d8-e8ed-4e4e-88bd-4209b808eeda",
       "name":"test-xifi-proton-r2",
       "imageRef":"7b001833-5eaa-4a4d-84fa-803e3c59377d",
       "flavorRef":"2",
       "keyName":"xifi",
       "securityGroups":"default,cep",
       "created":1390052553000,
       "status":null,
       "tenantId":"00000000000000000000000000000158",
       "userId":"artemis-voulkidis",
       "region":"RegionTwo"
 }
]
```
Additionally, the DCA component supports active VM (GE) listing, where the data is requested directly by the DCRM instances of the federation. For example, an infrastructure owner may be interested on checking the GEs that are deployed on its own infrastructure, located at RegionOne:

Request

curl http://localhost:8080/dca/servers/live?region=RegionOne

The response of the DCA module could be as follows (the full listing has been suppressed for reasons of brevity):

Response

{

 "list":[ { "id":"a335265d-777e-42fa-8f5a-355160bc93cc",

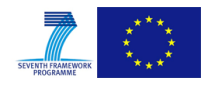

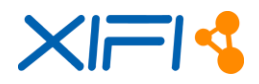

```
 "name":"test-xifi-proton-r1",
                "addresses":{
                     "addresses":{
                          "private":[
{
                                   "macAddr":null,
                                    "version":"4",
                                   "addr":"10.0.1.202",
                                   "type":null
 }
 ]
 }
                },
                "links":[
                    {
                         "rel":"self",
"href":"http://cloud.lab.FIWARE.eu:8774/v2/00000000000000000000000000000101/servers/a335265d-
777e-42fa-8f5a-355160bc93cc",
                          "type":null
                    },
\left\{ \begin{array}{cc} 0 & 0 & 0 \\ 0 & 0 & 0 \\ 0 & 0 & 0 \\ 0 & 0 & 0 \\ 0 & 0 & 0 \\ 0 & 0 & 0 \\ 0 & 0 & 0 \\ 0 & 0 & 0 \\ 0 & 0 & 0 \\ 0 & 0 & 0 \\ 0 & 0 & 0 \\ 0 & 0 & 0 \\ 0 & 0 & 0 & 0 \\ 0 & 0 & 0 & 0 \\ 0 & 0 & 0 & 0 \\ 0 & 0 & 0 & 0 & 0 \\ 0 & 0 & 0 & 0 & 0 \\ 0 & 0 & 0 & 0 & 0 \\ 0 & 0 & 0 & 0 & 0 & 0 \\ 0 "rel":"bookmark",
"href":"http://cloud.lab.FIWARE.eu:8774/00000000000000000000000000000101/servers/a335265d-
777e-42fa-8f5a-355160bc93cc",
                          "type":null
                    }
               ],
                "image":{
                    "id":"90d4865d-5e7b-4d95-af2c-69753e1740d6",
                     "links":[
                       \left\{ \right. "rel":"bookmark",
"href":"http://cloud.lab.FIWARE.eu:8774/00000000000000000000000000000101/images/90d4865d-5e7b-
4d95-af2c-69753e1740d6",
                               "type":null
 }
                    ]
                },
                "flavor":{
                    "id":"2",
                     "links":[
\left\{ \begin{array}{ccc} 0 & 0 & 0 \\ 0 & 0 & 0 \\ 0 & 0 & 0 \\ 0 & 0 & 0 \\ 0 & 0 & 0 \\ 0 & 0 & 0 \\ 0 & 0 & 0 \\ 0 & 0 & 0 \\ 0 & 0 & 0 \\ 0 & 0 & 0 \\ 0 & 0 & 0 \\ 0 & 0 & 0 \\ 0 & 0 & 0 \\ 0 & 0 & 0 & 0 \\ 0 & 0 & 0 & 0 \\ 0 & 0 & 0 & 0 \\ 0 & 0 & 0 & 0 & 0 \\ 0 & 0 & 0 & 0 & 0 \\ 0 & 0 & 0 & 0 & 0 \\ 0 & 0 & 0 & 0 "rel":"bookmark",
"href":"http://cloud.lab.FIWARE.eu:8774/00000000000000000000000000000101/flavors/2",
```
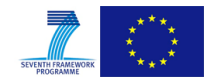

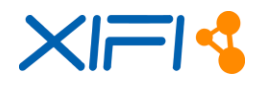

```
 "type":null
 }
             ],
             "public":null
          },
          "accessIPv4":"",
          "accessIPv6":"",
          "configDrive":"",
          "status":"ACTIVE",
          "progress":0,
          "fault":null,
          "tenantId":"00000000000000000000000000000101",
          "userId":"artemis-voulkidis",
          "keyName":"xifi",
          "hostId":"c0d2f2faa797bfb8be05680a6d2f31ba4553f7219e35a13011cb22d1",
          "updated":"2014-01-19T12:39:05Z",
          "created":"2014-01-19T12:38:52Z",
          "metadata":{
          },
          "powerState":"1",
          "vmState":"active",
          "host":"gcsic022.ifca.es",
          "instanceName":"instance-00000ad2",
          "hypervisorHostname":null,
          "diskConfig":"MANUAL",
          "availabilityZone":null,
          "uuid":null,
          "adminPass":null
       }
   ]
}
```
Combinatorial requests are also supported. For example, assume that it is of interest to know on which XIFI nodes have instances of CEP and Marketplace GEs simultaneously deployed:

Request

curl http://localhost:8080/dca/servers/ge/multiple?desc1=cep&desc2=marketplace

Assuming that in the present state of the XIFI federation, only RegionOne has these two GEs deployed, the answer would have been:

Response

[

]

"RegionOne"

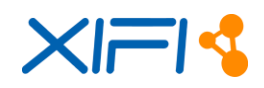

#### **Single Server Deployment**

#### Request

In this request we ask for the deployment of a single CEP instance on RegionOne. Necessary information is provided through the POST method. The response is condensed for reasons of brevity.

```
curl http://localhost:8080/dca/servers -X POST -H "Content-Type: application/json" -d '{
                            "name":"test-3",
                            "imageRef":"90d4865d-5e7b-4d95-af2c-69753e1740d6",
                            "flavorRef":"2",
                             "keyName":"xifi",
                             "securityGroups":[
 \left\{ \begin{array}{cc} 0 & 0 & 0 \\ 0 & 0 & 0 \\ 0 & 0 & 0 \\ 0 & 0 & 0 \\ 0 & 0 & 0 \\ 0 & 0 & 0 \\ 0 & 0 & 0 \\ 0 & 0 & 0 \\ 0 & 0 & 0 \\ 0 & 0 & 0 \\ 0 & 0 & 0 \\ 0 & 0 & 0 & 0 \\ 0 & 0 & 0 & 0 \\ 0 & 0 & 0 & 0 \\ 0 & 0 & 0 & 0 & 0 \\ 0 & 0 & 0 & 0 & 0 \\ 0 & 0 & 0 & 0 & 0 \\ 0 & 0 & 0 & 0 & 0 \\ 0 & 0 & 0 & 0 & 0 "name":"default"
                                      },
 \left\{ \begin{array}{cc} 0 & 0 & 0 \\ 0 & 0 & 0 \\ 0 & 0 & 0 \\ 0 & 0 & 0 \\ 0 & 0 & 0 \\ 0 & 0 & 0 \\ 0 & 0 & 0 \\ 0 & 0 & 0 \\ 0 & 0 & 0 \\ 0 & 0 & 0 \\ 0 & 0 & 0 \\ 0 & 0 & 0 \\ 0 & 0 & 0 & 0 \\ 0 & 0 & 0 & 0 \\ 0 & 0 & 0 & 0 \\ 0 & 0 & 0 & 0 & 0 \\ 0 & 0 & 0 & 0 & 0 \\ 0 & 0 & 0 & 0 & 0 \\ 0 & 0 & 0 & 0 & 0 & 0 \\ 0 "name":"cep"
  }
                            ],
                             "region":"RegionOne"
                   }'
```
#### Response

The response is retrieved and it shows that the server is created.

```
{
    "id":"ffae6295-9aba-48a8-908d-4eecb71bd79c",
    "name":null,
    "addresses":null,
    "links":[
       {
          "rel":"self",
"href":"http://cloud.lab.FIWARE.eu:8774/v2/00000000000000000000000000000101/servers/ffae6295-
9aba-48a8-908d-4eecb71bd79c",
          "type":null
       },
       {
          "rel":"bookmark",
"href":"http://cloud.lab.FIWARE.eu:8774/00000000000000000000000000000101/servers/ffae6295-
9aba-48a8-908d-4eecb71bd79c",
          "type":null
       }
    ],
    "diskConfig":"MANUAL",
    "adminPass":"hRmXkm97DRqY"
}
```
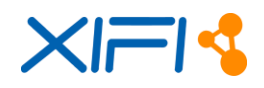

```
Multiple Servers Deployment Request
In this request we ask for the deployment of a CEP instance, destined for RegionOne, and an 
Orion CPB instance, destined for RegionTwo. 
curl http://localhost:8080/dca/multiple -X POST -H "Content-Type: application/json" -d '{
        "list":[
               {
                      "name":"test-xifi-proton-r1",
                     "imageRef":"90d4865d-5e7b-4d95-af2c-69753e1740d6",
                     "flavorRef":"2",
                      "keyName":"xifi",
                      "securityGroups":[
\left\{ \begin{array}{cc} 0 & 0 & 0 \\ 0 & 0 & 0 \\ 0 & 0 & 0 \\ 0 & 0 & 0 \\ 0 & 0 & 0 \\ 0 & 0 & 0 \\ 0 & 0 & 0 \\ 0 & 0 & 0 \\ 0 & 0 & 0 \\ 0 & 0 & 0 \\ 0 & 0 & 0 \\ 0 & 0 & 0 & 0 \\ 0 & 0 & 0 & 0 \\ 0 & 0 & 0 & 0 \\ 0 & 0 & 0 & 0 & 0 \\ 0 & 0 & 0 & 0 & 0 \\ 0 & 0 & 0 & 0 & 0 \\ 0 & 0 & 0 & 0 & 0 \\ 0 & 0 & 0 & 0 & 0 "name":"default"
                             },
\left\{ \begin{array}{cc} 0 & 0 & 0 \\ 0 & 0 & 0 \\ 0 & 0 & 0 \\ 0 & 0 & 0 \\ 0 & 0 & 0 \\ 0 & 0 & 0 \\ 0 & 0 & 0 \\ 0 & 0 & 0 \\ 0 & 0 & 0 \\ 0 & 0 & 0 \\ 0 & 0 & 0 \\ 0 & 0 & 0 \\ 0 & 0 & 0 & 0 \\ 0 & 0 & 0 & 0 \\ 0 & 0 & 0 & 0 \\ 0 & 0 & 0 & 0 & 0 \\ 0 & 0 & 0 & 0 & 0 \\ 0 & 0 & 0 & 0 & 0 \\ 0 & 0 & 0 & 0 & 0 & 0 \\ 0 "name":"cep"
 }
                     ],
                      "region":"RegionOne"
               },
               {
                      "name":"test-xifi-orion-r2",
                     "imageRef":"02fdb0bc-6b47-4af4-ab13-95508033cdb4",
                      "flavorRef":"2",
                      "keyName":"xifi",
                      "securityGroups":[
\left\{ \begin{array}{cc} 0 & 0 & 0 \\ 0 & 0 & 0 \\ 0 & 0 & 0 \\ 0 & 0 & 0 \\ 0 & 0 & 0 \\ 0 & 0 & 0 \\ 0 & 0 & 0 \\ 0 & 0 & 0 \\ 0 & 0 & 0 \\ 0 & 0 & 0 \\ 0 & 0 & 0 \\ 0 & 0 & 0 & 0 \\ 0 & 0 & 0 & 0 \\ 0 & 0 & 0 & 0 \\ 0 & 0 & 0 & 0 & 0 \\ 0 & 0 & 0 & 0 & 0 \\ 0 & 0 & 0 & 0 & 0 \\ 0 & 0 & 0 & 0 & 0 \\ 0 & 0 & 0 & 0 & 0 "name":"default"
 }
                      ],
                      "region":"RegionTwo"
               }
        ]
}'
```
# Response

The response is retrieved and proves the creation of the two requested servers (VMs).

```
[
    {
       "id":"a335265d-777e-42fa-8f5a-355160bc93cc",
       "name":null,
       "addresses":null,
       "links":[
          {
              "rel":"self",
```
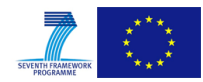

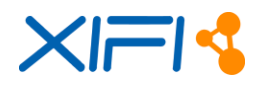

```
"href":"http://cloud.lab.FIWARE.eu:8774/v2/00000000000000000000000000000101/servers/a335265d-
777e-42fa-8f5a-355160bc93cc",
             "type":null
          },
          {
              "rel":"bookmark",
"href":"http://cloud.lab.FIWARE.eu:8774/00000000000000000000000000000101/servers/a335265d-
777e-42fa-8f5a-355160bc93cc",
             "type":null
          }
       ],
       "diskConfig":"MANUAL",
       "adminPass":"ZGs4QxAvZc8c"
    },
    {
       "id":"29c1ee5e-fac8-451d-85d9-963ed7ae2386",
       "name":null,
       "addresses":null,
       "links":[
          {
             "rel":"self",
"href":"http://130.206.80.11:8774/v2/00000000000000000000000000000158/servers/29c1ee5e-fac8-
451d-85d9-963ed7ae2386",
             "type":null
          },
          {
             "rel":"bookmark",
"href":"http://130.206.80.11:8774/00000000000000000000000000000158/servers/29c1ee5e-fac8-451d-
85d9-963ed7ae2386",
             "type":null
          }
       ],
       "diskConfig":"MANUAL",
       "adminPass":"P8inbZ7LERa8"
    }
]
```
#### **Delete Server**

Request

We request the deletion of a specific server.

curl -X DELETE http://localhost:8080/dca/servers/d5c22170-38d6-4344-9d62-c9770e550cee

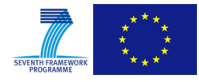

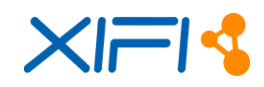

#### Response

The response is retrieved and shows the deletion of the server.

"deleted":"d5c22170-38d6-4344-9d62-c9770e550cee"

}

{

Note that the region of the server is inferred through the DCA persistency layer, described later.

# **List of popular GEs**

Request

We request a list of the most popular GEs in a region.

curl http://localhost:8080/dca/servers/ge/popular/region/{region}

#### Response

[

The response is retrieved and shows the most popular GEs in a region.

```
 {
 "name": "Marketplace - SAP RI",
 "nid": "95",
 "deployments": 2
 },
 {
 "name": "Complex Event Processing (CEP) - IBM Proactive Technology Online",
 "nid": "146",
 "deployments": 2
 },
 {
 "name": "Repository - SAP RI",
 "nid": "58",
 "deployments": 1
 },
 {
 "name": "Publish-Subscribe Context Broker - Orion Context Broker",
 "nid": "344",
 "deployments": 1
 }
```
#### **Active GEs in a given time period**

#### Request

 $\begin{array}{c} \end{array}$ 

We request a list of the active GEs in a defined time period.

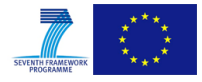

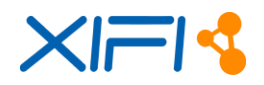

curl

http://localhost:8080/dca/servers/ge/alive/region/{region}/desc/{desc}/time/{time1}/{time2}

#### Response

[

The response is retrieved and shows the active GEs in that time period.

```
\{ "id": "125bf922-dbb4-4693-9f53-e3c37880d82f",
    "name": "CEP_1",
 "nid": "146",
 "imageRef": "262a9194-f00f-4c0d-8f3e-f331c80070c8",
    "flavorRef": "m1.small (13)",
    "keyName": "user1key",
    "securityGroups": "default",
    "created": 1407231675000,
    "deleted": null,
    "status": "ACTIVE",
    "tenantId": "00000000000000000000000000002782",
    "userId": "user1",
    "region": "region"
    },
\left\{\begin{array}{ccc} \end{array}\right\} "id": "4bb0ec63-14e3-4448-86a5-62d56b11657f",
 "name": "CEP_2",
 "nid": "146",
 "imageRef": "262a9194-f00f-4c0d-8f3e-f331c80070c8",
    "flavorRef": "m1.small (13)",
    "keyName": "user2key",
    "securityGroups": "default",
    "created": 1408339950000,
 "deleted": null,
 "status": "ACTIVE",
    "tenantId": "00000000000000000000000000000125",
    "userId": "user2",
    "region": "Region"
    }
```
# **List of GEs created during a given time period**

#### Request

]

We request a list of the GEs deployed in a defined time period.

```
curl 
http://localhost:8080/dca/servers/ge/created/alive/region/{region}/desc/{desc}/time/{time1}/{t
ime2}
```
#### Response

The response is retrieved and shows the GEs deployed in that time period.

```
[
\left\{\begin{array}{ccc} \end{array}\right\} "id": "125bf922-dbb4-4693-9f53-e3c37880d82f",
     "name": "CEP_1",
     "nid": "146",
     "imageRef": "262a9194-f00f-4c0d-8f3e-f331c80070c8",
     "flavorRef": "m1.small (13)",
     "keyName": "user1key",
     "securityGroups": "default",
     "created": 1407231675000,
 "deleted": null,
 "status": "ACTIVE",
     "tenantId": "00000000000000000000000000002782",
     "userId": "user1",
```
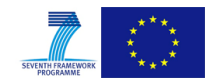

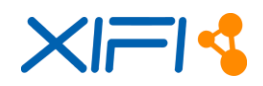

```
 "region": "region"
     },
\left\{\begin{array}{ccc} & & \\ & & \end{array}\right\} "id": "4bb0ec63-14e3-4448-86a5-62d56b11657f",
     "name": "CEP_2",
     "nid": "146",
     "imageRef": "262a9194-f00f-4c0d-8f3e-f331c80070c8",
     "flavorRef": "m1.small (13)",
     "keyName": "user2key",
     "securityGroups": "default",
     "created": 1408339950000,
    "deleted": null,
     "status": "ACTIVE",
     "tenantId": "00000000000000000000000000000125",
     "userId": "user2",
     "region": "Region"
     }
```
#### **List of GEs deleted in a given time period**

#### Request

]

We request a list of the GEs deleted in a defined time period.

```
cur.
http://localhost:8080/dca/servers/ge/deleted/region/{region}/desc/{desc}/time/{time1}/{time2}
```
#### Response

The response is retrieved and shows the GEs deleted in that time period.

```
[
\left\{\begin{array}{ccc} \end{array}\right\} "id": "125bf922-dbb4-4693-9f53-e3c37880d82f",
 "name": "CEP_1",
 "nid": "146",
    "imageRef": "262a9194-f00f-4c0d-8f3e-f331c80070c8",
    "flavorRef": "m1.small (13)",
    "keyName": "user1key",
    "securityGroups": "default",
    "created": 1407231675000,
 "deleted": null,
 "status": "P_DELETED",
    "tenantId": "00000000000000000000000000002782",
     "userId": "user1",
    "region": "region"
    },
\{ "id": "4bb0ec63-14e3-4448-86a5-62d56b11657f",
    "name": "CEP_2",
    "nid": "146",
    "imageRef": "262a9194-f00f-4c0d-8f3e-f331c80070c8",
    "flavorRef": "m1.small (13)",
    "keyName": "user2key",
     "securityGroups": "default",
    "created": 1408339950000,
    "deleted": null,
 "status": "P_DELETED",
 "tenantId": "00000000000000000000000000000125",
     "userId": "user2",
     "region": "Region"
     }
]
```
#### **Add new SaaS**

#### Request

In this request we add a new SaaS service in the DCA repository.

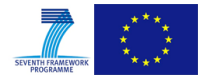

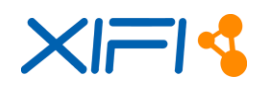

```
curl http://localhost:80/dca/saas -s -S --header 'Content-Type: application/json' --header 
'Accept: application/json' -d @- | python -mjson.tool) <<EOF
{
"nid":"155",
"uuid":"ilsfgadfdafASDvsvcvvbadfbafdadfbdfbdabdab",
"available":"true",
"name": "service name",
"description":"service description",
"imgURL":"HTTP://mysite.com/photos/phot1.jpg",
"region":"nodeOne",
"endpoint":"http://121.121.121.121",
"policy_type":"free"
}
EOF
```
#### Response

The response is retrieved and it shows that the GE/SE has been added as a SaaS.

```
response 
{
     "status": "OK"
}
```
#### **List of SaaS**

Request

We request a list of the GEs offered as SaaS in all regions.

```
curl http://localhost:80/dca/saas/region/All -s -S --header 'Content-Type: application/json'
-header 'Accept: application/json' | python -mjson.tool
```
#### Response

The response is retrieved and shows the GEs offered as SaaS.

```
[
     {
         "available": "true",
         "description": "service description",
         "endpoint": "http://121.121.121.121",
 "imgURL": "HTTP://mysite.com/photos/phot1.jpg",
"name": "service name",
         "nid": "155",
         "policy_type": "free",
         "region": "nodeOne",
         "uuid": "ilsfgadfdafASDvsvcvvbadfbafdadfbdfbdabdab"
     }
\begin{array}{c} \end{array}
```
#### **Delete a SaaS**

Request

We request the deletion of a SaaS.

curl http://localhost:80/dca/saas/uuid/ilsfgadfdafASDvsvcvvbadfbafdadfbdfbdabdab/nid/155 -s -S

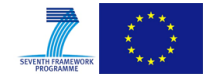

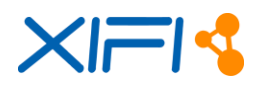

```
--header 'Content-Type: application/json' -X DELETE --header 'Accept: application/json'
python -mjson.tool
```
#### Response

The response is retrieved and shows the deletion of the SaaS.

```
 "deleted ": "155@ilsfgadfdafASDvsvcvvbadfbafdadfbdfbdabdab"
```
}

{

# <span id="page-66-0"></span>**2.2.11 Developer Guide**

The code of DCA is available in the SVN repository of the project in the WP3, DCA software trunk (https://xifisvn.res.eng.it/wp3/software/DCA).

DCA API is documented here:<http://docs.dca.apiary.io/>

The project can be built and managed using the Apache Maven software project management tool (http://maven.apache.org/index.html). The steps are:

- The developer retrieves the POM file that describes the build procedure of OpenStack Java SDK and places it in the parent directory of DCA. The POM is retrieved from: https://raw.github.com/woorea/openstack-java-sdk/master/pom.xml
- Then uses maven for building the project.

The commands are the following:

- wget https://raw.github.com/woorea/openstack-java-sdk/master/pom.xml
- $\bullet$  cd dca/
- mvn --also-make --projects dca install

The dca.war file is then created in the target directory.

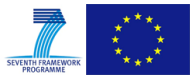

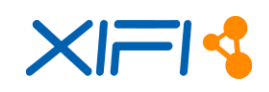

# <span id="page-67-0"></span>**3 CONCLUSIONS**

This document described the second and final version of the design and development of tools and adapters to facilitate the management of the XIFI federation and FIWARE enablers.

On one hand, the first component, Infrastructure ToolBox (ITBox), provides a toolbox that eases and automatizes the process of deploying the appropriate tools and GEs to a bare-metal infrastructure, becoming fully compliant to the XIFI federation requirements. On the other hand, the second component, DCA, provides a management layer that caters for the deployment of multiple GEs to be utilised by application developers, offering collected data to the federation and thus the interested users.

These components have been developed based on the tools which have been described in the sections of this deliverable and offered as autonomous components to interested XIFI partners, infrastructure owners and application developers through FIWARE Ops. Apart from the source code, the components described herein provide extended documentation for the installation, testing and extension of provided APIs in the XIFI repository.

As a conclusion, the achievements of this deliverable can be summarised as follows:

- ITBox significantly assists XIFI sustainability by offering a toolbox that takes care of the processes required for a new (bare-metal) infrastructure owner to become IaaS/PaaS compatible with the XIFI federation infrastructure.
- DCA supports the extensibility of XIFI infrastructure and simplify the management of GEs deployment and configuration by providing APIs and data on federation level that is of high interest of application developers.

The final documentation of ITBox and DCA can be found at:

- <http://wiki.fi-xifi.eu/Xifi:Wp3:Components:InfrastructureToolbox>
- [http://wiki.fi-xifi.eu/Xifi:Wp3:Components:DCA.](http://wiki.fi-xifi.eu/Xifi:Wp3:Components:DCA)

It is noted that if extensions or modifications to the ITBox and DCA components are deemed necessary, e.g. support FI-PPP Accelerator Projects, until the end of XIFI project, these changes will be reflected to the aforementioned wiki-pages of the components.

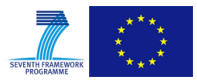

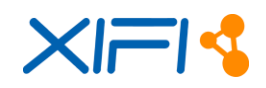

# <span id="page-68-0"></span>**REFERENCES**

- <span id="page-68-1"></span>[1] XIFI Deliverable D3.3, "Infrastructures Management Toolkit API", http://wiki.fixifi.eu/Main\_Page#Technical\_Deliverables
- <span id="page-68-3"></span>[2] Software Deployment and Configuration (SDC) GE https://forge.FIWARE.eu/plugins/mediawiki/wiki/fiware/index.php/FIWARE.OpenSpecification. Cloud.SDC
- <span id="page-68-2"></span>[3] Fuel - Mirantis OpenStack by Mirantis - http://fuel.mirantis.com/
- <span id="page-68-4"></span>[4] OpenCrowbar, https://github.com/opencrowbar/core/
- <span id="page-68-5"></span>[5] Rackspace Private Cloud - http://www.rackspace.com/cloud/private/script/
- <span id="page-68-12"></span>[6] Puppet Labs - http://puppetlabs.com/puppet/what-is-puppet
- <span id="page-68-8"></span>[7] Fuel - Mirantis OpenStack command line - http://docs.mirantis.com/Fuel - Mirantis OpenStack /Fuel - Mirantis OpenStack -3.2.1/user-guide.html#understanding-environment-deployment-with-Fuel - Mirantis OpenStack -cli
- <span id="page-68-9"></span>[8] XIFI Deliverable D3.1, "XIFI infrastructure adaptation components API open specification", http://wiki.fi-XIFI.eu/Public:D3.1
- <span id="page-68-10"></span>[9] Apache Cloudstack, http://cloudstack.apache.org/
- <span id="page-68-6"></span>[10] Chef configuration management tool, http://www.getchef.com/chef/
- <span id="page-68-7"></span>[11] Crowbar Project: http://crowbar.github.io/home.html
- <span id="page-68-11"></span>[12] P. Venezia "Review: Puppet vs. Chef vs. Ansible vs. Salt", http://www.infoworld.com/d/datacenter/review-puppet-vs-chef-vs-ansible-vs-salt-231308
- <span id="page-68-13"></span>[13] Ansible configuration management tool, http://www.ansibleworks.com/
- <span id="page-68-14"></span>[14] Salt Open Source Software Project, http://www.saltstack.com/
- <span id="page-68-15"></span>[15] CloudBees Platform as a Service, http://www.cloudbees.com

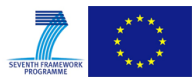